**SISTEMA DE GESTION Y CONTROL (SIGEC)**

SERGIO ANDRES ARRIGUI FRAGUA

UNIVERSIDAD NACIONAL ABIERTA Y A DISTANCIA (UNAD) ESCUELA DE CIENCIAS BÁSICAS TECNOLÓGICAS E INGENIERÍA INGENIERÍA DE SISTEMAS NEIVA (HUILA)

2021

# **SISTEMA DE GESTION Y CONTROL (SIGEC)**

#### SERGIO ANDRES ARRIGUI FRAGUA

Proyecto de Grado para optar el título de INGENIERO DE SISTEMAS

Asesor, Hernando Arbey Robles Puentes Ing. Especialista en Seguridad Informática

# UNIVERSIDAD NACIONAL ABIERTA Y A DISTANCIA (UNAD) ESCUELA DE CIENCIAS BÁSICAS TECNOLÓGICAS E INGENIERÍA INGENIERÍA DE SISTEMAS NEIVA (HUILA) 2021

Nota de aceptación:

Firma del presidente del jurado

Firma del jurado

Firma del jurado

Neiva, 11 de mayo de 2021

#### *AGRADECIMIENTOS*

Primero quiero dar gracias a Dios por darme la vida y la salud con la cual he podido educarme y salir adelante en cada una de las etapas de mi vida y guiarme por el camino correcto; agradecer también a mi familia especialmente a mi esposa quien me da el apoyo para poder dedicar el tiempo necesario para cumplir con los compromisos académicos; a mis hijos quienes con su alegría me motivan a ser mejor persona cada día y a todos los compañeros de la UNAD con quienes he realizado diferentes trabajos.

Agradezco también a la Universidad Nacional Abierta y a Distancia, por brindarnos la oportunidad de educarnos de una manera diferente a la tradicional, en la que muchas personas como nosotros, padres de familia con hijos que no contamos con el espacio tiempo, podemos cumplir nuestros sueños desde nuestros hogares con una excelente calidad educativa.

#### *SERGIO ANDRES ARRIGUI FRAGUA*

*"La educación es el pasaporte hacia el futuro, el mañana pertenece a aquellos que se preparan para él en el día de hoy" MALCOM X*

# **CONTENIDO**

<span id="page-4-0"></span>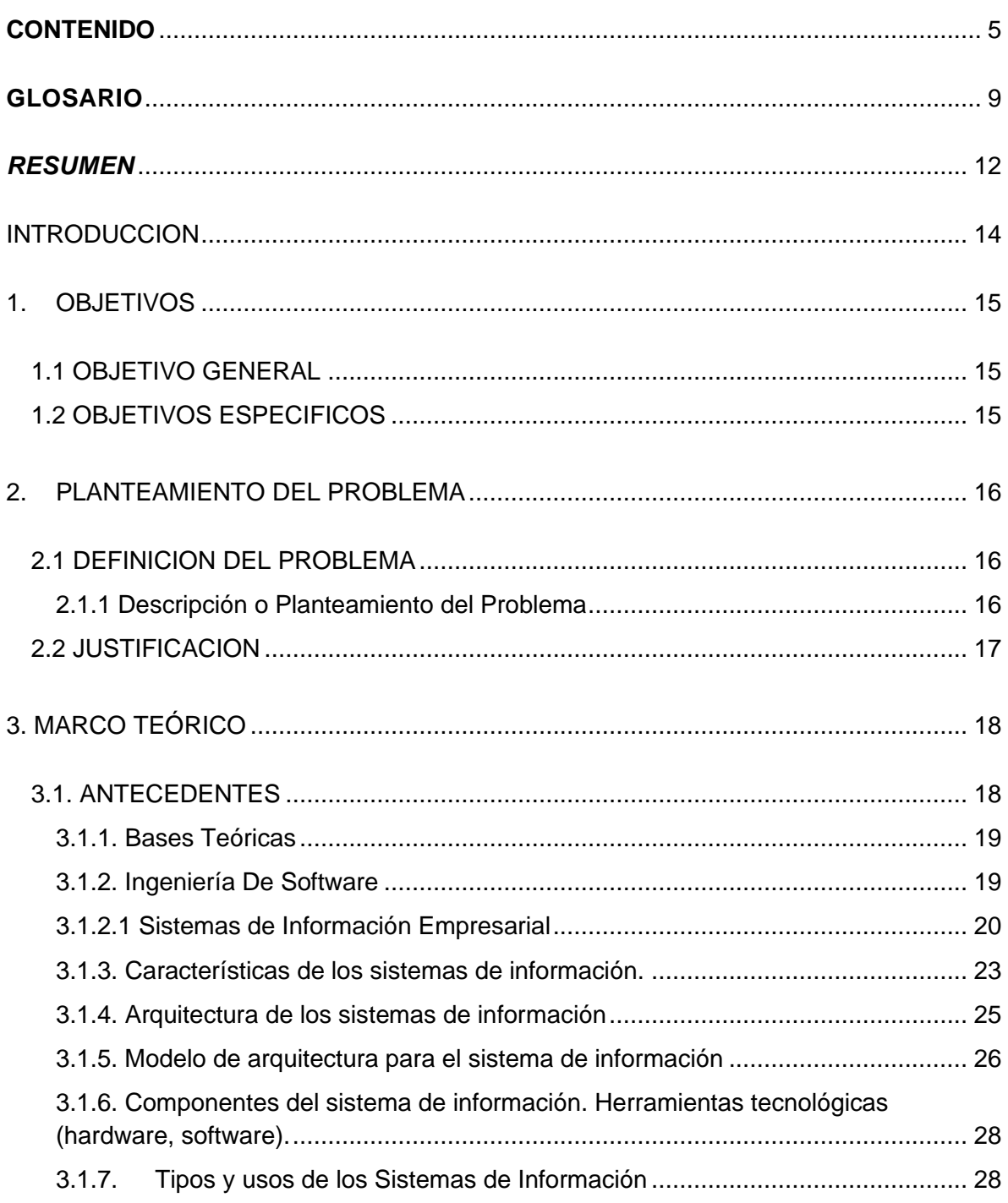

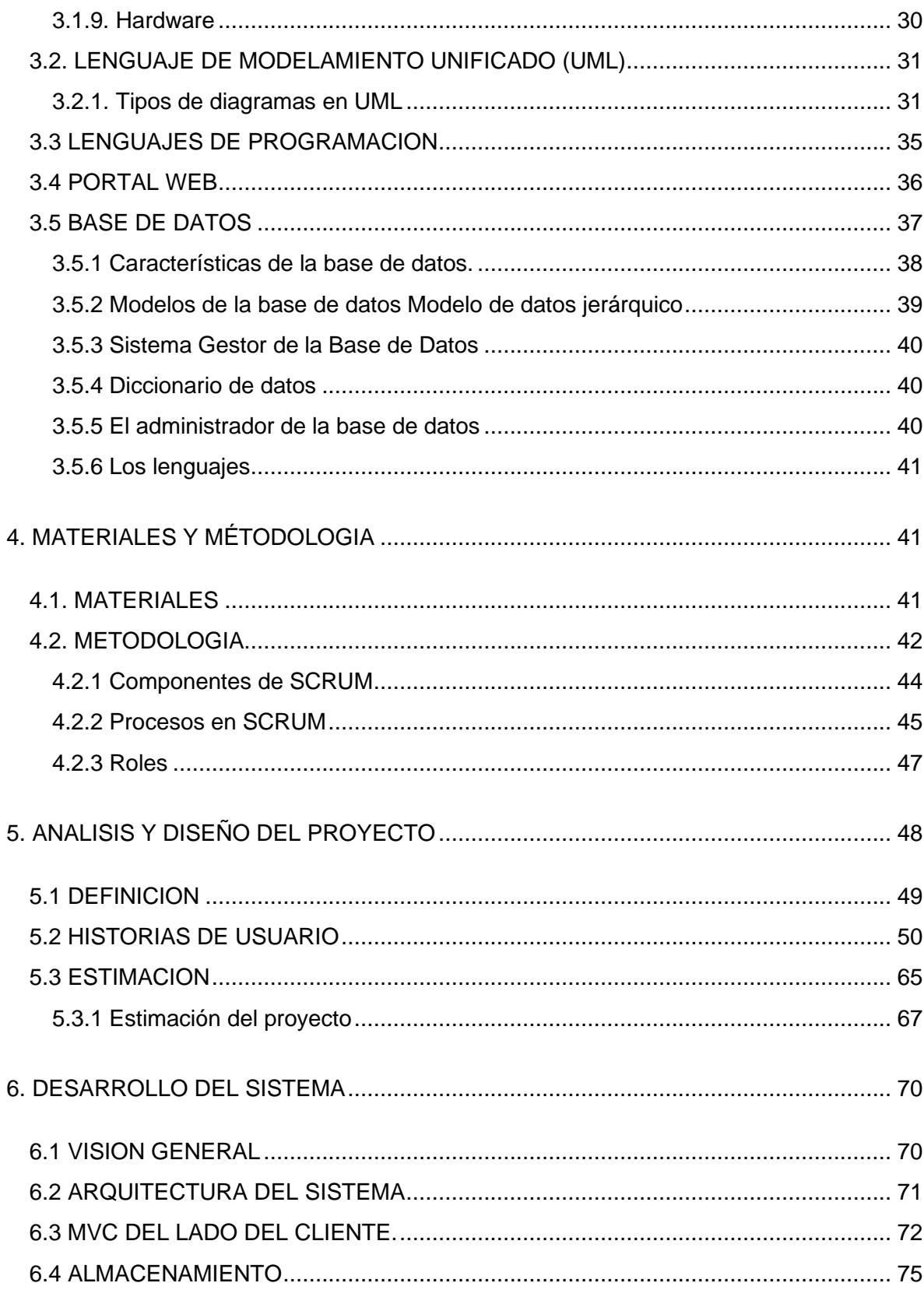

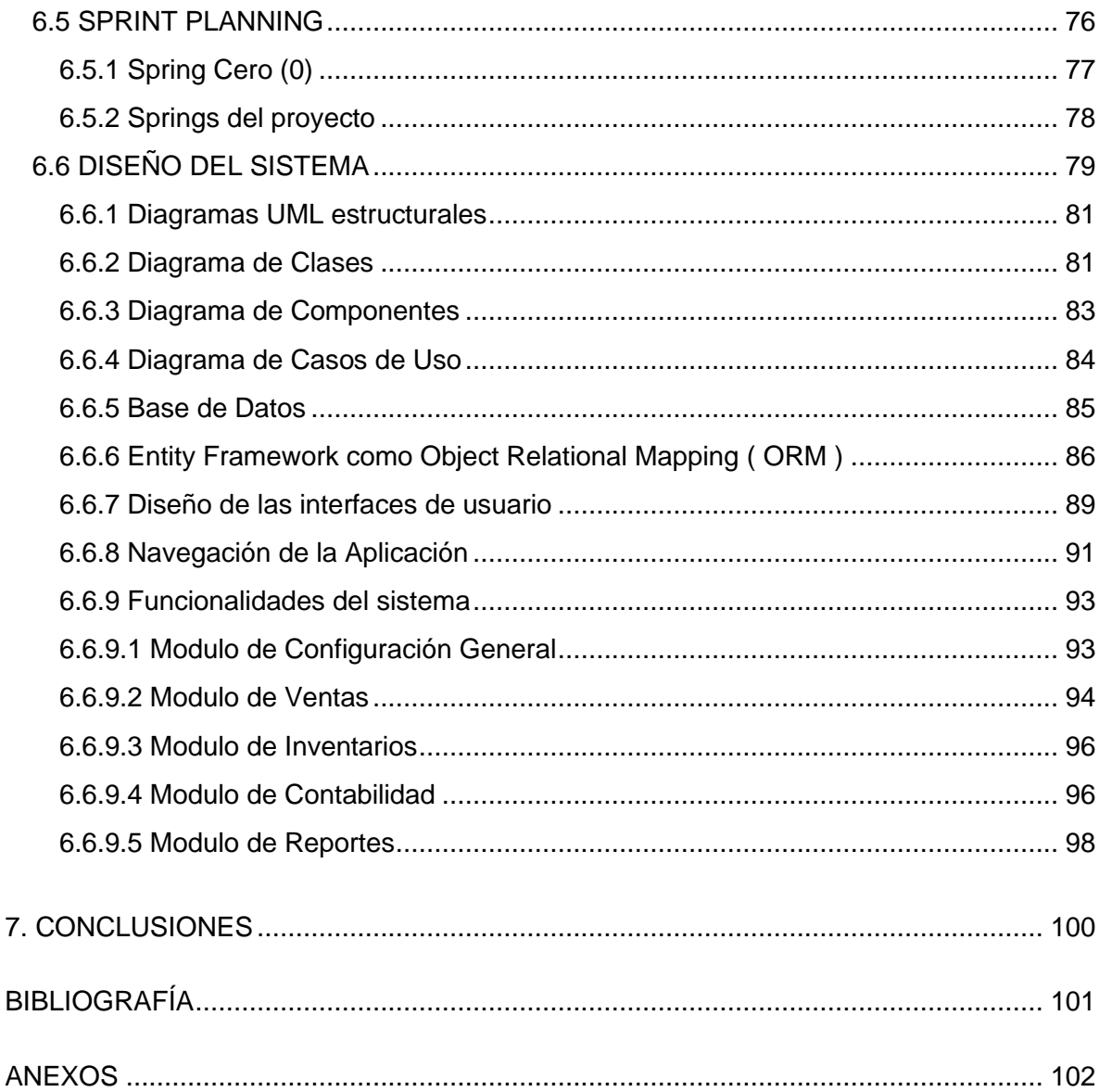

# **LISTA DE TABLAS**

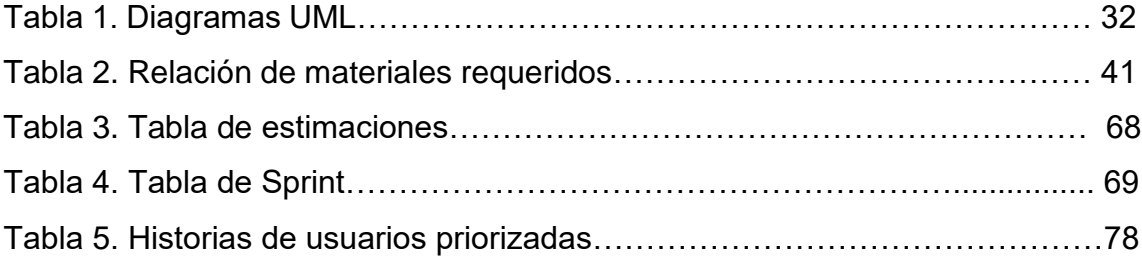

#### **GLOSARIO**

<span id="page-8-0"></span>**ACCESO:** La manera en la cual los archivos o conjunto de datos son referenciados por la computadora.

**ALMACENAR:** Acumular, guardar diferentes cosas en un lugar protegido.

**APLICACIÓN WEB:** En la ingeniería de software se denomina aplicación web a aquellas herramientas que los usuarios pueden utilizar accediendo a un servidor web a través de internet o de una intranet mediante un navegador. En otras palabras, es un programa que se codifica en un lenguaje interpretable por los navegadores web en la que se confía la ejecución al navegador.

**ARCHIVO ALMACENADO:** Es el conjunto de todas las ocurrencias de un registro almacenado.

**ARCHIVO:** Es una unidad de datos o información almacenada en algún medio que puede ser utilizada por aplicaciones de la computadora.

**BASE DE DATOS:** Es una serie de datos organizados y relacionados entre sí, los cuales son recolectados y explotados por los Sistemas de Información de una empresa o negocio en particular.

**CAMPO:** Unidad básica de una base de datos, un campo puede ser, por ejemplo, el nombre de una persona. Los nombres de los campos no pueden empezar con espacios en blanco y caracteres especiales. No pueden llevar puntos, ni signos de exclamación o corchetes. Si pueden tener espacios en blanco en el medio.

**CLAVE:** Contraseña, combinación de signos que sirven para abrir o hacer funcionar ciertos aparatos.

**CONSULTA:** Una consulta es un objeto que proporciona una visión personal de los datos almacenados en las tablas ya creadas.

**DISEÑO WEB:** El diseño web es una actividad que consiste en la planificación, diseño, implementación y mantenimiento de sitios web. No es simplemente la implementación del diseño convencional ya que se abarcan diferentes aspectos como el diseño gráfico web, diseño de interfaz y experiencia de usuario, como la navegabilidad, interactividad, usabilidad, arquitectura de la información; interacción de medios, entre los que podemos mencionar audio, texto, imagen, enlaces, video y la optimización de motores de búsqueda. A menudo muchas personas trabajan en equipos que cubren los diferentes aspectos del proceso de diseño, aunque existen algunos diseñadores independientes que trabajan solos.

El concepto de seguridad de la información no debe ser confundido con el de seguridad informática, ya que este último sólo se encarga de la seguridad en el medio informático, pero la información puede encontrarse en diferentes medios o formas, y no solo en medios informáticos.

**ELIMINACIÓN:** Es una solicitud de eliminación que se expresa de forma muy parecida a una consulta.

**FORMULARIO:** Son las interfaces que se utilizan para trabajar con los datos y, a menudo, contienen botones de comando que ejecutan diversos comandos.

**INFORME:** Los informes sirven para resumir y presentar los datos de las tablas.

**LENGUAJE DE PROGRAMACIÓN:** Un lenguaje de programación es un lenguaje formal que especifica una serie de instrucciones para que una computadora produzca diversas clases de datos. Los lenguajes de programación pueden usarse para crear programas que pongan en práctica algoritmos específicos que controlen el comportamiento físico y lógico de una computadora.

Para ello existen una serie de estándares, protocolos, métodos, reglas, herramientas y leyes concebidas para minimizar los posibles riesgos a la infraestructura o a la información. La ciber-seguridad comprende software (bases de datos, metadatos, archivos), hardware, redes de computadoras y todo lo que la organización valore y signifique un riesgo si esta información confidencial llega a manos de otras personas, convirtiéndose, por ejemplo, en información privilegiada.

**REGISTRO**: Un registro es cada una de las filas de la tabla. Es una ficha que contiene toda la información de un mismo elemento (persona, libro, etc.)

**SEGURIDAD DE LA INFORMACIÓN:** La seguridad de la información es el conjunto de medidas preventivas y reactivas de las organizaciones y de los sistemas tecnológicos que permiten resguardar y proteger la información buscando mantener la confidencialidad, la disponibilidad e integridad de datos y de la misma.

**SEGURIDAD INFORMÁTICA:** La seguridad informática, también conocida como ciber-seguridad o seguridad de tecnologías de la información, es el área relacionada con la informática y la telemática que se enfoca en la protección de la infraestructura computacional y todo lo relacionado con esta y, especialmente, la información contenida en una computadora o circulante a través de las redes de computadoras.

**TIC: (Tecnologías de la Información y la Comunicación).** Son el conjunto de tecnologías desarrolladas para gestionar información y enviarla de un lugar a otro. Abarcan un abanico de soluciones muy amplio. Incluyen las tecnologías para almacenar información y recuperarla después, enviar y recibir información de un sitio a otro, o procesar información para poder calcular resultados y elaborar informes (Servicios TIC, 2006).

#### *RESUMEN*

<span id="page-11-0"></span>"**SISTEMA DE GESTION Y CONTROL** - **SIGEC**", es un sistema que surge de la necesidad de los propietarios de restaurantes y bares, para gestionar y controlar de manera adecuada cada uno de los procesos que se llevan a cabo al interior de sus negocios, permitiéndoles administrar de manera oportuna y segura la información.

Esta diseñado bajo el paradigma orientado a objetos y construido bajo metodologías de desarrollo ágil como lo es SCRUM. Es una aplicación Web con arquitectura en capas para facilitar la codificación y actualización.

Para el levantamiento de los requerimientos se realizaron entrevistas de campo a varios propietarios de negocios de bares y restaurantes, quienes a partir de su experiencia dieron sus aportes para la construcción de los requerimientos que el sistema implementa. También se revisaron y probaron otros sistemas de información que ofrecieran funcionalidades similares a las que SIGEC ofrece, pero se buscó que un concepto de usabilidad y experiencia de usuario muy superior a los sistemas actuales.

#### *SUMMARY*

"MANAGEMENT AND CONTROL SYSTEM - SIGEC", is a system that arises from the need of restaurant and bar owners to properly manage and control each of the processes carried out within their businesses, allowing them to manage information in a timely and secure manner.

It is designed under the object-oriented paradigm and built under agile development methodologies such as SCRUM. It is a web application with layered architecture for easy coding and updating.

In order to gather the requirements, field interviews were conducted with several business owners of bars and restaurants, who based on their experience gave their contributions for the construction of the requirements that the system implements. Other information systems that offered similar functionalities to those that SIGEC offers were also reviewed and tested, but a concept of usability and user experience that was much superior to current systems was sought.

#### **INTRODUCCION**

<span id="page-13-0"></span>El presente proyecto de grado tiene como objetivo el diseño y construcción de un software que permita gestionar y controlar de manera eficiente cada uno de los procesos involucrados en los negocios de bares y restaurantes.

El propósito de diseñar e implementar el Sistema de Gestión y Control de Bares y Restaurantes "SIGEC", es crear una plataforma tecnológica simple y fácil de utilizar, que mida en tiempo real las ventas, inventarios, gastos y generar las estadísticas requeridas para que los administradores accedan a ellas desde cualquier lugar y/o dispositivo y así poder aumentar la rentabilidad de su negocio y tomar decisiones más asertivas.

Para identificar las necesidades y cumplir con los objetivos, se recolectó información a través de entrevistas a los propietarios de algunos restaurantes y bares, entre estos Bar "Beer Club" y Café Bar "y el restaurante "San Felipe", quienes manifestaron la necesidad y los requerimientos para la implementación del Sistema de Gestión y Control - SIGEC.

Se plantea el diseño de un sistema de administración de información que permite registrar, cargar y/o adjuntar documentación pertinente a los convenios celebrados entre la Universidad y las diferentes entidades, y así administrar de manera segura, sencilla y ordenada la información.

A partir de los dominios de aplicaciones del software, este proyecto se clasifica dentro del Software de Aplicación, dado que busca resolver una necesidad específica de las empresas dedicadas a la industria alimenticia.

## 1. OBJETIVOS

### <span id="page-14-1"></span><span id="page-14-0"></span>1.1 OBJETIVO GENERAL

Diseñar una herramienta de software que permita a los emprendedores gestionar las ventas, controlar los gastos y gestionar los inventarios de un negocio.

### <span id="page-14-2"></span>1.2 OBJETIVOS ESPECIFICOS

- Identificar los procesos que se realizan en los restaurantes para la gestión de ventas, gastos e inventarios.
- Definir la metodología de desarrollo de software que se va a aplicar para el desarrollo del sistema.
- Utilizar nuevas metodologías de desarrollo de software ágil.
- Aplicar los conocimientos en desarrollo de software en la construcción de una aplicación web.
- Diseñar una herramienta que permita el control de pequeños negocios de bares y restaurantes.

#### 2. PLANTEAMIENTO DEL PROBLEMA

#### <span id="page-15-1"></span><span id="page-15-0"></span>2.1 DEFINICION DEL PROBLEMA

En la actualidad el sector de alimentos y bebidas es muy importante para la economía colombiana debido a la cantidad de empleos que genera. En el 2019 la cantidad de establecimientos y de empleos del sector fue: 800.000 restaurantes y bares, que emplean aproximadamente 1.500.000 personas. El negocio de la comida o *food service*, según información de la revista Dinero, vende alrededor de \$35 billones y la mayoría de estas ventas son generadas por pequeños negocios.

Este tipo de emprendimientos diariamente abren y cierran sus puertas en el mismo local; a veces con periodos de vida menor a 10 meses, con marcas distintas, conceptos distintos. Esto supone la quiebra económica de muchas personas que quisieron ingresar a este tipo de negocios, en la mayoría de los casos, sin tener un buen plan de negocios, unos informes de ingresos y gastos detallados o la más mínima experiencia que se requiere para este sector.

La falta de una herramienta que permita gestionar y analizar la información sobre los clientes en sus gustos, hábitos, frecuencias de compra, controlar inventarios, tendencias, una debida planeación financiera a corto, mediano y largo plazo; hacen que sea imposible administrar de forma correcta las inversiones y el capital de trabajo invertido en esta industria.

#### <span id="page-15-2"></span>2.1.1 Descripción o Planteamiento del Problema

De acuerdo con las visitas realizadas a propietarios de negocios dedicados a comercializar bebidas y comidas en el departamento del Huila, por cada 10 negocios

solo 3 cuentan con alguna herramienta tecnológica que les permita controlar de manera eficiente los procesos de su negocio.

La gran mayoría llevan sus registros en libros y otros en hojas de Excel que no garantizan la integridad o seguridad de los datos, ya que pueden ser manipulados o extraviados.

Dado este planteamiento nos hacemos la siguiente pregunta teniendo en cuenta los resultados de la investigación:

¿Es posible disminuir el porcentaje de fracasos en los emprendimientos relacionados a la industria alimenticia, específicamente negocios de bares y restaurantes, si en el proceso de ejecución del negocio se implementa una herramienta tecnológica que gestione, controle y suministre la información necesaria para la toma de decisiones?

#### <span id="page-16-0"></span>2.2 JUSTIFICACION

Hoy en día la sociedad cuenta con menos tiempo y todo es más acelerado, pues debido a los cambios vertiginosos y constantes el tiempo se ha convertido en un factor limitante. Las familias, los trabajadores y hasta los mismos niños, comen cada vez con menos frecuencia en sus casas. La tendencia de alimentarse fuera del hogar por la falta de tiempo ha hecho que las personas en muchas ocasiones recurran a restaurantes, buscando facilitar ese suceso cotidiano. A su vez que satisfacen su necesidad básica, este recurso permite socializar y ahorrar tiempo. Las personas buscan en estos sitios un factor que los diferencie de los demás, que les brinde un mejor servicio, mejor calidad e innovación en la preparación de los alimentos y les permita ahorrar en muchas ocasiones tiempo y desplazamientos. Los emprendimientos asociados a esta industria abren, se expanden y cierran todos los días; de ahí la necesidad de realizar una herramienta tecnológica que gestione, controle y apoye la toma de decisiones a cada uno de los emprendedores que quieren ingresar.

Desarrollar una herramienta tecnológica que permita llevar un control de la información de manera segura, confiable y sistematizada de cada uno los procesos internos realizados entre el negocio y los clientes que además apoye la toma de decisiones por parte de los propietarios y ayude a disminuir del índice de fracasos en emprendimientos relacionados a bares y restaurantes.

#### 3. MARCO TEÓRICO

#### <span id="page-17-1"></span><span id="page-17-0"></span>3.1. ANTECEDENTES

Teniendo en cuenta que para este proyecto es una aplicación web con un enfoque de diseño orientado a objetos, y aunque en la actualidad, existe una gran variedad de lenguajes de programación que soportan la orientación a objetos siendo los más populares Python, Java, C#, se ha seleccionado a C# como lenguaje de *Backend*, junto a tecnologías de base de datos como SQL Server para el almacenamiento de los datos.

Los formularios y la experiencia de usuario o el Frontend, se construirá con un lenguaje que se integre fácilmente con C# como lo es ASP.net, el cual, en conjunto con HTML5 (HTML, Java Script y Css) son un kit de herramienta muy dinámico, robusto, rápido y seguro.

El sistema contara con una arquitectura web, que contemple todos los formularios que permitan administrar usuarios y sus roles, configurar y gestionar cada uno de los procesos de venta, Compras, manejo de inventarios y generación de reportes.

#### <span id="page-18-0"></span>3.1.1. Bases Teóricas

A través del término Bar, se designa a aquel establecimiento comercial en el cual los clientes consumen bebidas alcohólicas y no alcohólicas, aperitivos, infusiones, algún alimento como ser tapas, bocadillos, sándwiches, entre otros.

Restaurante: El término francés restaurant llegó a nuestro idioma como restorán o restaurante. Se trata del comercio que ofrece diversas comidas y bebidas para su consumo en el establecimiento. Dicho consumo debe ser pagado por el cliente, que suele ser conocido como comensal.

Restaurant – bar: Establecimiento de restauración que puede ser considerado una mezcla entre Restaurante y Bar.

<span id="page-18-1"></span>3.1.2. Ingeniería De Software

Según Ian Sommerville, software representa "no sólo programas, sino todos los documentos asociados y la configuración de datos que se necesitan para hacer que un programa funcione de forma apropiada y correcta".

La ingeniería del software es una disciplina de las ciencias de la computación que permite resolver problemas de todo tipo, aplicando métodos y técnicas para desarrollar y mantener software de calidad.

Según Lawrance Pfieeger, la ingeniería de software es un "conocimiento aplicado de las computadoras y la computación para resolver un problema identificado".

Para el desarrollo de software hay métodos de ingeniería estructurados que

incluyen modelos de sistemas, notaciones, reglas y guías de procesos que sirven como orientación en su correcto desarrollo, lo que conlleva al concepto de Ingeniería de Software.

Un aspecto muy importante de la ingeniería de software es que permite gestionar o brindar los mecanismos necesarios; como métricas y metodologías, que pueden usarse como especificaciones para todo lo referente a la administración del equipo humano involucrado en el proyecto de software, controlar el ciclo de vida, los costos y en general todos los aspectos administrativos que implica desarrollar software.

La ingeniería de software nos da las herramientas teóricas y conceptuales para controlar el desarrollo de un proyecto desde su inicio hasta el final, pasando por el levantamiento de los requisitos, su análisis, diseño, codificación, pruebas y mantenimiento.

#### <span id="page-19-0"></span>3.1.2.1 [Sistemas de Información Empresarial](https://www.eoi.es/blogs/scm/2013/02/21/sistemas-de-informacion-empresarial/)

Los Sistemas de Información Empresarial se encargan de proveer una plataforma tecnológica que permiten a las organizaciones integrar y coordinar sus procesos de negocio. Los Sistemas de Información Empresarial son herramientas y recursos de software que sirven como soporte para el proceso básico de captación, transformación y comunicación de la información dentro de una organización.

Los Sistemas de Información Empresarial, suministran un sistema individual que es central para la organización y asegura que la información puede ser compartida a través de todos los niveles funcionales y jerarquías de gestión.

Los tipos de sistemas para la administración de la información empresarial, pueden clasificarse de la siguiente forma:

• Sistemas de procesamiento de transacciones o TPS por sus siglas en ingles.

Los sistemas de procesamiento de transacciones son los sistemas empresariales elementales que sirven al nivel operacional de la organización. Un sistema de procesamiento de transacciones es un sistema que realiza y registra las transacciones rutinarias diarias necesarias para el funcionamiento de la empresa. Se encuentran en el nivel más bajo de la jerarquía organizacional y soportan las actividades cotidianas del negocio.

• Sistemas de control de procesos de negocio o BPM por sus siglas en ingles.

Los sistemas de control de procesos de negocio monitorizan y controlan los procesos industriales o físicos, por ejemplo, en una refinería de petróleo se utilizan sensores electrónicos conectados a ordenadores para monitorizar procesos químicos continuamente y hacer ajustes en tiempo real que controlan el proceso de refinación. Un sistema de control de procesos comprende toda una gama de equipos, programas de ordenador y procedimientos de operación.

• Sistemas de colaboración empresarial o ERP

Los sistemas de colaboración empresarial son uno de los tipos de sistemas de información más utilizados. Ayudan a los directivos de una empresa a controlar el flujo de información en sus organizaciones. Se trata de uno de los tipos de sistemas de información que no son específicos de un nivel concreto en la organización, sino que proporcionan un soporte importante para una amplia gama de usuarios. Estos sistemas de información están diseñados para soportar tareas de oficina como sistemas multimedia, correos electrónicos, videoconferencias y transferencias de archivos.

• Sistemas de Información de Gestión o MIS por sus siglas en inglés.

Los sistemas de información de gestión son un tipo de sistemas de información que recopilan y procesan información de diferentes fuentes para ayudar en la toma de decisiones en lo referente a la gestión de la organización.

Los sistemas de información de gestión proporcionan información en forma de informes y estadísticas. El siguiente nivel en la jerarquía organizacional está ocupado por gerentes y supervisores de bajo nivel. Este nivel contiene los sistemas informáticos que están destinados a ayudar a la gestión operativa en la supervisión y control de las actividades de procesamiento de transacciones que se producen a nivel administrativo.

Los sistemas de información de gestión utilizan los datos recogidos por el TPS para proporcionar a los supervisores los informes de control necesarios. Los sistemas de información de gestión son los tipos de sistemas de información que toman los datos internos del sistema y los resumen en formatos útiles como informes de gestión para utilizarlos como apoyo a las actividades de gestión y la toma de decisiones.

• Sistemas de apoyo a la toma de decisiones DSS por sus siglas en inglés.

Un sistema de apoyo a la toma de decisiones o de soporte a la decisión es un sistema basado en ordenadores destinado a ser utilizado por un gerente particular o por un grupo de gerentes a cualquier nivel organizacional para tomar una decisión en el proceso de resolver una problemática semiestructurada. Los sistemas de apoyo a la toma de decisiones son un tipo de sistema de información organizacional que ayuda al gerente en la toma de decisiones cuando necesita modelar, formular, calcular, comparar, seleccionar la mejor opción o predecir los escenarios. Los sistemas de apoyo a la toma de decisiones están específicamente diseñados para ayudar al equipo directivo a tomar decisiones en situaciones en las que existe incertidumbre sobre los posibles resultados o consecuencias. Ayuda a los gerentes a tomar decisiones complejas.

• Sistemas de Información Ejecutiva o EIS por sus siglas en inglés.

Los sistemas de información ejecutiva proporcionan un acceso rápido a la información interna y externa, presentada a menudo en formato gráfico, pero con la capacidad de presentar datos básicos más detallados si es necesario. Los sistemas información ejecutiva proporcionan información crítica de una amplia variedad de fuentes internas y externas en formatos fáciles de usar para ejecutivos y gerentes. Un sistema de información ejecutiva proporciona a los altos directivos un sistema para ayudar a tomar decisiones estratégicas. Está diseñado para generar información que sea lo suficientemente abstracta como para presentar toda la operación de la empresa en una versión simplificada para satisfacer a la alta dirección

<span id="page-22-0"></span>3.1.3. Características de los sistemas de información.

De acuerdo con sus características los sistemas de información pueden ser formales e informales. Los formales utilizan medios basados en ordenadores o estructuras sólidas para alcanzar la meta o el objetivo; los sistemas informales utilizan estructuras más antiguas, elementales o artesanales como por ejemplo un lápiz y un papel.

A continuación, se describen características que se deben tener en cuenta:

**Tipo de Información**. Una de las características de los sistemas de información es la necesidad de recolectar, almacenar e incorporar datos o información cualitativa o cuantitativa.

- Información cualitativa. Hace referencia a variables blandas de mercado. Se utiliza, por ejemplo, en una investigación de mercado donde se pueden detectar hábitos o momentos de compra, tipos de cliente o consumidor, etc.
- Información cuantitativa. Se utiliza en muchos ámbitos y contiene variables duras tales como peso, sexo, edad, nivel socioeconómico, nivel de ingresos, etc.

**Rol de las Personas**. Son las personas quienes introducen la información de algún modo (utilizando medios informáticos, digitales o manualmente) para crear una base de datos que será la que contenga dicha información. Adicional, son las que requieren de la información generada por los diferentes sistemas para la toma de decisiones.

**Uso de Recursos**. Dependiendo del tipo de información que se desee almacenar, los recursos serán diferentes en cada caso. Se puede utilizar encuestas o cuestionarios, observación de campo, censos o investigación para la obtención de una determinada información.

**Actividad**. La actividad implica la puesta en acción por parte de las personas para que se logre almacenar la información buscada con los recursos de los que se dispongan. A su vez, la actividad se puede ordenar de la siguiente manera:

- Recopilación de datos
- Almacenamiento
- Procesamiento

• Distribución

**Objetivo**. Todo sistema de información posee como objetivo principal la obtención de determinada información para lograr un mayor nivel de complejidad. Además, el objetivo de la información puede ser predecir comportamientos o fenómenos de las que se puede elaborar hipótesis con la información obtenida.

**Retroalimentación**. Todo sistema de información requiere de algún tipo de retroalimentación. Esto quiere decir que la información vuelve a ingresar una vez que ha salido del sistema de información, pero de un modo diferente. Además, es muy importante tener en cuenta que la recopilación de la información y su cuidado debe descansar en cierta seguridad para de evitar que sea extraviada o robada.

**Calidad**. Todo sistema de información debe ser evaluado y medido por la información que obtiene y su fidelidad, como también debe evaluarse la calidad de los diferentes componentes. Se entiende a la calidad como un sistema de control o de supervisión para corregir errores.

**Usos**. Existen diferentes usos según cuál sea el tipo de organismo que utilice los sistemas de información. Sin embargo, a grandes rasgos se puede decir que los usos o utilidades principales son:

- Automatizar los diferentes procesos operativos.
- Ser de utilidad para tomar decisiones.
- Lograr ventajas de tipo competitivas.

#### <span id="page-24-0"></span>3.1.4. Arquitectura de los sistemas de información

La arquitectura describe cada uno de los sistemas de información y sus relaciones entre ellos. Esta descripción se hace por medio de una ficha técnica que incluye las tecnologías y productos sobre los cuales está construido el sistema, su arquitectura de software, su modelo de datos, la información de desarrollo y de soporte, y los requerimientos de servicios tecnológicos, entre otros.

La arquitectura de software describe el conjunto de componentes de software que hacen parte de un sistema de información y las relaciones que existen entre ellos. Cada componente de software está descrito en términos de sus características funcionales y no funcionales.

Figura 1 – Arquitectura aplicación web

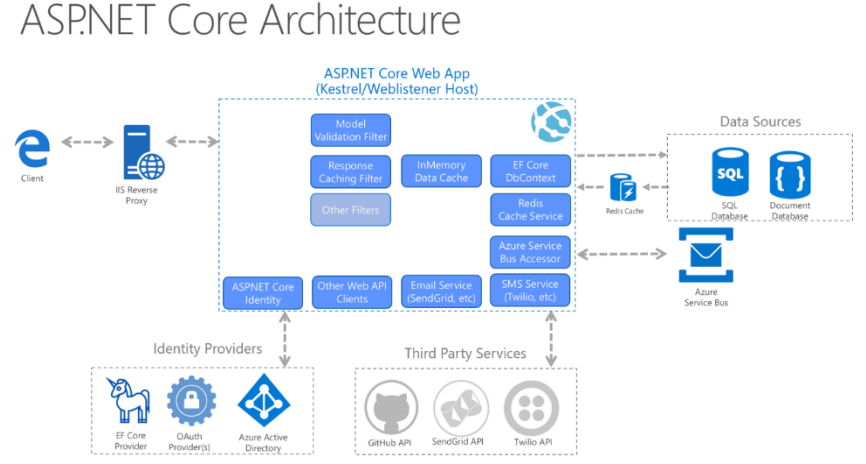

Fuente Propia.

Las relaciones se expresan a través de conectores que reflejan el flujo de datos, de control y de sincronización. La arquitectura de software debe describir la manera en que el sistema de información maneja aspectos como seguridad, comunicación entre componentes, formato de los datos, acceso a fuentes de datos, entre otros.

<span id="page-25-0"></span>3.1.5. Modelo de arquitectura para el sistema de información

**Arquitectura en Capas.** Cuando aumenta la complejidad de las aplicaciones, una manera de administrarla consiste en dividir la aplicación según sus

responsabilidades o intereses. Esto sigue el principio de separación de intereses y puede ayudar a mantener organizado un código base que crece para que los desarrolladores puedan encontrar fácilmente donde se implementa una funcionalidad determinada.

Al organizar el código en capas, la funcionalidad común de bajo nivel se puede reutilizar en toda la aplicación. Esta reutilización es beneficiosa ya que significa escribir menos código y puede permitir que la aplicación se estandarice en una sola implementación, siguiendo el principio Una vez y solo una (DRY).

Con una arquitectura en capas, las aplicaciones pueden aplicar restricciones sobre qué capas se pueden comunicar con otras capas. Esto ayuda a lograr la encapsulación. Cuando se cambia o reemplaza una capa, solo deberían verse afectadas aquellas capas que funcionan con ella. Mediante la limitación de qué capas dependen de otras, se puede mitigar el impacto de los cambios para que un único cambio no afecte a toda la aplicación.

Las capas lógicas son una técnica común para mejorar la organización del código en las aplicaciones de software empresarial, y hay varias formas de organizar el código en capas.

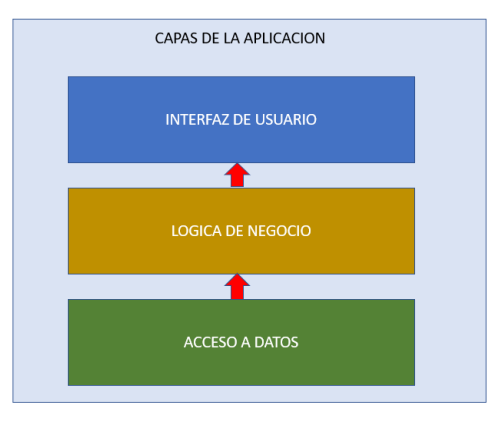

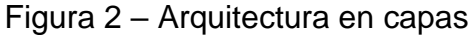

#### Fuente Propia.

Estas capas se suelen abreviar como UI (interfaz de usuario), BLL (capa de lógica de negocios) y DAL (capa de acceso a datos). Con esta arquitectura, los usuarios realizan solicitudes a través de la capa de interfaz de usuario, que interactúa con la capa BLL. BLL, a su vez, puede llamar a DAL para las solicitudes de acceso de datos. La capa de interfaz de usuario no debe realizar solicitudes directamente a DAL, ni debe interactuar con la persistencia de forma directa a través de otros medios. Del mismo modo, BLL solo debe interactuar con la persistencia a través de DAL. De este modo, cada capa tiene su propia responsabilidad conocida.

<span id="page-27-0"></span>3.1.6. Componentes del sistema de información. Herramientas tecnológicas (hardware, software).

Un sistema de información acepta recursos de datos como entrada y los procesa en productos de información como salida. Los recursos de los cuales dependen son: personas, hardware, software, datos y redes; los cuales usa para desempeñar actividades de entrada, procesamiento, salida, almacenamiento y control, que conviertan los recursos de datos en productos de información.

<span id="page-27-1"></span>3.1.7. Tipos y usos de los Sistemas de Información

El sistema de información cumplirá con los siguientes objetivos básicos:

- Controlar el flujo de información.
- Brindar información de apoyo para la toma de decisiones.
- Automatizar los procesos del negocio.

#### 3.1.8. Software

• **Visual Studio 2019,** es un entorno de desarrollo para sistemas operativos

Windows. Soporta múltiples lenguajes de programación, tales como C++, C#, Visual Basic .NET, F#, Java, Python, Ruby y PHP, al igual que entornos de desarrollo web, como ASP.NET MVC, Django, etc., a lo cual hay que sumarle las nuevas capacidades online bajo Windows Azure en forma del editor Mónaco.

Visual Studio permite a los desarrolladores crear sitios y aplicaciones web, así como servicios web en cualquier entorno que soporte la plataforma .NET (a partir de la versión .NET 2002). Así, se pueden crear aplicaciones que se comuniquen entre estaciones de trabajo, páginas web, dispositivos móviles, dispositivos embebidos y consolas, entre otros.

Figura 3 – Software para desarrollo Visual Studio

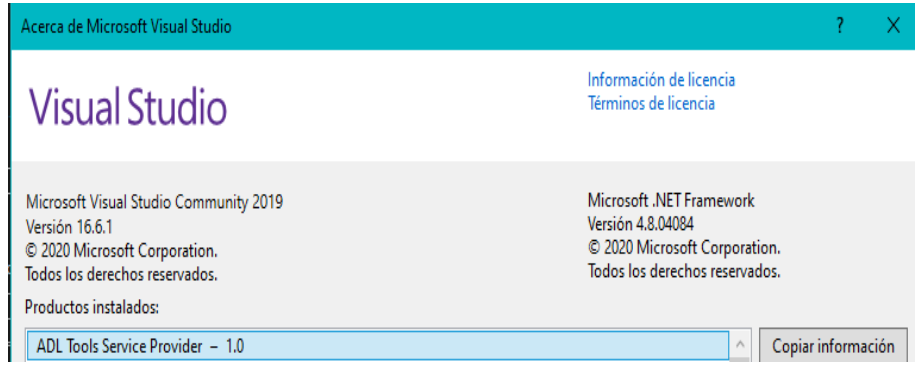

Fuente Propia

• **SQL Server 2018 Express,** es un sistema de manejo de bases de datos del modelo relacional, desarrollado por la empresa Microsoft.

El lenguaje de desarrollo utilizado (por línea de comandos o mediante la interfaz gráfica de Management Studio) es Transact-SQL (TSQL), una implementación del estándar ANSI del lenguaje SQL, utilizado para

manipular y recuperar datos (DML), crear tablas y definir relaciones entre ellas (DDL).

Figura 4 – Sql Server

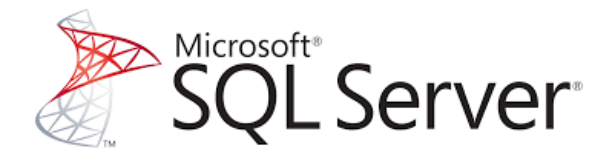

Fuente propia.

<span id="page-29-0"></span>3.1.9. Hardware

El hardware hace referencia al conjunto de elementos físicos o materiales que constituyen una computadora o un sistema informático. Para desarrollo del proyecto se requiere de una torre o portátil con los siguientes requerimientos técnicos de hardware:

- Procesador: Intel Core i7
- Memoria RAM: 8GB
- Tamaño de la pantalla: 15.6 pulgadas
- Disco duro HDD: 1TB
- Unidad de estado sólido SSD: 256GB

Estas especificaciones están basadas en garantizar una correcta ejecución de los programas que se van a usar en el desarrollo del proyecto como el visual studio, el sqlserver de Microsoft los cuales exigen rendimiento para su buen funcionamiento.

#### <span id="page-30-0"></span>3.2. LENGUAJE DE MODELAMIENTO UNIFICADO (UML)

EL diseño es una parte muy importante dentro de la construcción de un sistema de información, UML es un lenguaje gráfico y descriptivo que nos permite deseñar, visualizar, especificar y documentar cada una de las partes que componen el sistema de información usamos.

UML son las siglas de "Unified Modeling Language", se trata de un estándar que se ha adoptado a nivel internacional por numerosos organismos y empresas para crear esquemas, diagramas, y documentación relativa a los desarrollos del software (programas informáticos).

Para garantizar cumplir con los objetivos del proyecto es muy importante poder transmitir los requerimientos funcionales al equipo de desarrollo, UML permite transmitir y comunicar al equipo lo que se quiere construir de manera clara y universal.

<span id="page-30-1"></span>3.2.1. Tipos de diagramas en UML

UML cuenta con varios tipos de diagramas, los cuales muestran diferentes aspectos de las entidades representadas. Estos diagramas se pueden dividir en dos grandes grupos, aquellos orientados a graficar la estructura del sistema y aquellos que pretenden mostrar el comportamiento.

Es muy importante conocer cada uno de los diagramas con el objetivo de garantizar claridad en el diseño y poder decidir cual diagrama logra relejar de manera clara y precisa lo que el sistema debe hacer. La siguiente grafica muestra cómo se clasifican los diagramas ofrecidos por UML para el diseño:

31

## Figura 5 – Diagramas UML

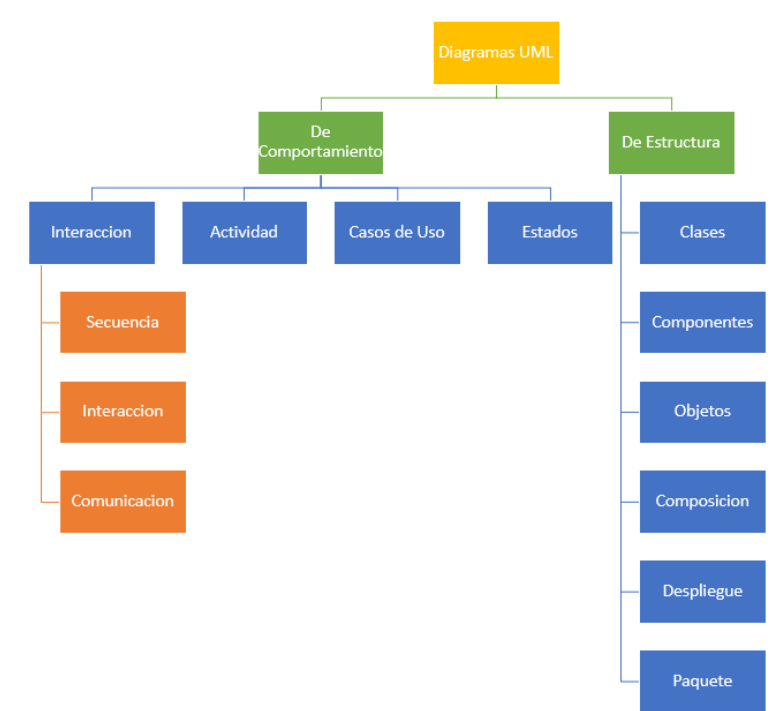

Fuente Propia.

A continuación, se describen de manera general cada uno de los diagramas

| $1.4014 + 5.49141140$ |                                                         |
|-----------------------|---------------------------------------------------------|
| Diagrama              | <b>Descripción</b>                                      |
| Diagrama de           | Muestra una colección de elementos de modelado          |
| <b>Clases</b>         | declarativo (estáticos), tales como clases, tipos y sus |
|                       | contenidos y relaciones.                                |
| Diagrama de           | Representa los componentes que componen una             |
| Componentes           | aplicación, sistema o empresa. Los componentes,         |
|                       | sus relaciones, interacciones y sus interfaces          |
|                       | públicas.                                               |

Tabla 1. Diagramas UML

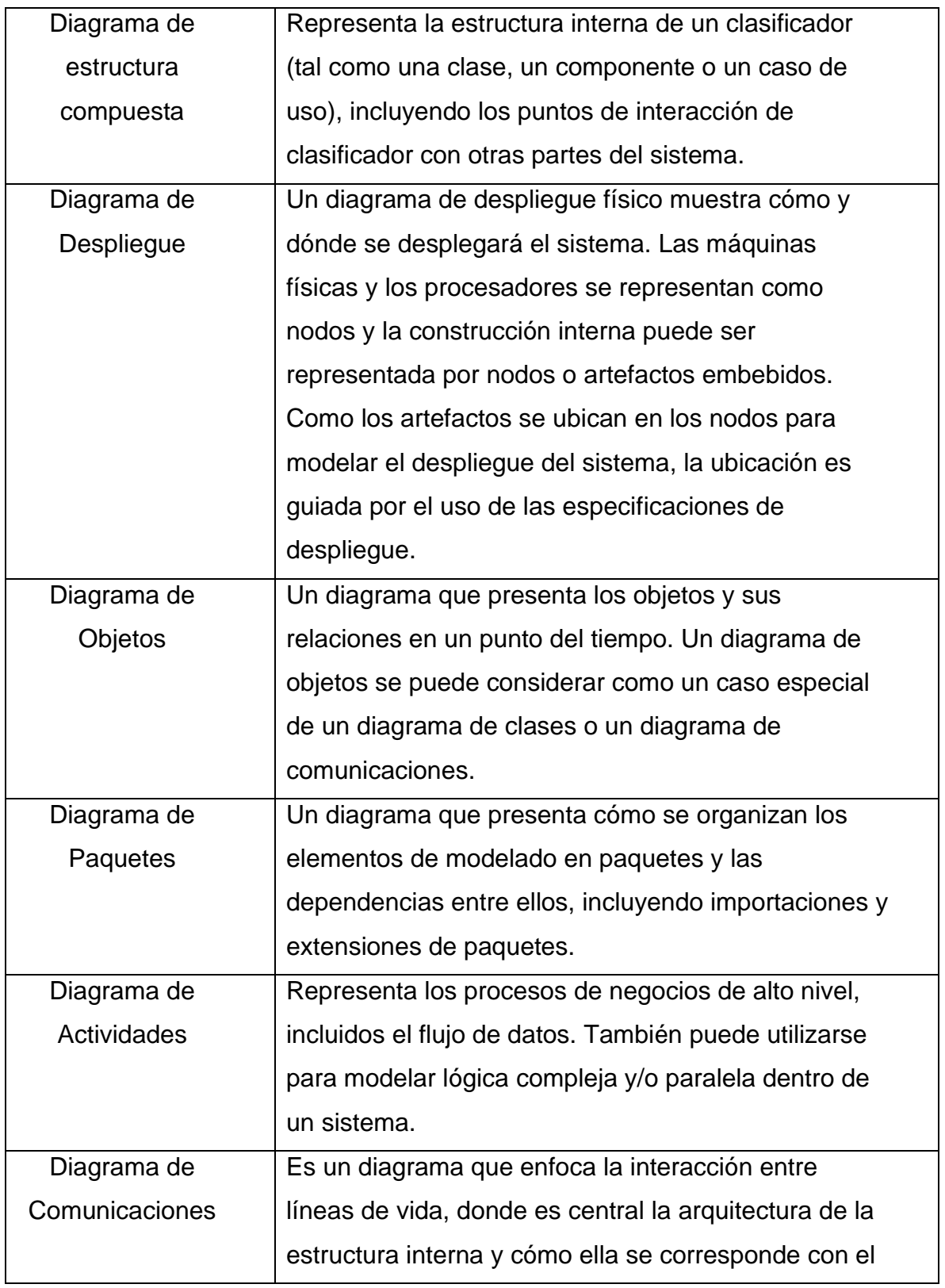

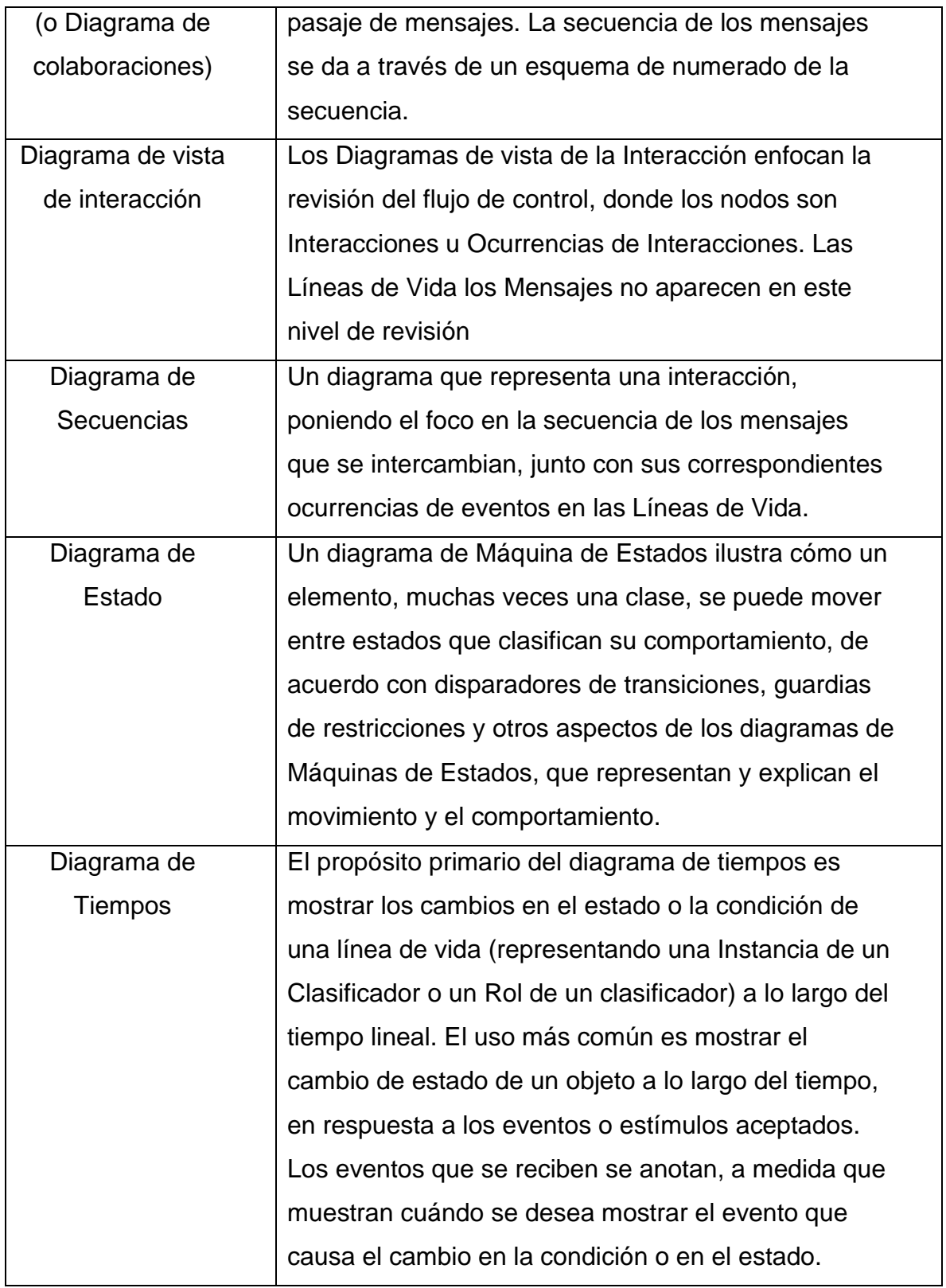

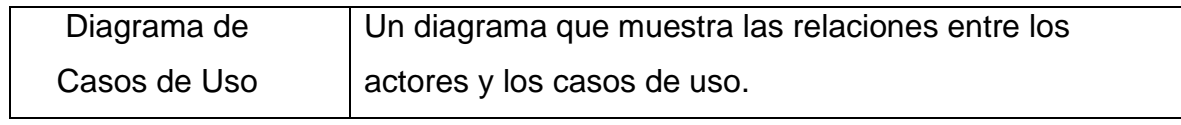

Fuente propia.

#### <span id="page-34-0"></span>3.3 LENGUAJES DE PROGRAMACION

**HTML:** El lenguaje de marcación de hipertexto es el lenguaje de programación que se utiliza para crear documentos para la Word Wide Web.

**CSS**: es un lenguaje utilizado en la presentación de documentos HTML y sirve para organizar la presentación y aspecto de una página web. Este lenguaje es principalmente utilizado por parte de los navegadores web de internet y por los programadores web informáticos para elegir multitud de opciones de presentación como colores, tipos y tamaños de letra, etc.

**C#:** (pronunciado si sharp en inglés) es un lenguaje de programación orientado a objetos desarrollado y estandarizado por Microsoft como parte de su plataforma .NET, que después fue aprobado como un estándar por la ECMA (ECMA-334) e ISO (ISO/IEC 23270).

C# es uno de los lenguajes de programación diseñados para la infraestructura de lenguaje común. Su sintaxis básica deriva de C/C++ y utiliza el modelo de objetos de la plataforma .NET, similar al de Java, aunque incluye mejoras derivadas de otros lenguajes. El nombre de C Sharp fue inspirado por el signo '#' que se compone de cuatro signos '+' pegados.

Aunque C# forma parte de la plataforma .NET, ésta es una API, mientras que C# es un lenguaje de programación independiente diseñado para generar programas sobre dicha plataforma. Ya existe un compilador implementado que provee el marco Mono - *DotGNU*, el cual genera programas para distintas plataformas como Windows *Microsoft*, Unix, Android, iOS, Windows *Phone*, Mac OS y GNU/Linux.

#### <span id="page-35-0"></span>3.4 PORTAL WEB

Es una plataforma encargada de recopilar información de diferentes fuentes y presentarla con una interfaz amigable y de fácil acceso en un solo sitio.

El objetivo principal es ofrecer información personalizada basado en roles de usuarios.

Las plataformas de portales modernas pueden desempeñar un papel importante en el compromiso del cliente, especialmente cuando se amplían con nuevas funciones, como sistemas de gestión de contenido o automatización.

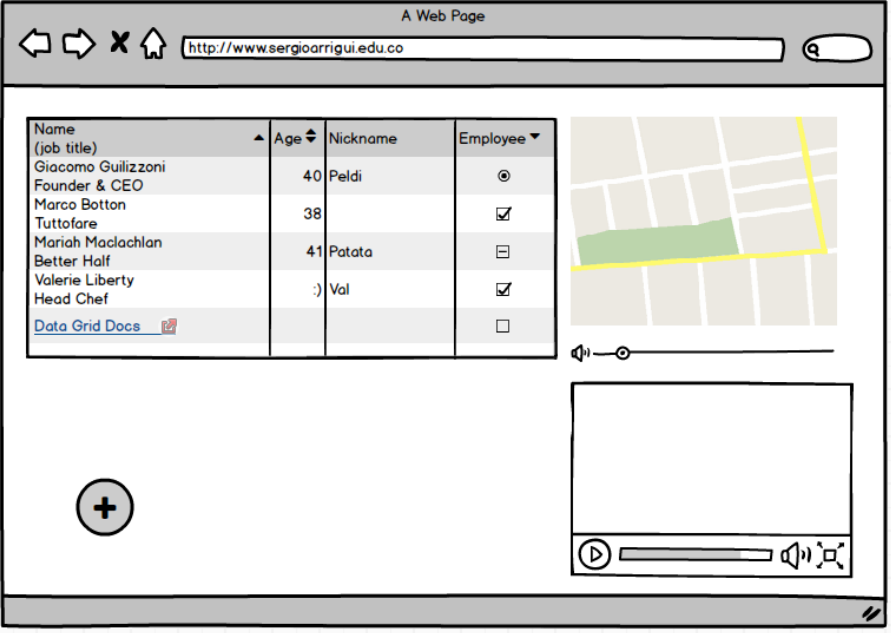

#### Figura 6 – Portal Web

Fuente propia.
# 3.5 BASE DE DATOS

Una base de datos es el conjunto de datos pertenecientes a un mismo contexto y almacenados sistemáticamente para su posterior recuperación, análisis y/o transmisión.

Las bases de datos existen de la necesidad de humana de almacenar información, es decir de preservarla contra el tiempo para posteriormente poder consultarla. Son las ciencias de la electrónica y la computación las que brindaron los elementos digitales indispensables para almacenar enormes cantidades de datos en espacios físicos limitados, esto gracias a la conversión de señales eléctricas o magnéticas.

Existen en el mercado muchas soluciones de base de datos, desde una sencilla biblioteca, hasta tecnologías de grandes volúmenes de datos provistas por empresas como Google, Amazon, Microsoft, etc. Algunos ejemplos que podemos evidenciar actualmente son base de datos de guías telefónicas, archivos personales, bibliotecas públicas, registros de transacciones, historial médico, etc.

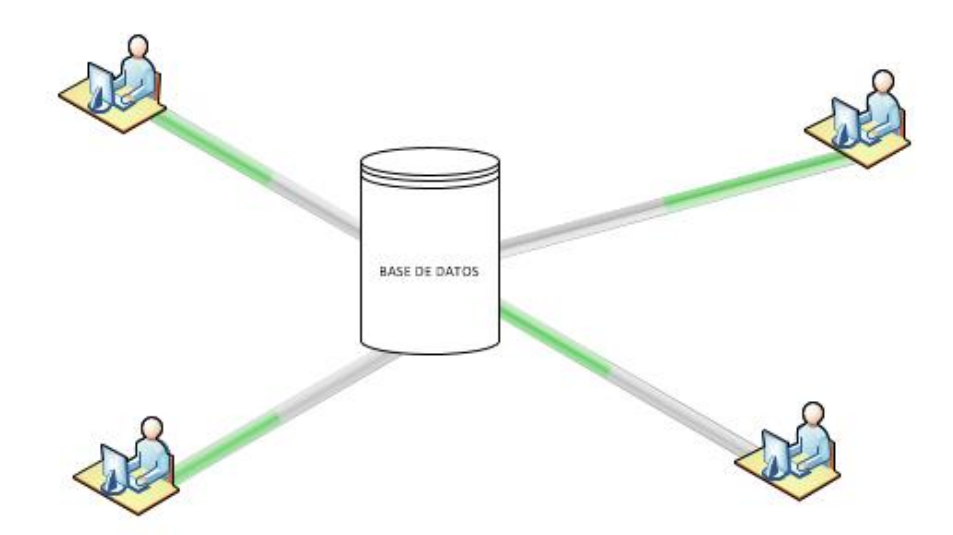

Figura 7 – Base de datos

Fuente propia.

3.5.1 Características de la base de datos.

De acuerdo a sus características, las bases de datos se pueden clasificar en:

- **Según su variabilidad**. Conforme a los procesos de recuperación y preservación de los datos, podemos hablar de:
	- o Bases de datos estáticas. Típicas de la inteligencia empresarial y otras áreas de análisis histórico, son bases de datos de sólo lectura, de las cuales se puede extraer información, pero no modificar la ya existente.
	- o Bases de datos dinámicas. Aparte de las operaciones básicas de consulta, estas bases de datos manejan procesos de actualización, reorganización, añadidura y borrado de información.
- **Según su contenido**. De acuerdo a la naturaleza de la información contenida, pueden ser:
	- o Bibliográficas. Contienen diverso material de lectura (libros, revistas, etc.) ordenado a partir de información clave como son los datos del autor, del editor, del año de aparición, del área temática o del título del libro, entre otras muchas posibilidades.
	- o De texto completo. Se manejan con textos históricos o documentales, cuya preservación debe ser a todo nivel y se consideran fuentes primarias.
	- o Directorios. Listados enormes de datos personalizados o de direcciones de correo electrónico, números telefónicos, etc. Las empresas de servicios manejan enormes directorios clientelares, por ejemplo.
	- o Especializadas. Bases de datos de información hiper especializada o técnica, pensadas a partir de las necesidades puntuales de un público determinado que consume dicha información.

### 3.5.2 Modelos de la base de datos Modelo de datos jerárquico

El modelo de datos determina la estructura lógica de una base de datos y de manera fundamental determina el modo de almacenar, organizar y manipular los datos. A continuación, se describen los modelos de base de datos:

- **Modelo jerárquico**: los datos son organizados en una estructura parecida a un árbol. La estructura permite a la información que se repite y usa relaciones padres/Hijo: cada padre puede tener muchos hijos, pero cada hijo sólo tiene un padre.
- **Modelo en red**: conformada por una colección o set de registros, los cuales están conectados entre sí por medio de enlaces en una red. El registro es similar al de una entidad como las empleadas en el modelo relacional.
- **Modelo relacional**: es un modelo de datos basado en la lógica de predicados y en la teoría de conjuntos, no tardó en consolidarse como un nuevo paradigma en los modelos de base de datos.
- **Modelo entidad-relación**: es una herramienta para el modelo de datos, la cual facilita la representación de entidades de una base de datos.
- **Modelo entidad–relación extendida**
- **Base de datos orientada a objetos**: la información se representa mediante objetos como los presentes en la programación orientada a objetos. Cuando se integra las características de una base de datos con las de un lenguaje de programación orientado a objetos, el resultado es un sistema gestor de base de datos orientada a objetos
- **Modelo documental**: está constituida por un conjunto de programas que almacenan, recuperan y gestionan datos de documentos o datos de algún modo estructurados. Este tipo de bases de datos constituyen una de las principales subcategorías dentro de las denominadas bases de datos NoSQL. A diferencia de las bases de datos relacionales, estas bases de datos están diseñadas alrededor de una noción abstracta de "Documento".

### 3.5.3 Sistema Gestor de la Base de Datos

Un sistema gestor de base de datos es un conjunto de programas no visibles que nos permiten administrar y gestionar la información que se almacena en una base de datos. Esto quiere decir crear, editar, eliminar o consultar los datos tabularlos y servir como interfaz entre la base de datos, el usuario y las aplicaciones. También es el encargado de la privacidad, la integridad, la seguridad de los datos y la interacción con el sistema operativo.

### 3.5.4 Diccionario de datos

Un diccionario de datos es un conjunto de definiciones que contiene las características lógicas y puntuales de los datos que se van a utilizar en el sistema que se programa, incluyendo nombre, descripción, alias, contenido y organización.

### 3.5.5 El administrador de la base de datos

Es el encargado de gestionar y administrar las bases de datos. Normalmente es una persona o un grupo de personas responsables del acceso y el control del sistema gestor de la base de datos. Tiene como funciones principales:

- Gestión General de Base de Datos.
- Modelado de Datos y Diseño de Base de Datos.
- Auditoria.
- Integración con aplicaciones.
- Resguardo y recuperación de datos.
- Inteligencia de negocios y almacenamiento de datos.
- Planificación de capacidad.
- Administración de cambios.
- Mantenimiento y seguimiento de la seguridad de la base de datos
- Mantenimiento general del sistema gestor de la base de datos

# 3.5.6 Los lenguajes

Un sistema gestor de base de datos debe proporcionar una serie de lenguajes para la definición y manipulación de la base de datos. Estos lenguajes son los siguientes:

- Lenguaje de definición de datos (DDL). Para definir los esquemas de la base de datos.
- Lenguaje de manipulación de datos (DML). Para manipular los datos de la base de datos.
- Lenguaje de control de datos (DCL). Para la administración de usuarios y seguridad en la base de datos.

# 4. MATERIALES Y MÉTODOLOGIA

# 4.1. MATERIALES

# Tabla 2. Relación de materiales requeridos

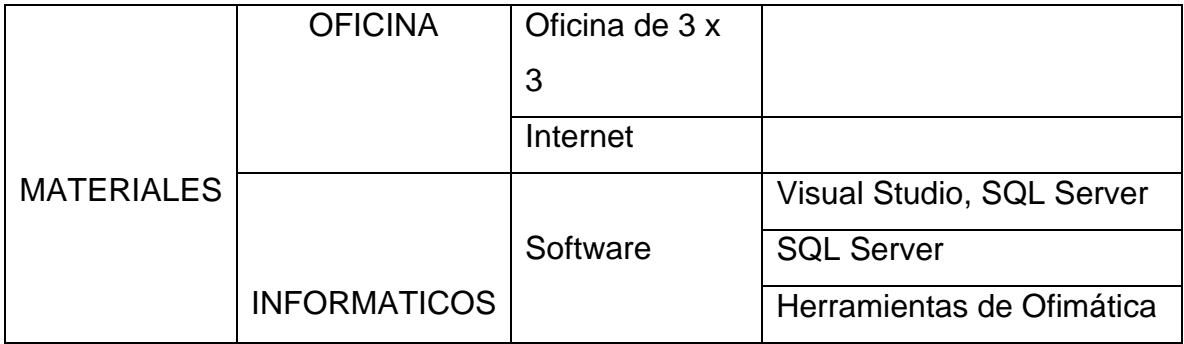

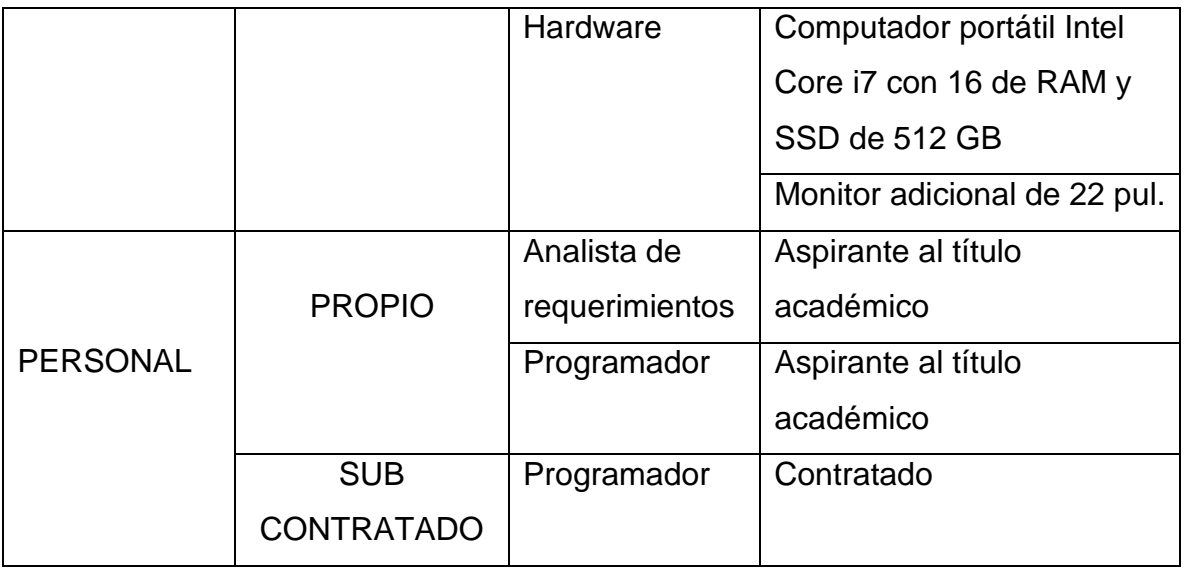

Fuente propia.

## 4.2. METODOLOGIA

Una metodología es un marco de trabajo que se usa para estructurar, planificar y controlar el proceso de desarrollo de un sistema de información. Existen en la actualidad una gran cantidad de métodos para la construcción de software con sus fortalezas y debilidades. La selección depende del tipo de producto a construir y su objetivo, para que tipo de usuarios, la seguridad, flexibilidad y la arquitectura o potabilidad.

Para este proyecto se pretende usar una metodología de desarrollo ágil, la cual nos permite tomar decisiones de manera rápida y sin mucha burocracia y documentación.

A continuación, se describe la metodología Scrum, como marco de trabajo para el desarrollo del proyecto. La selección de la metodología se dio a partir del estudio de otros sistemas similares y las entrevistas realizadas a los propietarios de bares y restaurantes, en donde se realiza

Scrum hace parte de las metodologías clasificadas como agiles, es especialmente usada en proyectos de desarrollo de software; aunque puede ser usada en diferentes ámbitos, es iterativa y dispuesta al cambio; se enfoca en entregar valor rápidamente a los clientes y se basa en principios de inspección y adaptación.

Esta metodología fue creada por Jeff Sutherland y Ken Schwaber y presentado por primera vez en la OOPSLA en 1995, la cual es, aunque poco conocida, la conferencia estadounidense en donde se han presentado las mejores ideas para el mejorar desarrollo software.

Aunque esta forma de trabajo surgió en empresas de productos tecnológicos, es apropiada para cualquier tipo de proyecto con requisitos inestables y para los que requieren rapidez y flexibilidad.

Scrum tiene como base 3 pilares que son la base del éxito de esta metodología que son:

- La transparencia, que busca que cada miembro del equipo debe ser honesto y exponer o compartir cada una de las dificultades encontradas en el transcurso del trabajo que le ha sido asignado y hacer aportes para mejorar el desarrollo del proyecto.
- La inspección es realizada constantemente, con el objetivo de encontrar oportunidades de mejora en el proceso y así aplicarlas rápidamente para garantizar la calidad del producto.
- Adaptación, después de cada Sprint o ciclo de trabajo, se realizan reuniones de equipo, para aplicar cambios que permitan mejorar en cada ciclo; esto quiere decir que el equipo va adaptando su dinámica de trabajo al entorno del cliente y del proyecto.

# 4.2.1 Componentes de SCRUM

Los principales componentes de Scrum son los eventos o sprint, los Roles y los Artefactos.

**Eventos**. En Scrum existe un ciclo denominado Sprint, que se repite hasta terminar el producto y en el cual se llevan a cabo los siguientes eventos:

- Sprint Planning
- Sprint Execution
- Daily Meeting
- Sprint Review
- Sprint Retrospective
- Refinement

**Roles**. En scrum se reconocen 3 roles dentro de cada proyecto, encargados de realizar las actividades necesarias para llevar a buen término el proyecto. Estos son:

- Scrum Master, encargado de garantizar que la metodología se desarrolle de manera adecuada.
- Product Owner, encargado de definir qué es lo que se debe realizar o priorizar del producto para que generar mayor y rápido valor a la organización
- Development Team, son un conjunto de personas normalmente de diferentes áreas que trabajan en conjunto en el desarrollo del producto.

**Artefactos**. En Scrum se habla de 3 artefactos que son:

- Product backlog o lista de funcionalidades a desarrollar del total del producto.
- El Sprint Backlog o lista de tareas a desarrollar por cada uno de los Sprint
- El producto, el cual tiene las funcionalidades desarrolladas y podría ponerse en un ambiente productivo.

### 4.2.2 Procesos en SCRUM

El proceso de Scrum inicia con una reunión de personas que tienen experiencia en el proyecto que se quiere implementar, para definir cuáles van a ser sus principales características. De esta reunión salen dos elementos muy importantes en scrum; el Product Owner o Dueño del Producto y el Product Backlog o lista de requerimientos o características del producto.

El Product Owner o Dueño del Producto es una persona que queda empoderada por la organización encargada de tomar las decisiones que más le convienen al proyecto y tiene clara la visión de lo que el producto o proyecto aporta a la organización.

Una vez definido esto se da el primer evento en scrum que se llama Spint Planing, el cual se divide en 2 partes, el refinamiento encargado de coger las características que se tiene del producto y detallarlas de tal manera que sean claras para el equipo de trabajo y el tasking o división de tareas, toma cada una de estas características y las divide en tareas a realizar para asignarlas al equipo.

Posteriormente se crea el Sprint Backlog, el cual es la cantidad de tareas a realizar en el tiempo definido para el Sprint y debe estar dentro del margen definido para el mismo. Esto normalmente es definido por el cliente para saber en qué momento va a tener entregables del producto o incrementos del producto. Normalmente el tiempo de duración de cada Sprint es de 1 a 4 semanas; en caso de superar estos tiempos la metodología dejaría de ser scrum.

Ya con esto existe un compromiso adquirido y se inicia con el Sprint Execution o desarrollo del sprint.

Para verificar los avances se realizan reuniones diarias llamadas Daily Meeting la cual tiene como objetivo facilitar la transferencia de información y la colaboración entre los miembros del equipo para aumentar su productividad, al poner de

manifiesto puntos en que se pueden ayudar unos a otros. Cada miembro del equipo debe responder las siguientes preguntas en un timebox de cómo máximo 15 minutos:

- ¿Qué he hecho desde la última reunión de sincronización para ayudar al equipo a cumplir su objetivo?
- ¿Qué voy a hacer a partir de este momento para ayudar al equipo a cumplir su objetivo?
- ¿Qué impedimentos tengo o voy a tener que nos impidan conseguir nuestro objetivo?

Se deben tener en cuenta las restricciones para estas reuniones ya que La reunión diaria no es para resolver problemas, los problemas se resuelven después de la reunión.

El objetivo de cada Sprint es desarrollar el Incremento del producto el cual debe ser funcional o demostrativo y donde se diferencien claramente las nuevas funcionalidades para posteriormente pasar al Sprint Review, en donde se invita a los interesados del producto y se verifica el avance que se ha tenido en el desarrollo del producto, que falta por cumplir y definir su cumple o no con las características de calidad para pasar el producto a un entorno de producción.

Finalmente se realiza el ultimo evento de SCRUM el cual es el Sprint Retrospective, el cual evalúa el desempeño del equipo y la aplicación de la metodología, para verificar que se ha hecho bien, que no se puede seguir haciendo y que se puede mejorar de lo que se ha estado haciendo. Normalmente esta reunión es dirigida por el Scrum Master quien es la persona que más tiene experiencia en el equipo.

El refinamiento es un evento que se puede llevar a cabo en cualquier momento, ya que este consiste en aclarar funcionalidades o aclarar temas técnicos; siempre bajo la inspección del producto Owner.

### 4.2.3 Roles

Aunque son muchos los miembros o interesados en un proyecto o en el desarrollo de un producto llamados en varios ámbitos como stakeholders, Los principales roles reconocidos en SCRUM son 3:

- **Product Owner o Dueño del producto**. Es el responsable de decidir qué trabajo se necesita hacer, pensando em maximizar el valor del producto o proyecto que se esté llevando a cabo. Dentro las principales responsabilidades están:
	- o Gestionar las prioridades.
	- o Gestionar los presupuestos.
	- o Contratar el equipo de desarrollo.
	- o Explicar cuál es el valor que produce el producto en el que se está invirtiendo.
	- o Representar al negocio y tomar decisiones.
- **El Scrum Master**. Normalmente es una persona con un excelente liderazgo, que conoce muy bien la metodología y debe garantizar que se aplique correctamente dentro del equipo de trabajo. Sus principales responsabilidades son:
	- o Ayudar al equipo y a la organización a usar lo mejor posible la Metodología Scrum.
	- o Es el responsable del Retorno sobre la Inversión (ROI) del Proyecto.
	- o Trasladar la visión del proyecto al equipo.
	- o Formaliza los requerimientos en historias de usuarios, las valida, prioriza y las incorpora en el Producto Backlog.
- **Team (Equipo de Desarrollo)**. Son un grupo de profesionales con los conocimientos técnicos necesarios para desarrollar cada una de las actividades del proyecto de manera conjunta, llevando a cabo las historias

de usuarios a las que se comprometen al inicio de cada sprint.

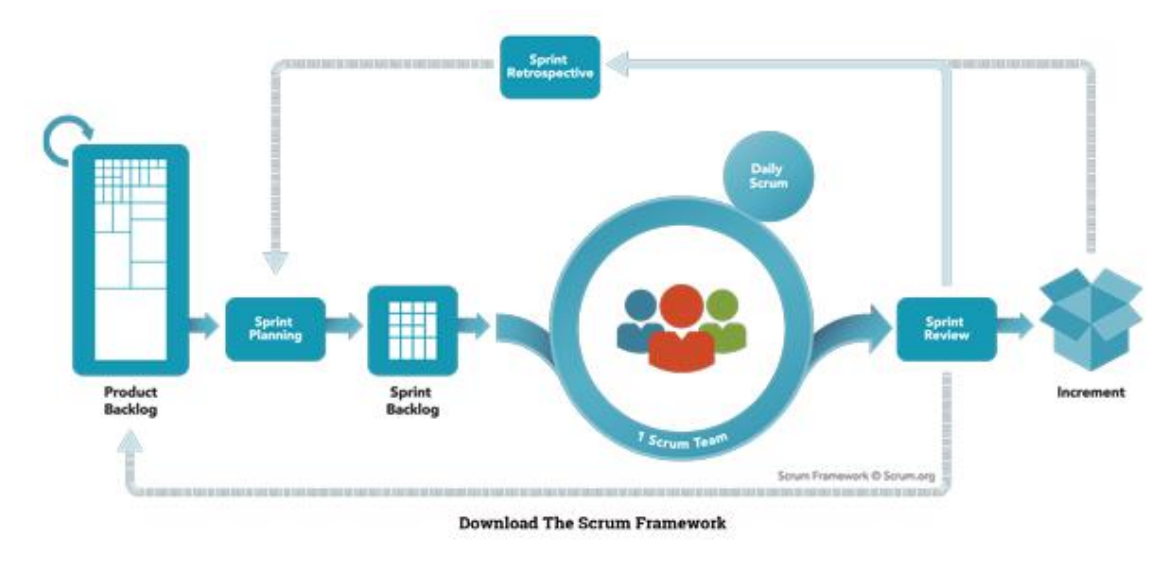

Figura 8 - SCRUM

Fuente propia.

# 5. ANALISIS Y DISEÑO DEL PROYECTO

En el análisis se pretende comprender e identificar de manera clara los objetivos que han de ser alcanzados para el desarrollo del sistema final. Para lograr esto se tomará como referencia las historias de usuario que representan las necesidades que deben cubrir las funcionalidades de la aplicación, y de este modo satisfacer las exigencias del cliente.

El proceso de levantamiento de y/o extracción de información relativa a las necesidades a cubrir, se llevarán a cabo entre los miembros del equipo de desarrollo y el propio cliente.

Este proceso, gracias a la metodología Scrum, no se limitará a la fase inicial del proyecto, sino que será un proceso iterativo en constante evolución, para poder amoldarse a los requerimientos del cliente de la forma más eficiente.

Las historias de usuario generadas en las reuniones con el cliente, deben describir cada una de las funcionalidades que debe incorporar un sistema de software. A continuación, se describe la estructura de una historia de usuario que está formada por:

## Figura 9 – Formato Historias de Usuario

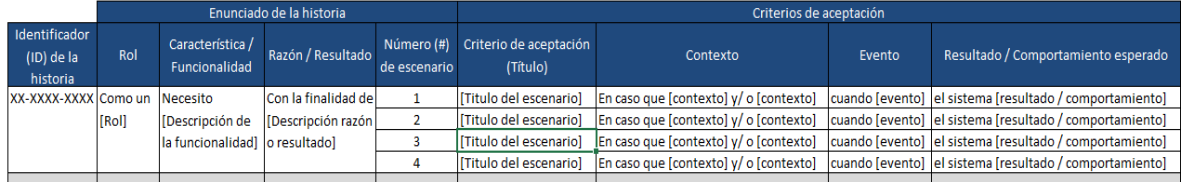

Fuente propia

# 5.1 DEFINICION

Para la definición del sistema, se realiza una reunión con todos los involucrados o interesados en el proyecto con el objetivo de obtener la información necesaria para modelar el sistema según las necesidades del cliente. En esta reunión el cliente debe informar al equipo todas las funciones que espera que el sistema realice y cada miembro del equipo aporta su experiencia y conocimiento para enriquecer la definición final del sistema a desarrollar.

Finalmente, con toda la información extraída de la reunión el Product Owner, quien es el representante del cliente, escribe las historias de usuario donde se representa formalmente la definición del sistema, además se extraen las tareas que componen

las historias de usuario, se les asigna un esfuerzo y costo aproximado y se priorizan las historias ordenándolas por las que más generen valor rápidamente al cliente. Ya con este listado de historias de usuario, queda formado el Product Backlog que será la base del proyecto a desarrollar.

Es importante esclarecer que, debido a la naturaleza ágil del proyecto, la definición inicial del sistema puede verse alterada en el transcurso del desarrollo del mismo. Ya que como más adelante se verá, el desarrollo se divide en diferentes etapas o Sprints, entre los cuales se repetirá la reunión entre los miembros del proyecto, pudiéndose incluir, modificar o eliminar historias de usuario y/o tareas.

# 5.2 HISTORIAS DE USUARIO

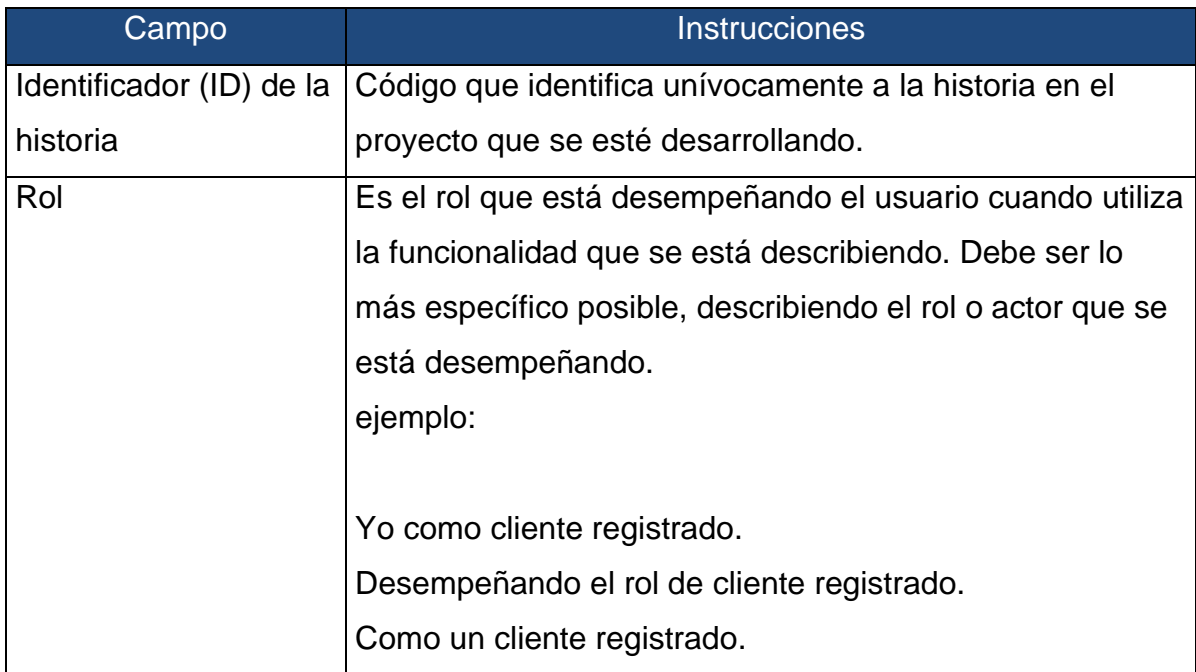

Las historias de usuario se definirán usando el siguiente formato o modelo:

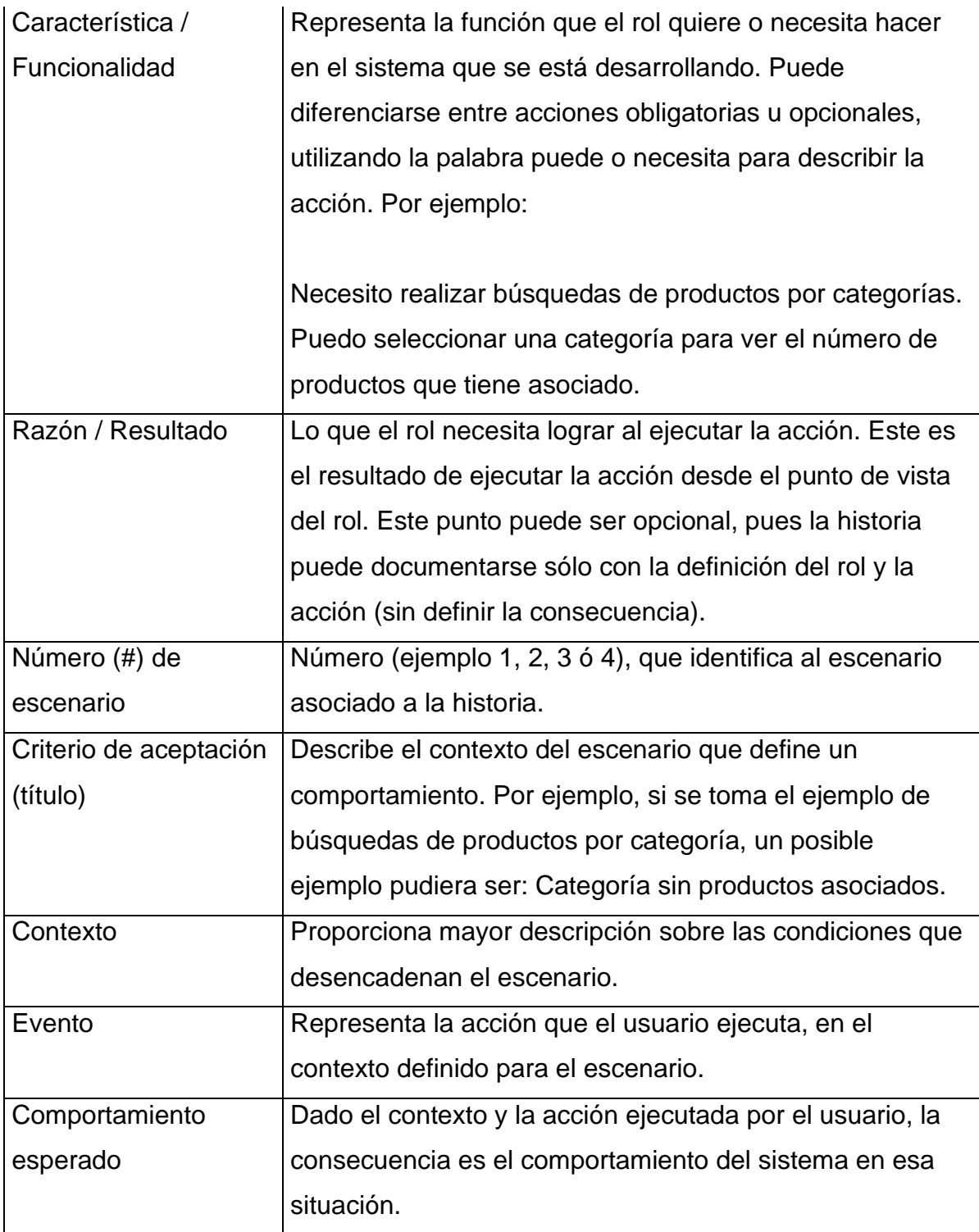

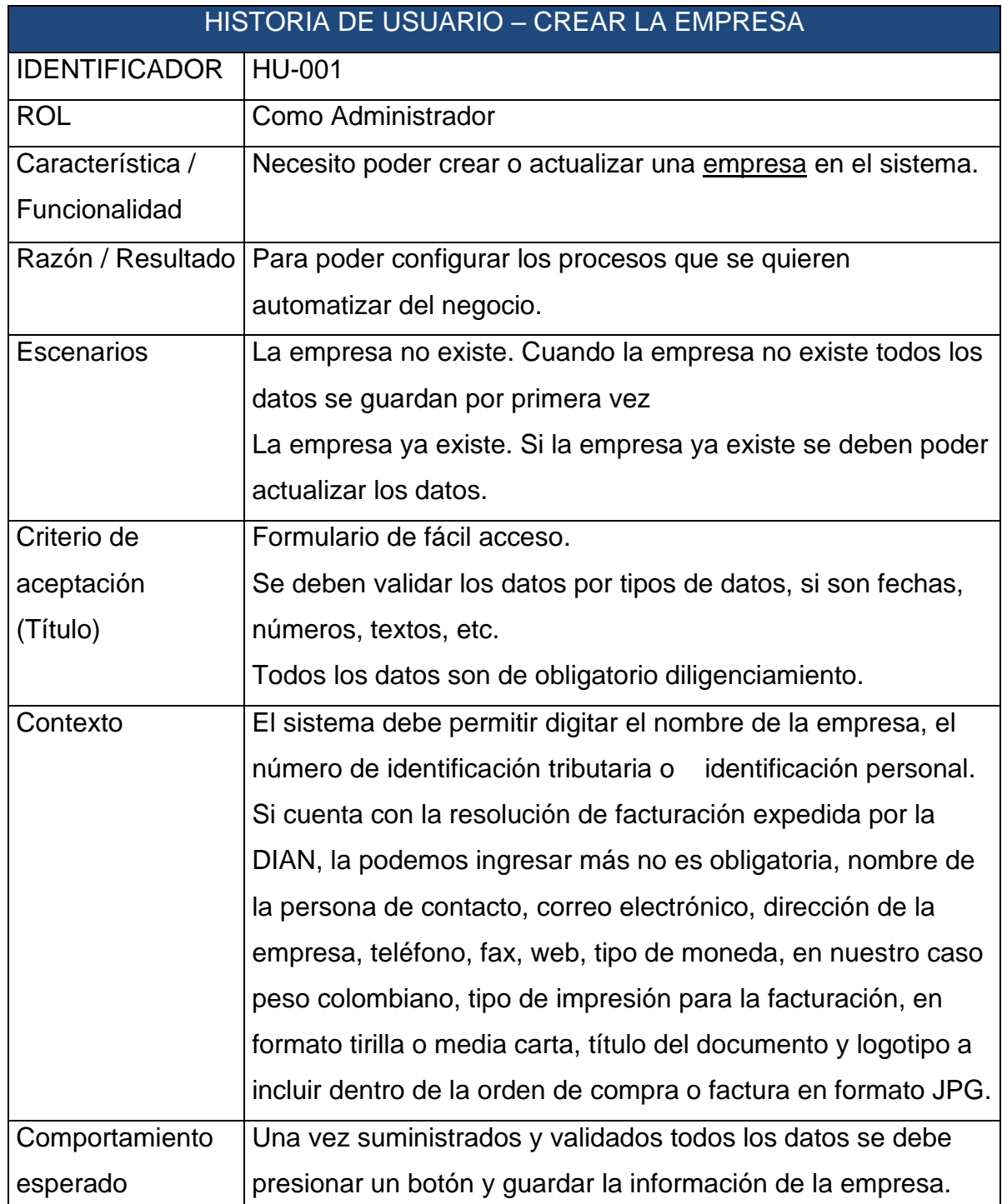

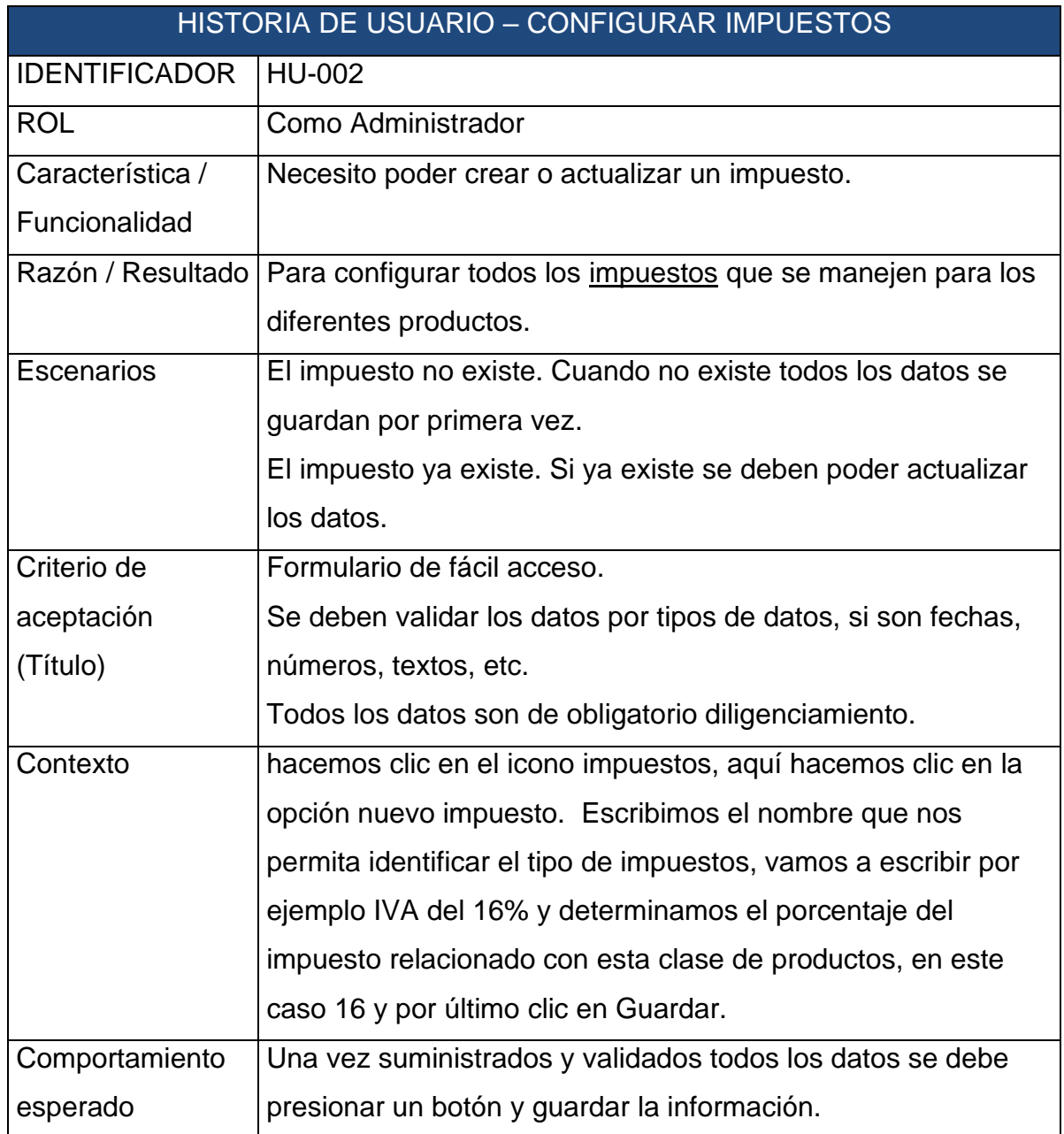

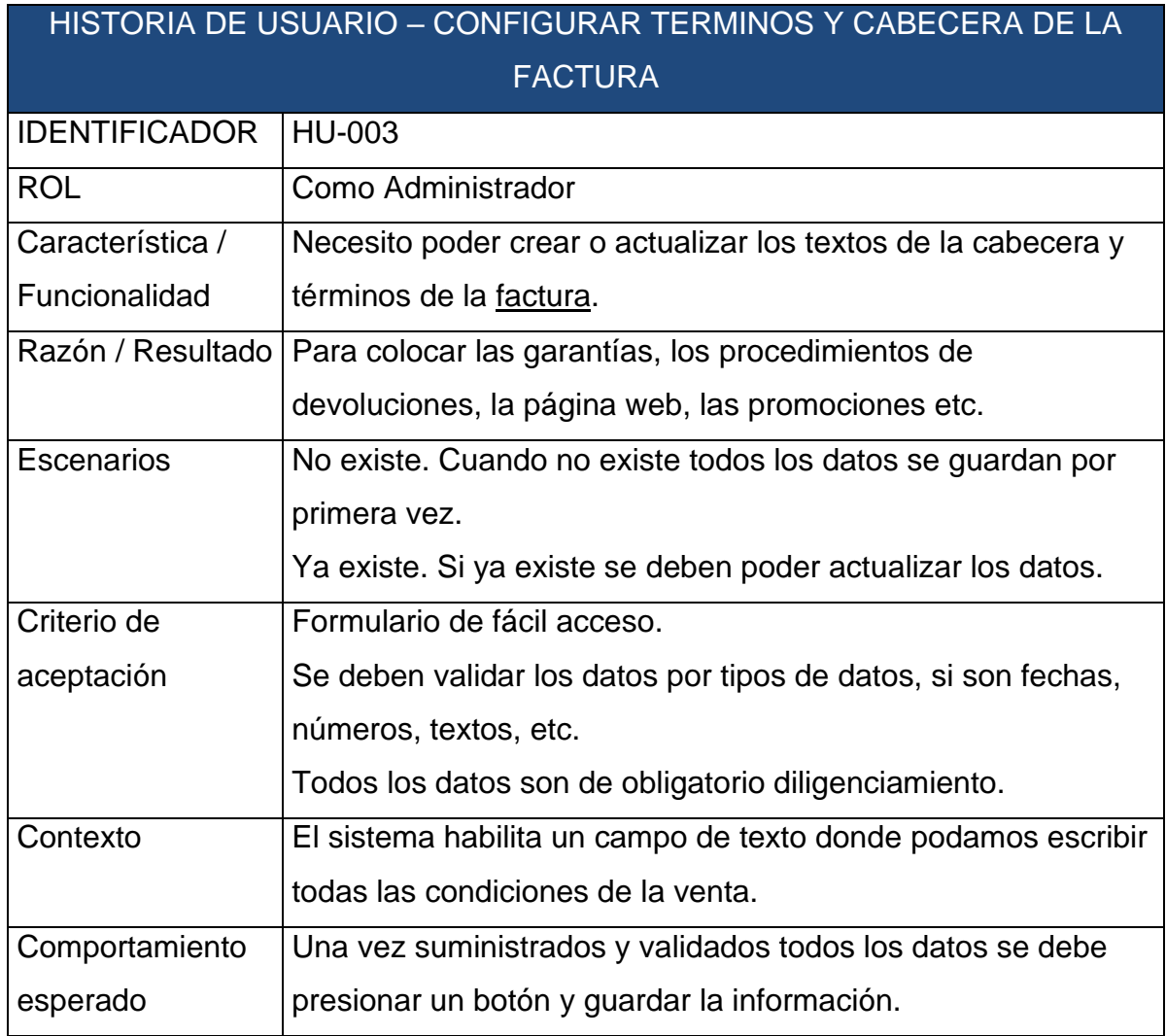

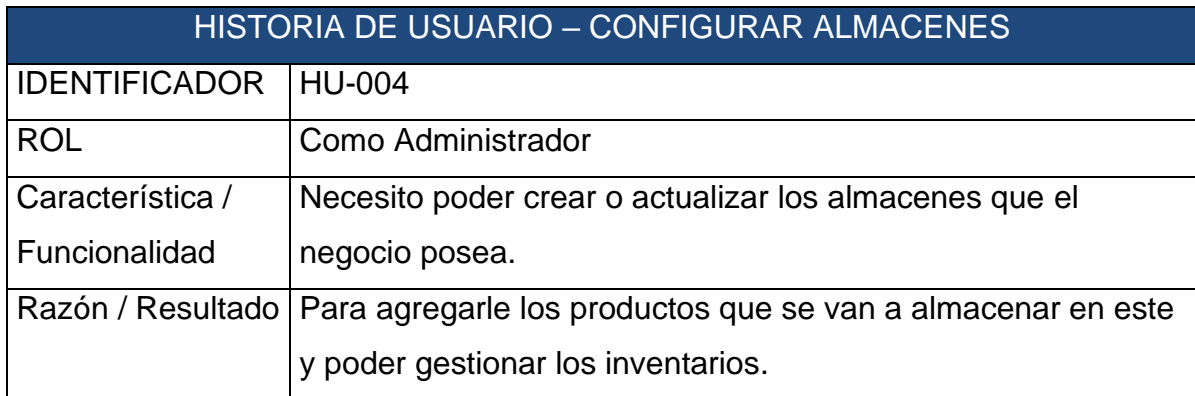

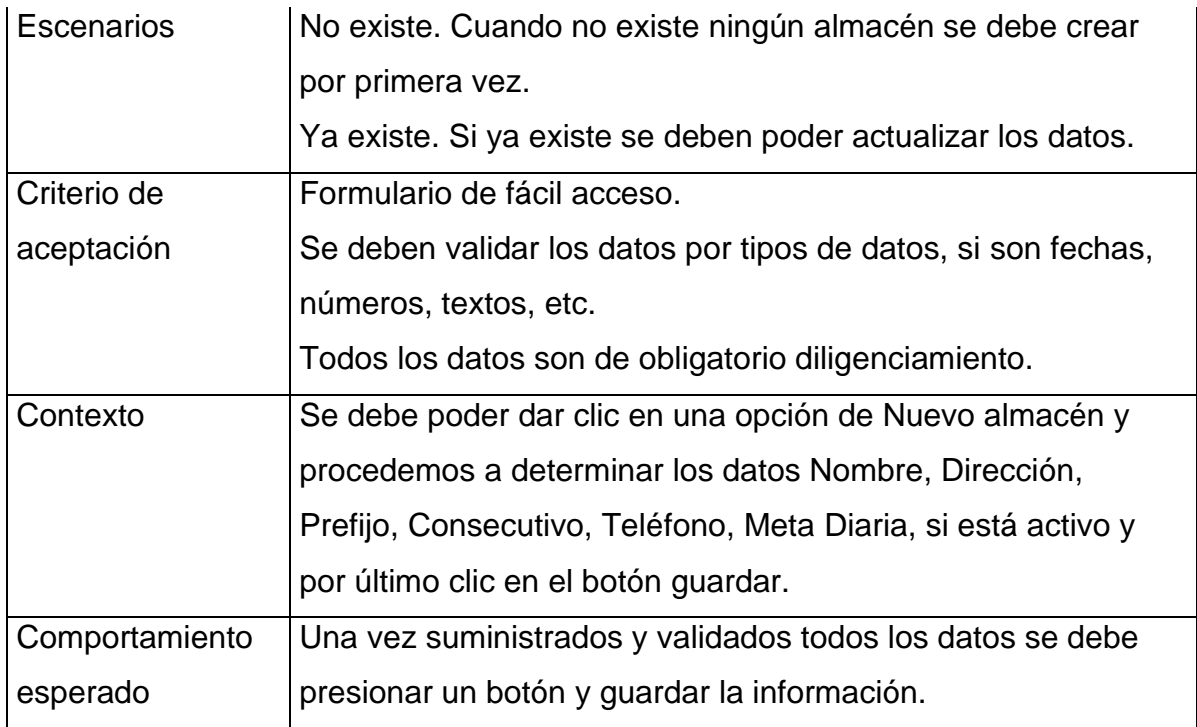

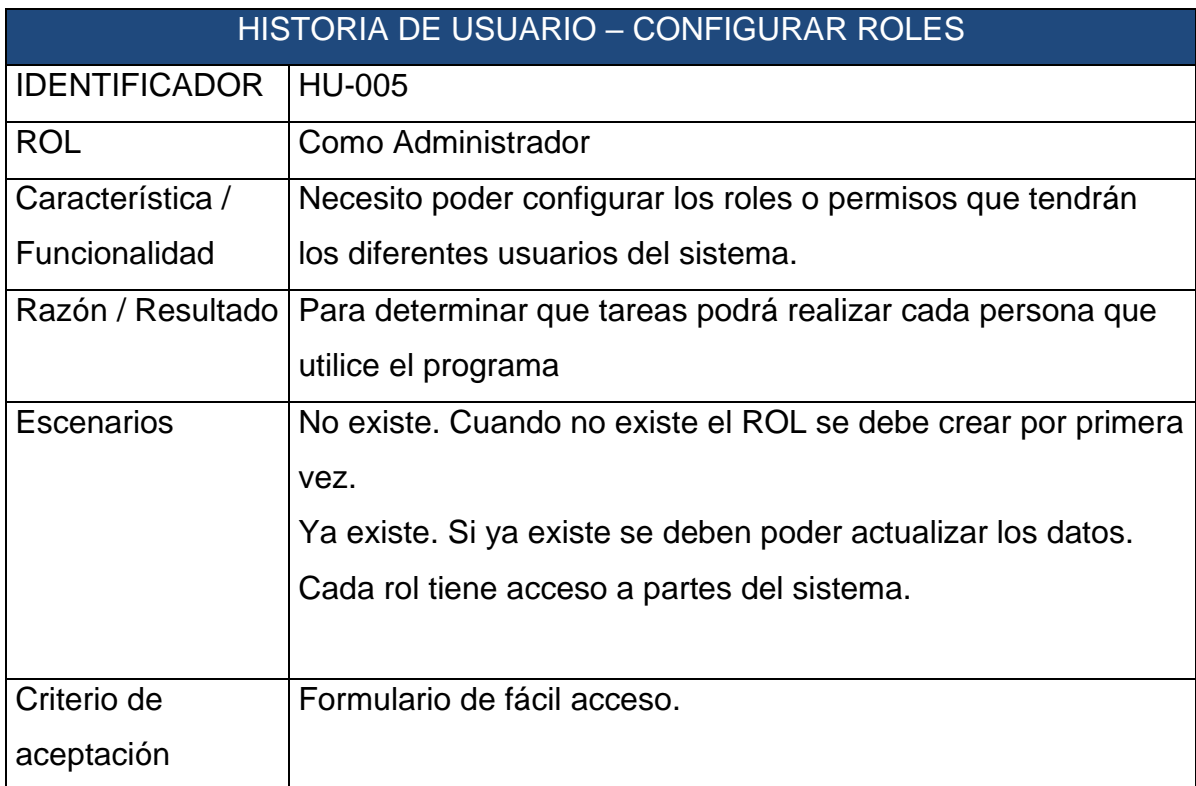

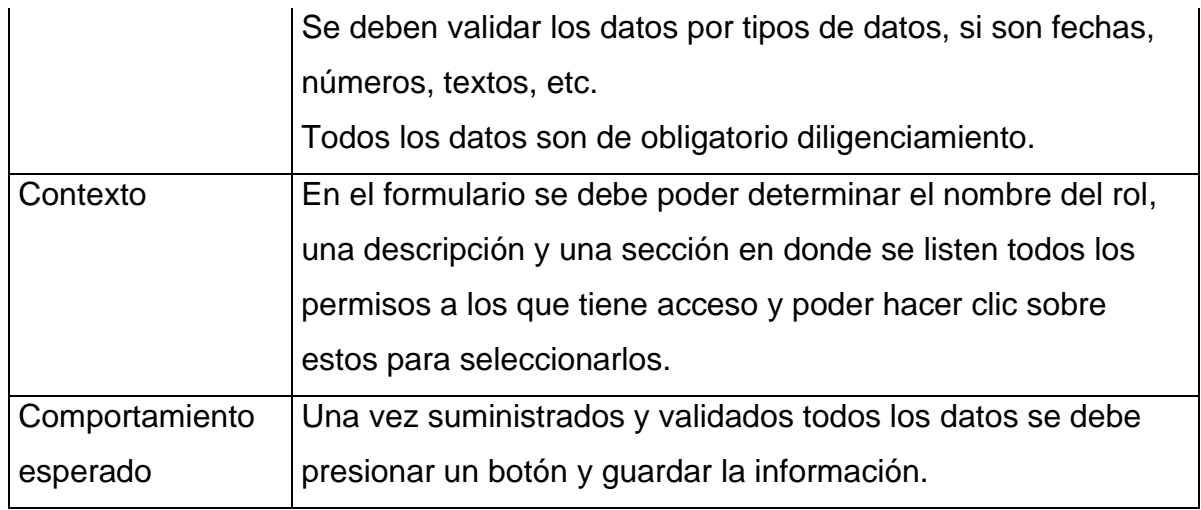

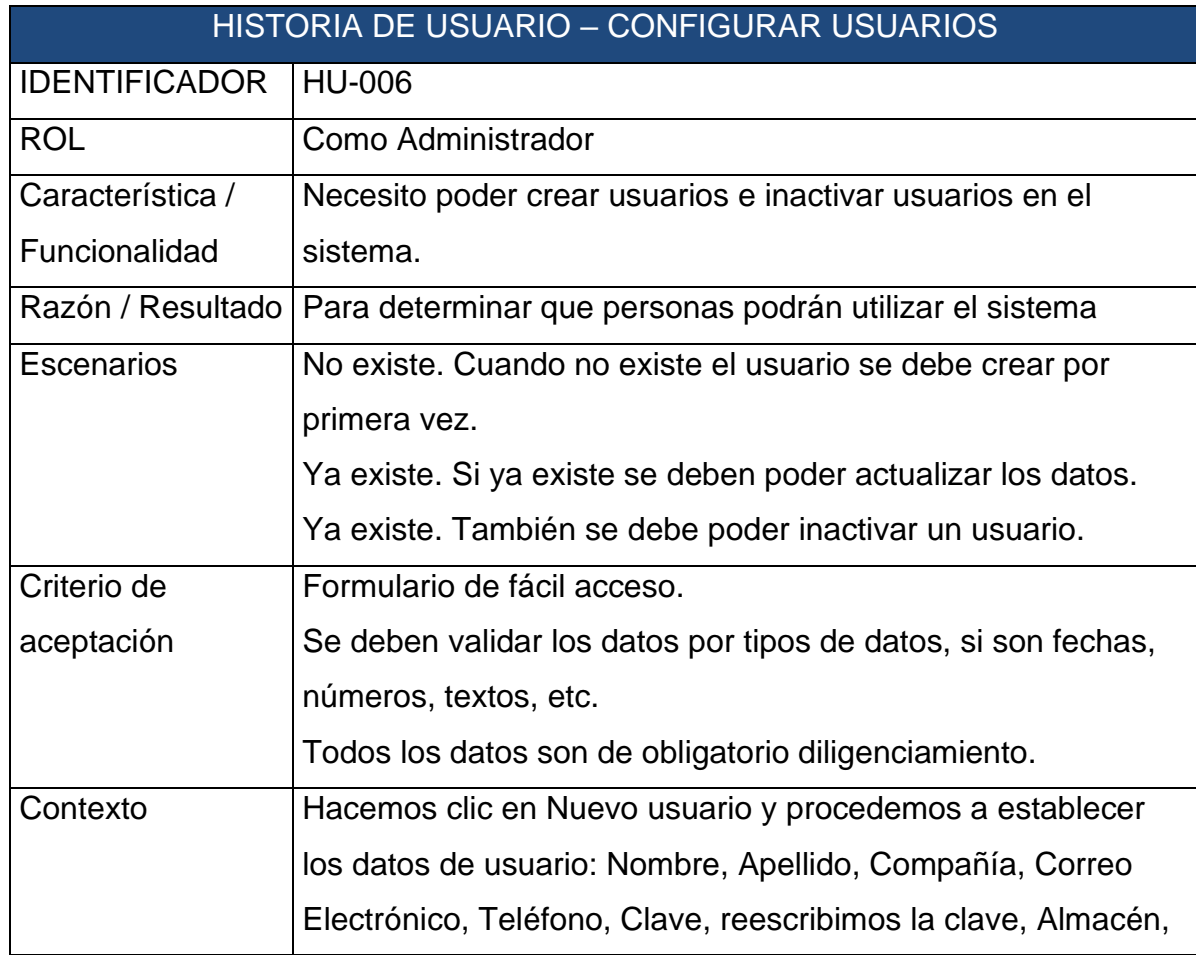

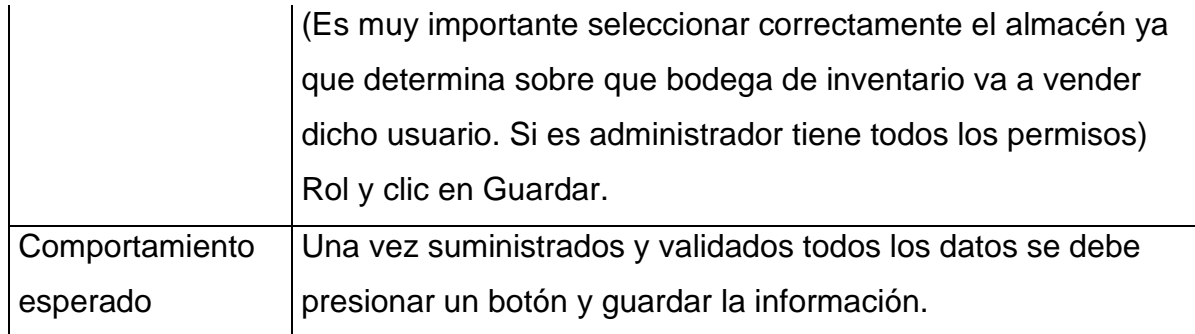

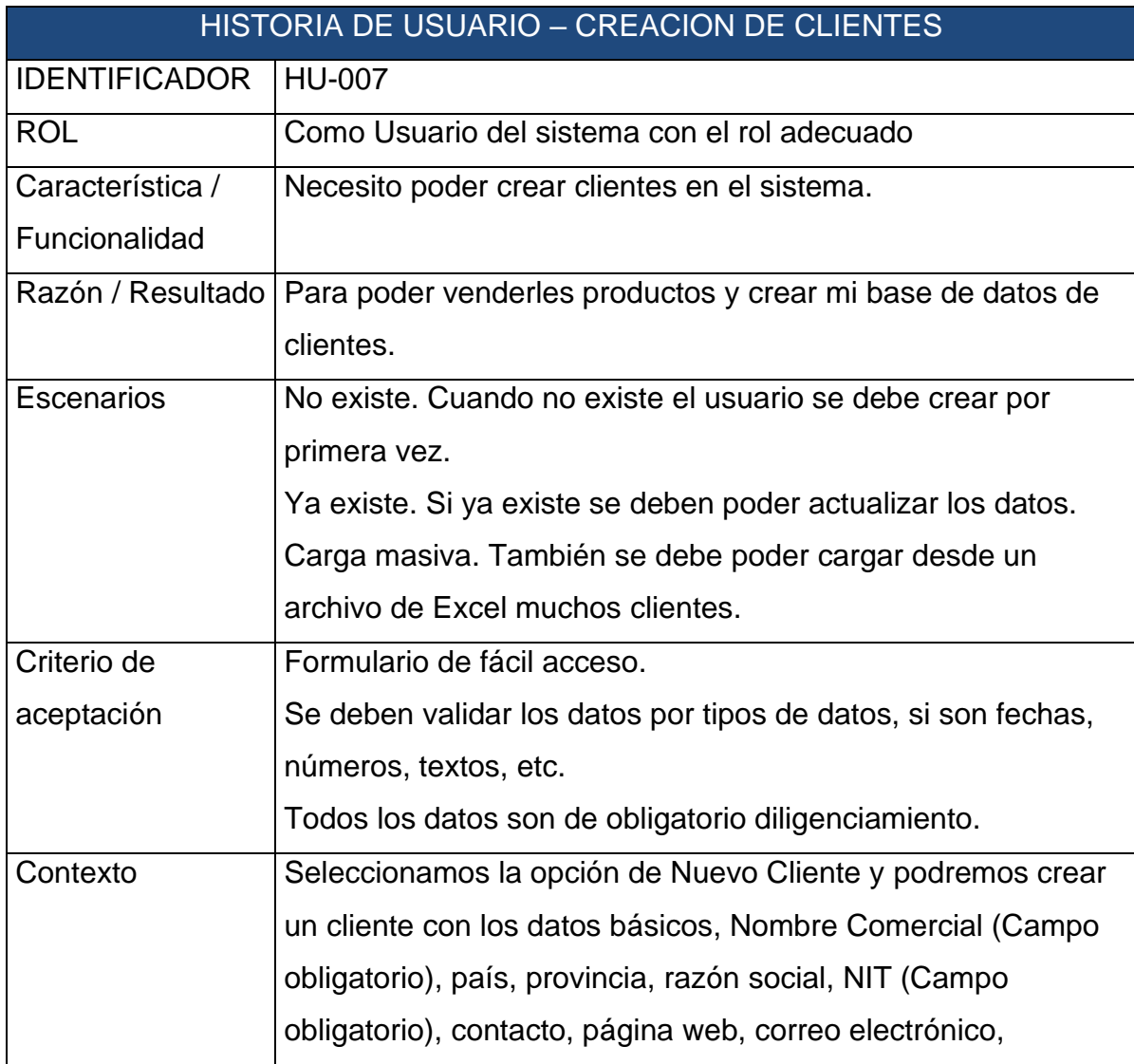

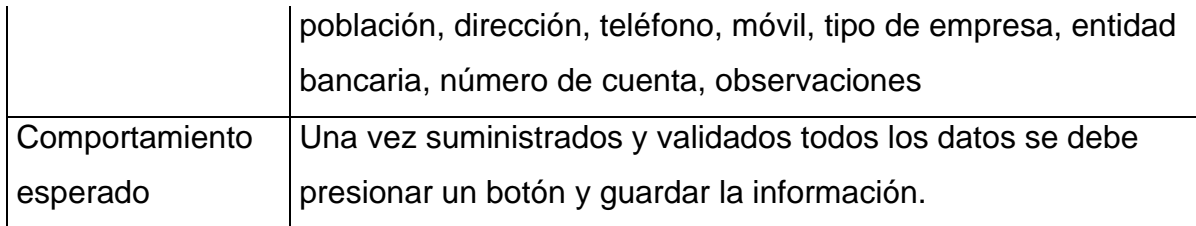

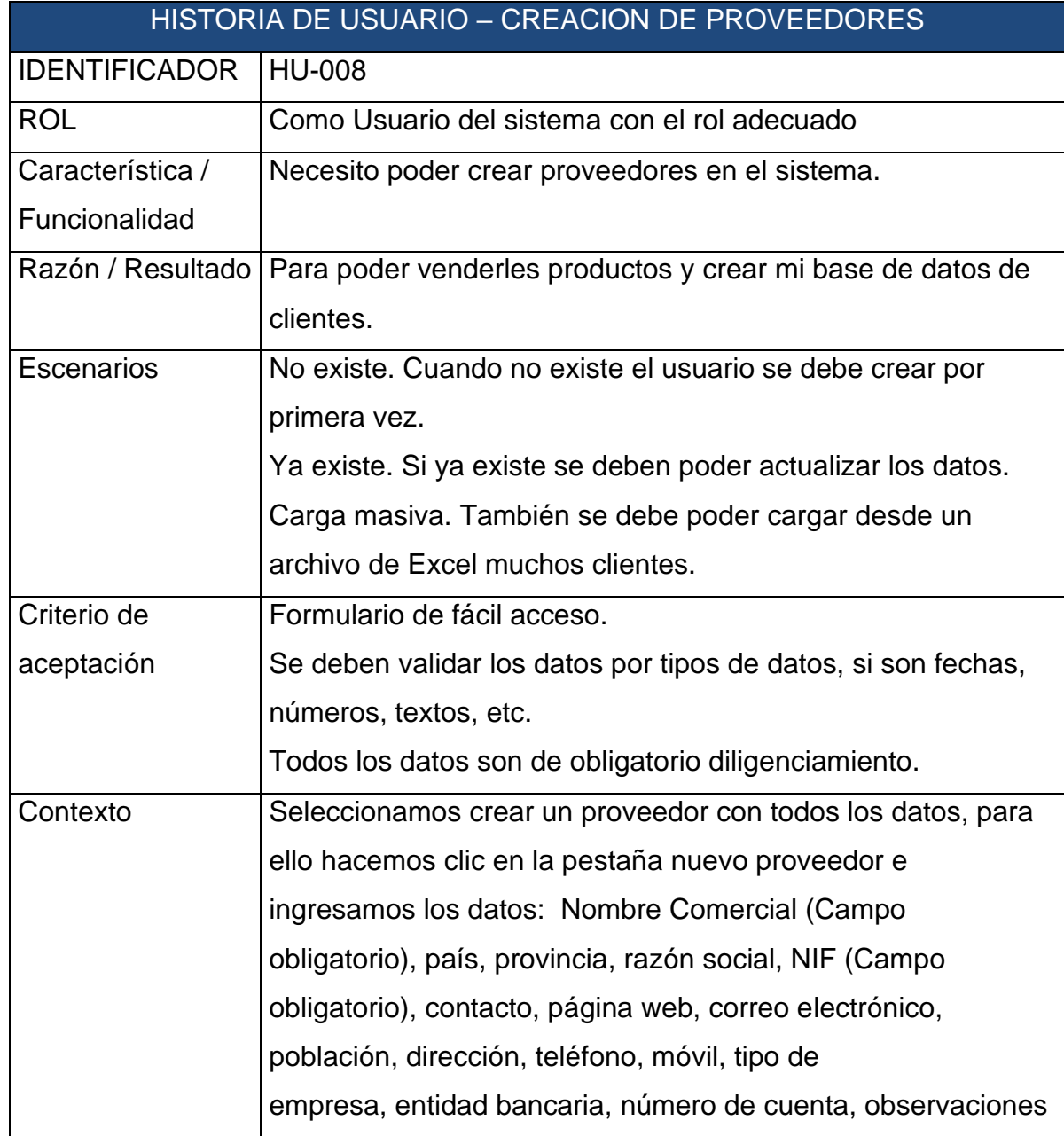

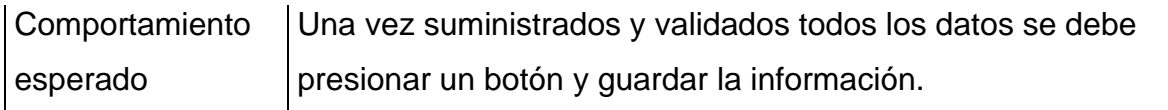

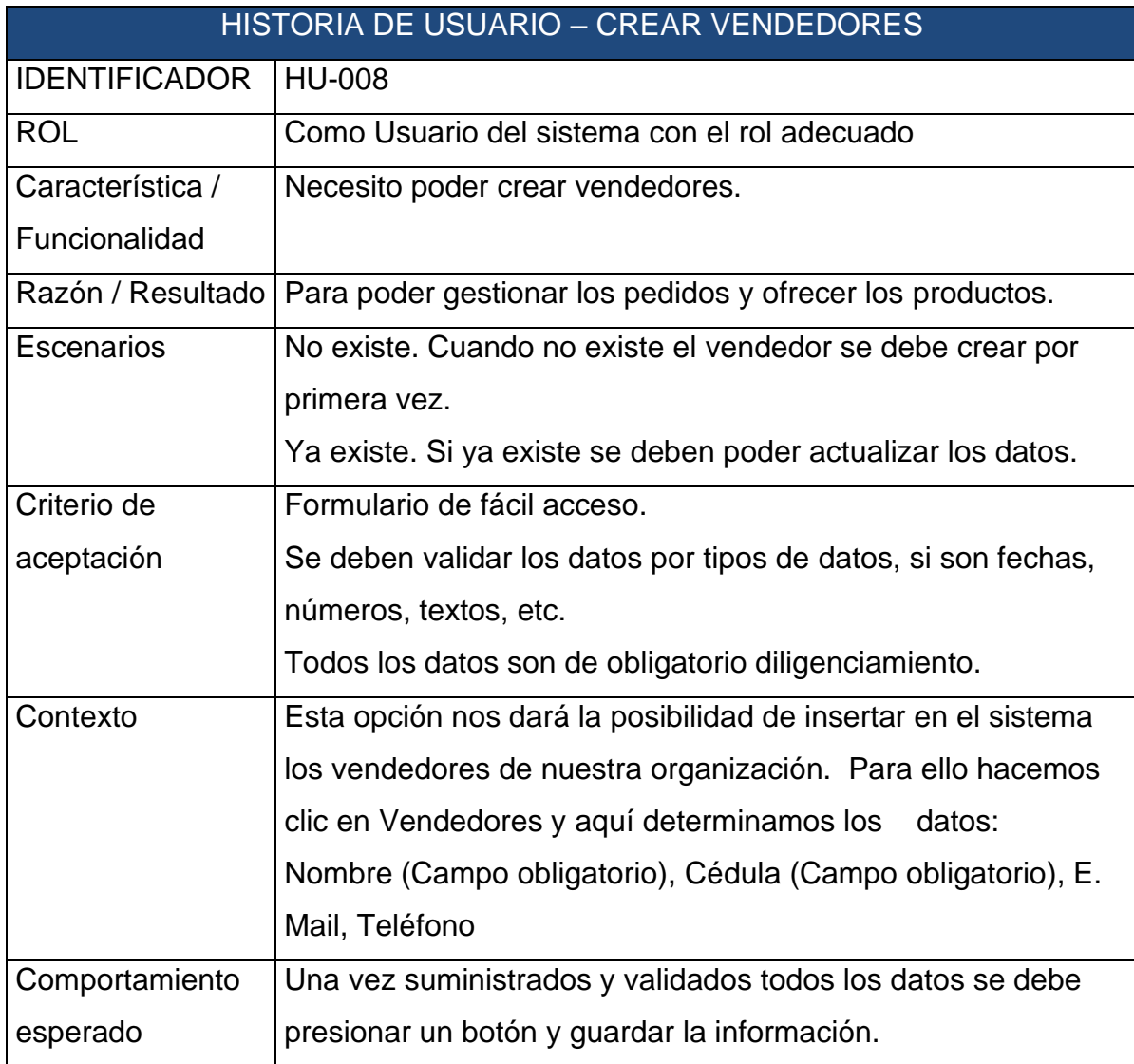

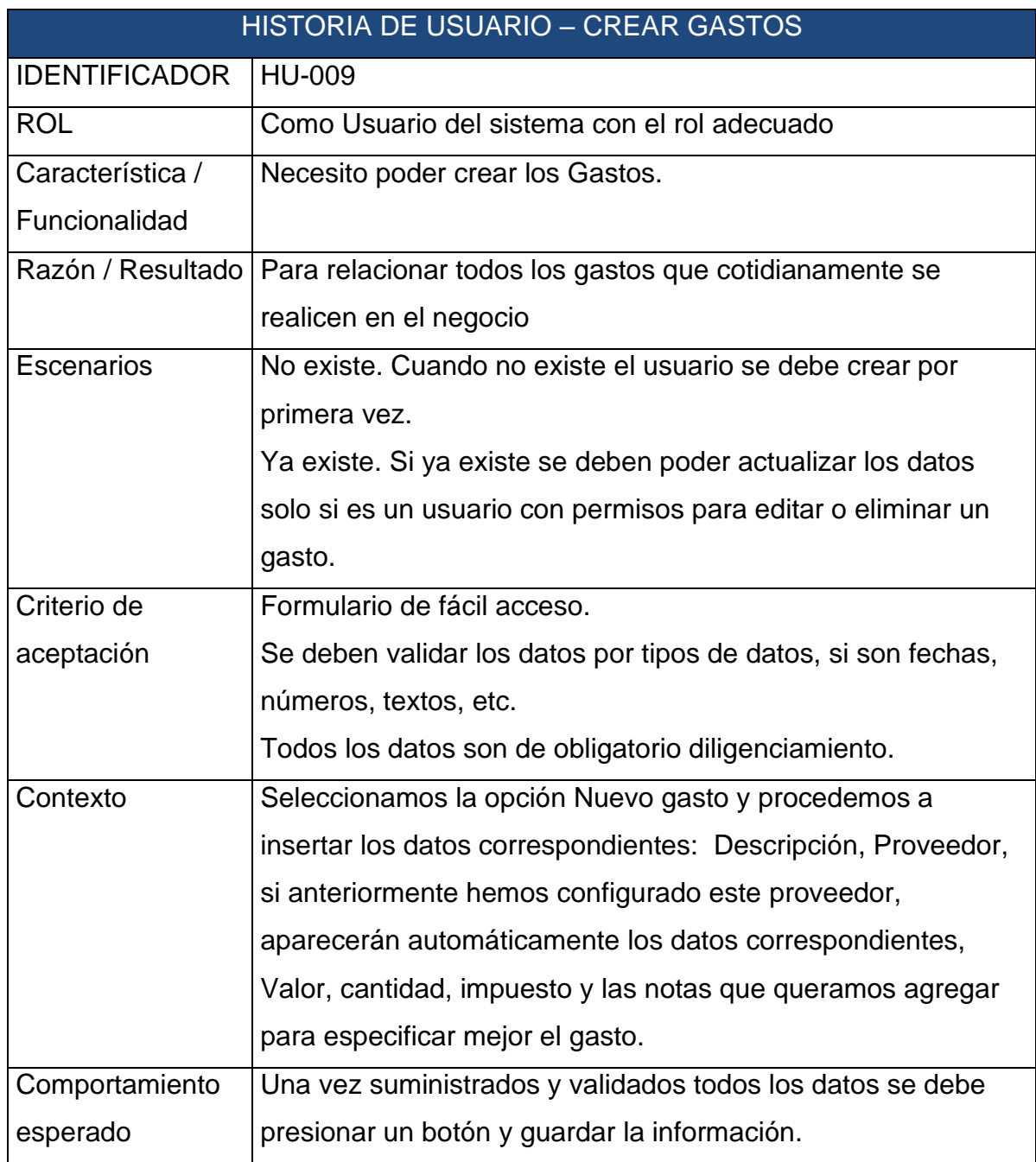

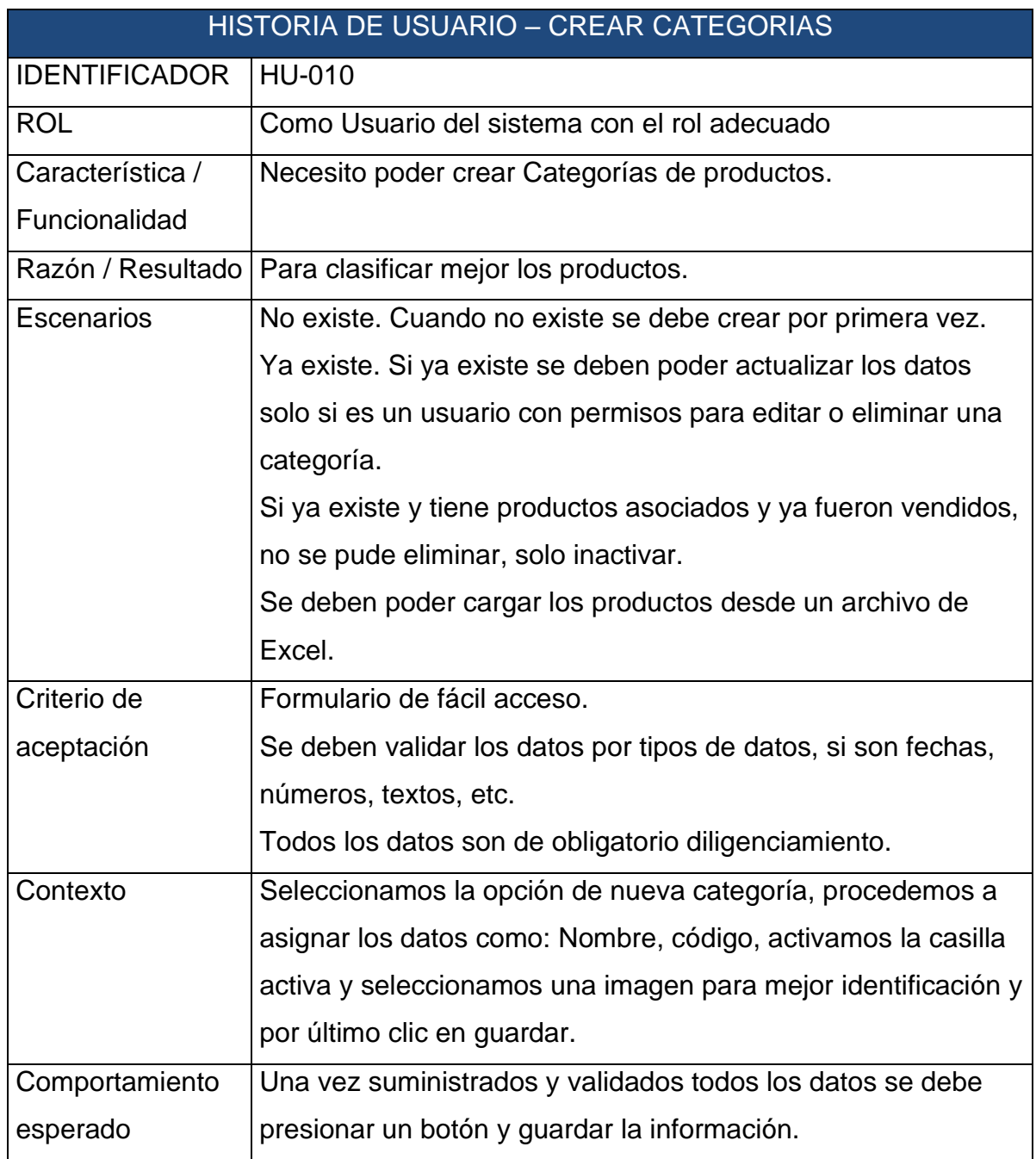

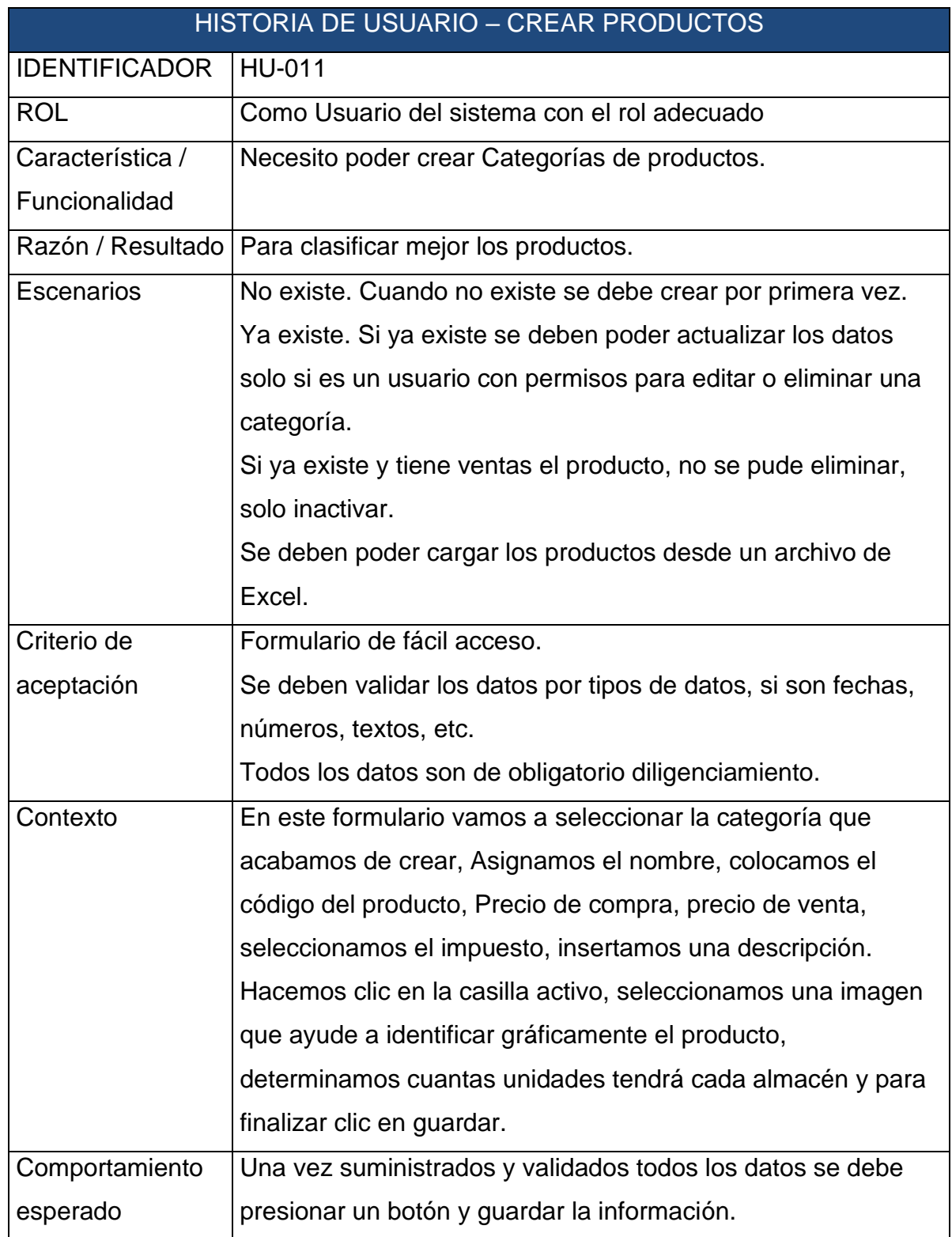

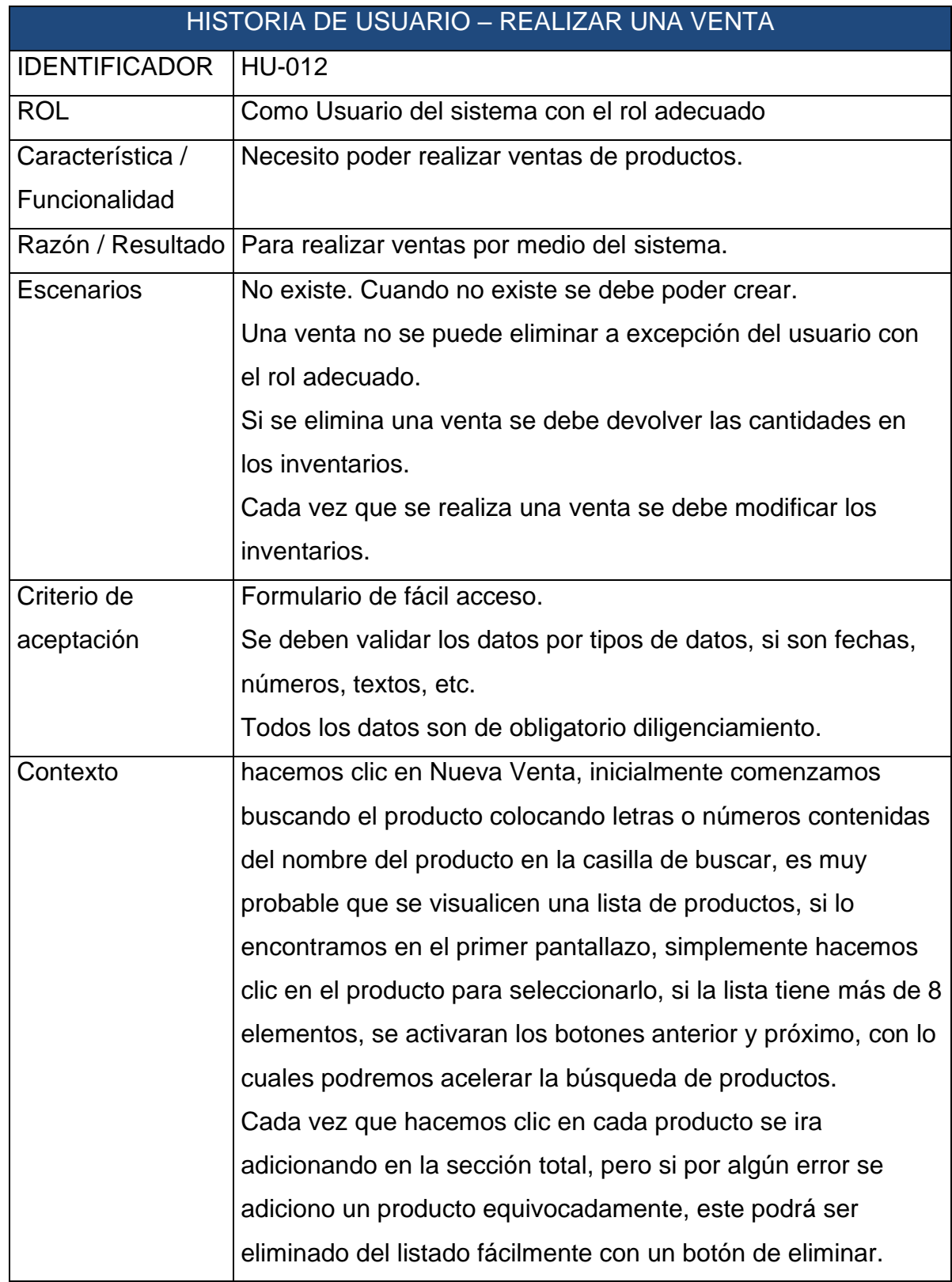

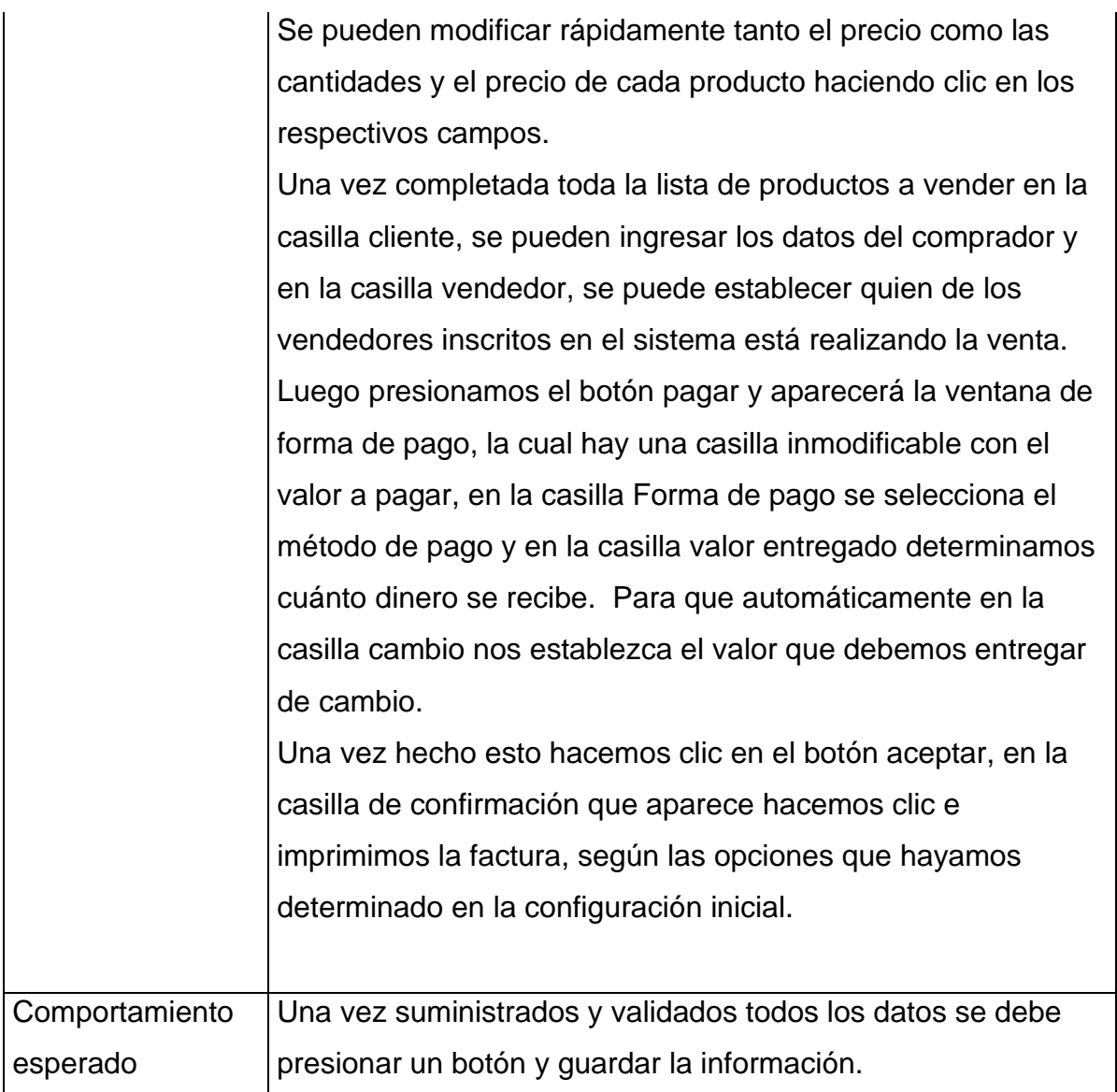

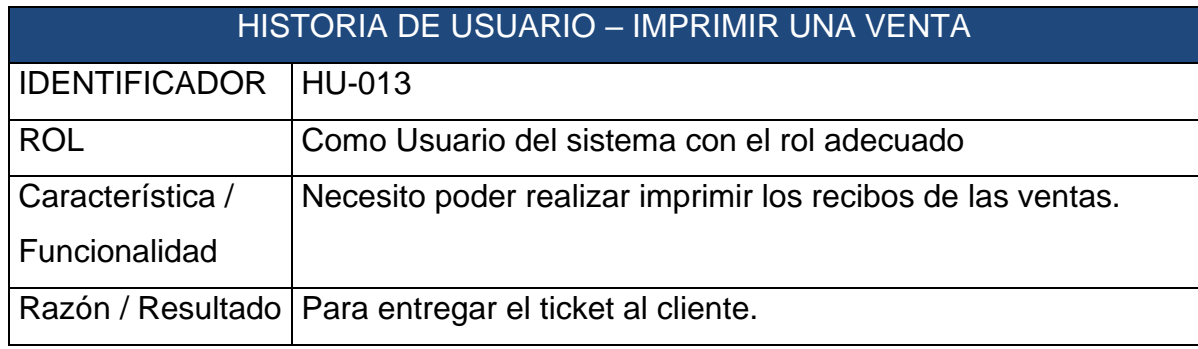

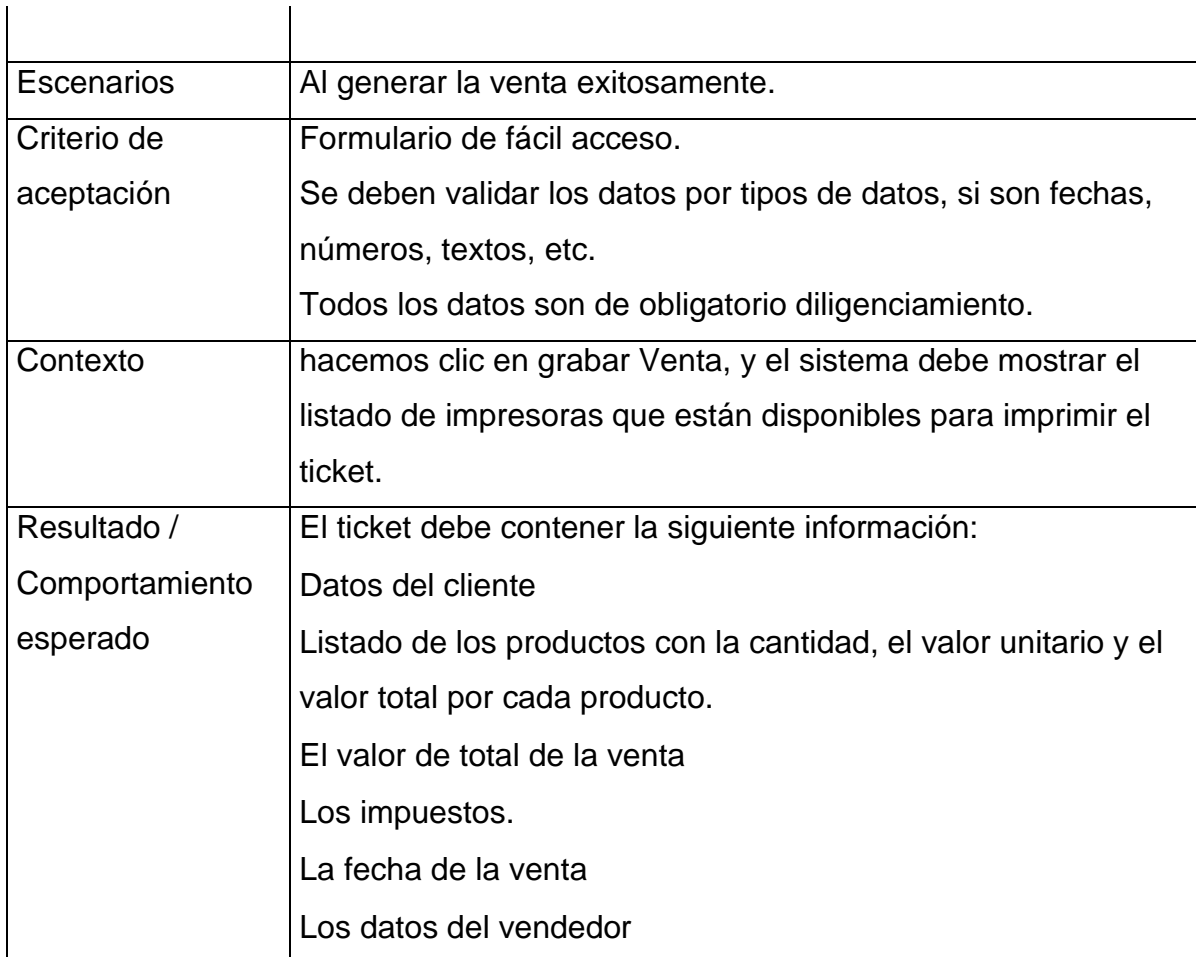

# 5.3 ESTIMACION

Para que el proyecto se lleve a cabo en el tiempo planeado, se debe realizar un proceso de estimación mediante el cual se obtiene una previsión del esfuerzo necesario para desarrollar las diferentes partes del proyecto. Esta información será de gran utilidad a la hora de organizar el desarrollo del producto.

Es muy importante realizar una correcta estimación en el desarrollo de proyectos software. Esta es una tarea muy compleja y se debe tener claro que una estimación no será del todo precisa; ya que en esta intervienen muchas variables que afectan directamente el cálculo de la misma. Lo que, si debemos buscar, es a partir de varias técnicas disminuir en el mayor grado posible la desviación de los tiempos para mejorar la probabilidad de cumplir con los objetivos del proyecto en tiempo y rentabilidad del proyecto.

Como estamos usando un enfoque de desarrollo ágil como lo es Scrum, existen técnicas bastante documentadas para la estimación. Aunque existen varias, se pueden usar en conjunto para mejorar la precisión. En caso de usar varias técnicas debemos asignar un peso a cada una de ellas y formular correctamente el cálculo de la estimación a partir de todas las técnicas usadas.

Podríamos como ejemplo en una misma estimación de una historia de usuario, usar el Juicio de Experto y el Planning Poker como técnicas de estimación y darles un peso como, por ejemplo: Juicio de Experto (60%) + Planning Poker (40%).

Para este proyecto usaremos la técnica Plannin Poker, la cual es una de las más conocidas en Scrum. Planning Poker es una técnica para calcular una estimación basada en el consenso, en su mayoría utilizada para estimar el esfuerzo o el tamaño relativo de las tareas de desarrollo de software y consiste en lo siguiente:

- a) Un moderador, que no jugará, preside la reunión apoyado y asesorado por el Gestor del Proyecto.
- b) El desarrollador con más conocimiento de una determinada característica proporciona una breve introducción sobre la misma. El equipo tiene la oportunidad de hacer preguntas y discutir para aclarar los supuestos y riesgos. Un resumen de la discusión es registrado por el Gestor del Proyecto.
- c) Cada persona coloca una tarjeta boca abajo que representa su estimación. Las unidades utilizadas pueden ser variadas y definidas previamente. Pueden ser días de duración, días ideales o puntos de la historia. Durante el debate, los números no deben ser mencionados en absoluto.
- d) Todo el mundo muestra sus tarjetas de forma simultánea.
- e) A las personas con estimaciones altas y bajas se les da un tiempo para ofrecer su justificación para la estimación y la discusión continúa.
- f) Se repite el proceso de cálculo hasta que se alcance un consenso. El programador que probablemente tenga el "entregable" tiene una gran parte del voto de consenso, aunque el moderador puede negociar el consenso.
- g) Se puede utilizar un reloj de arena para asegurar que el debate sea estructurado. El moderador o el Gestor del Proyecto, podrá en cualquier punto, terminar el reloj y cuando se acabe toda la discusión, debe cesar para que se pueda jugar otra ronda otra.
- h) Las cartas están numeradas de esta manera para explicar el que, cuanto mayor sea una estimación, mayor será la incertidumbre.

Esta técnica sirve como se ha mencionado anteriormente para la estimación de historias de usuario, es decir el conjunto de todas las tareas de que la componen, en lugar de estimar cada tarea de forma individualizada.

### 5.3.1 Estimación del proyecto

Una elaboradas las historias de usuario y analizadas, se realiza la estimación del proyecto. El método que se va a utilizar es el explicado en la sección anterior, llamado Planning Poker, pero adaptado a las condiciones especiales de este proyecto.

Cada iteración (sprint) nos van a permitir tener un ritmo de trabajo con un tiempo prefijado, siendo la duración de un Sprint dos (2) semanas. En cada Sprint o cada ciclo de trabajo lo que vamos a conseguir es un entregable de producto que aporte rápidamente valor al cliente.

Para dar prioridad a las historias de usuario, en cada inicio de un sprint, se utilizará la técnica de Planning Poker. De este modo se ordenarán de acuerdo a su prioridad y se obtendrá como resultado la planeación del trabajo a realizar en el sprint.

Debemos tener en cuenta que el resultado de cada Sprint debe ser un prototipo funcional, esto nos ayudaría a no dejar historias de usuarios a medio hacer afectando el funcionamiento del sistema.

A continuación, se describe los números que vamos a usar como puntos de usuario para estimar el esfuerzo y priorizar las Historias de Usuario. Se utilizan los números 0,1,3,5,8,13,20,40 y 100 en donde 0 indica una historia con esfuerzo nulo y 100 un esfuerzo para su construcción extremo y que inclusive puede ser imposible de construir.

El Product Owner debe exponer cada una de las historias y el equipo debe llegar a un consenso con el esfuerzo asignado. La siguiente tabla de estimación muestra el funcionamiento y el formato a usar, para la estimación de las historias de usuario utilizando Planning Póker en el proyecto.

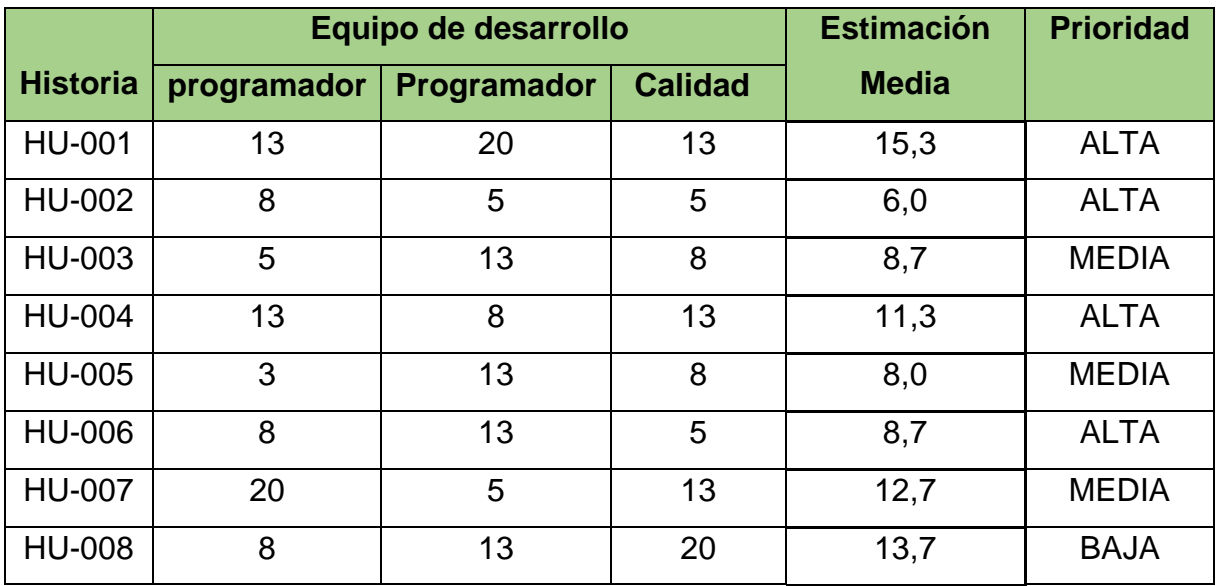

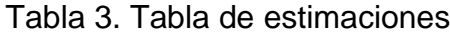

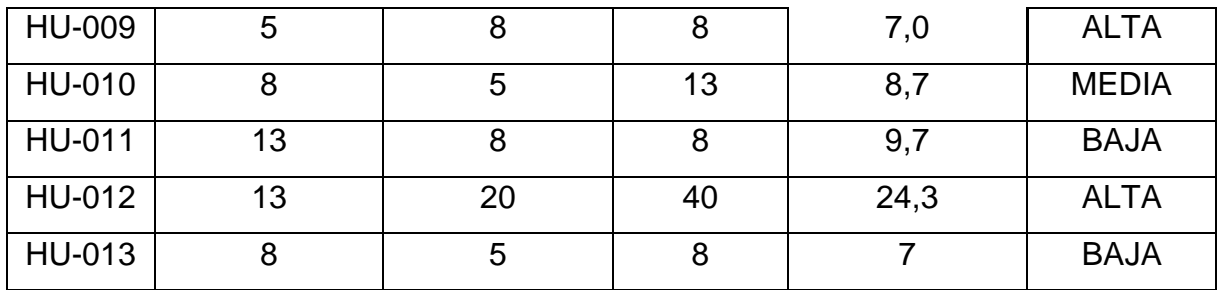

Fuente propia

En la tabla del Planning Poker podemos ver las valoraciones de cada uno de los miembros del equipo que se ha supuesto para el desarrollo del proyecto. Se usaron los valores previamente definidos para estimar de la serie 0,1,3,5,8,13,20,40 y 100. Para poder calcular los sprint, debemos verificar la capacidad de trabajo en horas. Para este proyecto se estima un total de 8 horas de trabajo diarias o 40 horas semanales. Una vez establecidas las estimaciones y la capacidad de trabajo se organizan los posibles sprint para el desarrollo del proyecto.

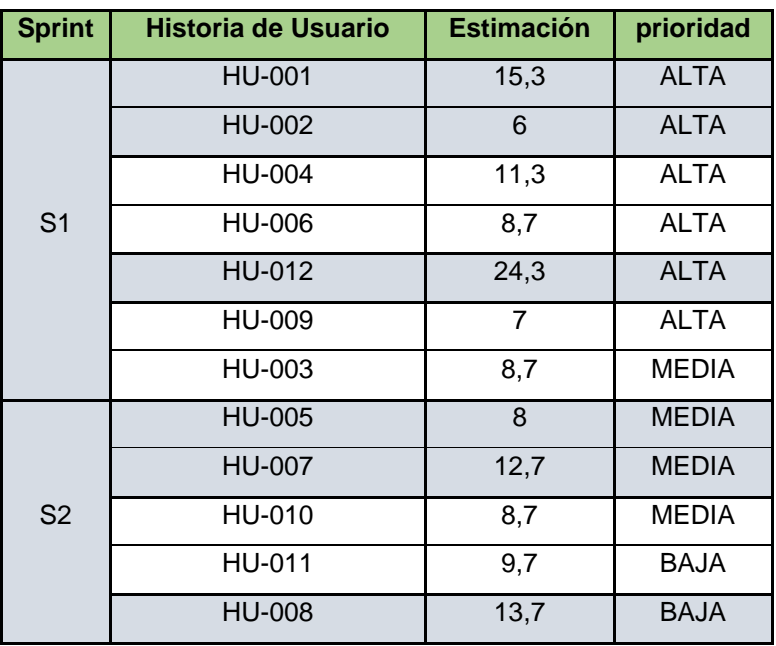

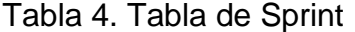

Fuente Propia.

De acuerdo con la estimación y ordenadas por prioridad, se estiman 2 Sprint para completar el total de las Historias de Usuario o su equivalente a 4 semanas.

El tiempo que existe de diferencia entre el estimado y el total de la iteración puede utilizarse para solventar los normales errores de estimación, permitiendo recuperar posibles retrasos en el desarrollo debidos a cualquier causa. Lo importante es que al finalizar el sprint el resultado sea un prototipo funcional que pueda ser presentado al cliente.

## 6. DESARROLLO DEL SISTEMA

A partir de ahora se realiza el seguimiento del desarrollo del sistema desde el fin del análisis hasta completar el total de las Historias de Usuario y cada una de las tareas asociadas a estos.

Primero realizaremos una visión global del desarrollo donde se nombrarán las tecnologías a usar y su justificación o motivo de elección y luego se irán detallando cada una de las fases del desarrollo llamadas Sprint. En total se contará con 2 Sprint de 2 semanas cada uno. Para el diseño de la aplicación se utilizará como lenguaje de modelamiento UML y el diseño orientado a objetos.

#### 6.1 VISION GENERAL

En capítulos anteriores se hablaron de las tecnologías que se usan para el desarrollo de software y Scrum como metodología. El stack tecnológico escogido para el desarrollo del proyecto, ha sido seleccionado a partir de la experiencia que se tiene en el desarrollo de aplicación, accesibilidad de los usuario y familiarización con el sistema operativo, respaldo de la casa matriz como los es Microsoft y documentación y soporte sobre cada una de las tecnologías a usar.

Como IDE de desarrollo Visual Studio en su versión 2019 que nos provee de todas las herramientas para programar en C# y asp.net los cuales son los lenguajes de programación que escogieron. Adicional soporta html5 (html, css, javascript) y nos permite la construcción rápida de aplicaciones debido a su fácil integración con sql server Express el cual es el servidor de base de datos encargado de almacenar la información generada por el sistema.

# 6.2 ARQUITECTURA DEL SISTEMA

La arquitectura para el desarrollo del sistema está basada en el modelo cliente servidor. La arquitectura cliente-servidor es un modelo de diseño de software en el que las tareas se reparten entre los proveedores de recursos o servicios, llamados servidores, y los demandantes, llamados clientes. Un cliente realiza peticiones a un servidor, quien le da respuesta.

### Figura 9 – Modelo Cliente Servidor

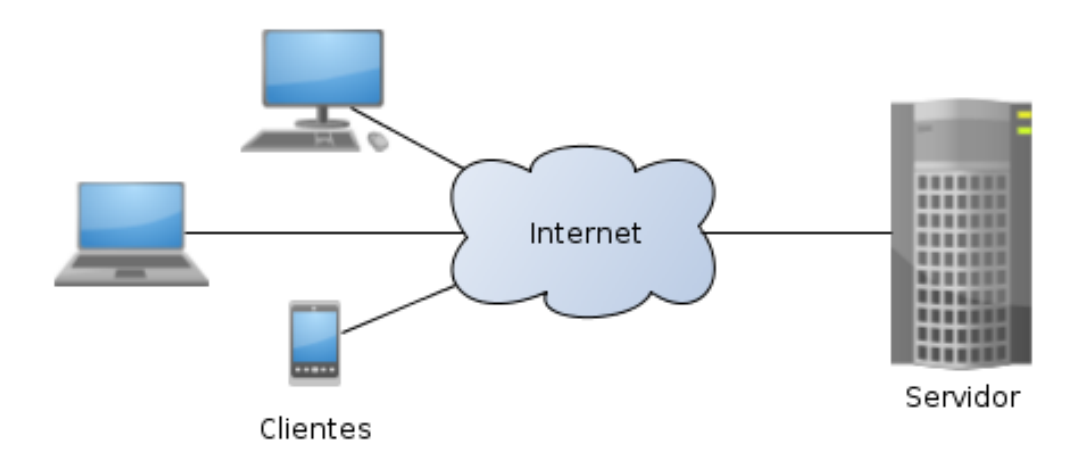

Fuente Propia

En el lado del servidor reside toda la información de la base de datos, además de que es donde corre el sistema gestor de la base de datos (SGDB), en este caso Microsoft SQL Server.

Por otra parte, se encuentra el lado del cliente, el cual sería la aplicación que utiliza el usuario para introducir, modificar o visualizar los datos almacenados en el sistema.

# 6.3 MVC DEL LADO DEL CLIENTE.

Para el desarrollo de la aplicación del lado del cliente se usa una arquitectura Modelo Vista Controlador, la cual separa los datos de una aplicación, la interfaz del usuario y la lógica de control en 3 componentes distintos. Se trata de un modelo que ha demostrado su validez a lo largo de los años en todo tipo de aplicaciones y sobre varios lenguajes y plataformas de desarrollo.

El modelo es el responsable de acceder a la capa de almacenamiento de datos, el controlador Recibe los eventos de entrada (un clic, un cambio en un campo de texto, etc.) y la Vista es responsable de recibir datos del modelo y los muestra al usuario.

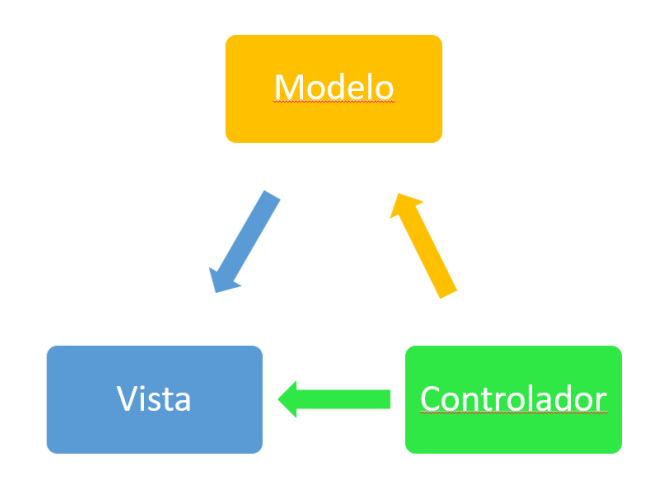

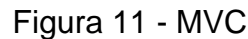

Fuente propia.
El flujo normalmente es el siguiente:

- a) El usuario interactúa con la interfaz de usuario de alguna forma (por ejemplo, el usuario pulsa un botón, enlace, etc.)
- b) El controlador recibe (por parte de los objetos de la interfaz-vista) la notificación de la acción solicitada por el usuario. El controlador gestiona el evento que llega, frecuentemente a través de un gestor de eventos (handler) o callback.
- c) El controlador accede al modelo, actualizándolo, posiblemente modificándolo de forma adecuada a la acción solicitada por el usuario.
- d) El controlador delega a los objetos de la vista la tarea de desplegar la interfaz de usuario. La vista obtiene sus datos del modelo para generar la interfaz apropiada para el usuario donde se refleja los cambios en el modelo (por ejemplo, produce un listado del contenido del carro de la compra).
- e) El modelo no debe tener conocimiento directo sobre la vista. Sin embargo, se podría utilizar el patrón Observador para proveer cierta indirección entre el modelo y la vista, permitiendo al modelo notificar a los interesados de cualquier cambio. Un objeto vista puede registrarse con el modelo y esperar a los cambios, pero aun así el modelo en sí mismo sigue sin saber nada de la vista. El controlador no pasa objetos de dominio (el modelo) a la vista, aunque puede dar la orden a la vista para que se actualice.
- f) La interfaz de usuario espera nuevas interacciones del usuario, comenzando el ciclo nuevamente.

En esta implementación la vista no tiene acceso directo al modelo, dejando que el controlador envíe los datos del modelo a la vista. Se desarrolla en este proyecto el patrón modelo – vista – controlador, junto a la base de datos en el lado del servidor, quedaría estructurado de la siguiente forma, como se muestra en el diagrama:

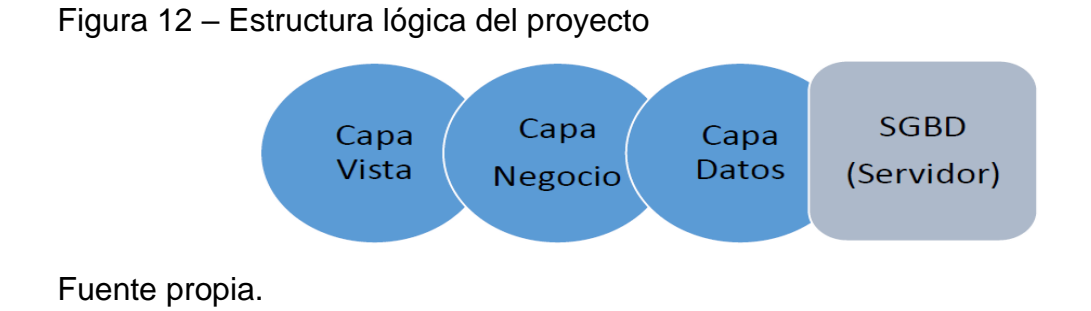

En la Vista se implementará todo lo relacionado con la interfaz de usuario, siendo esta la única con la que el usuario podrá interactuar directamente.

Por otra parte, la capa Vista interactuará con la Capa Negocio para obtener y mostrar datos al usuario o insertar datos en el sistema.

Después se dispone de la Capa Negocio, que es la correspondiente al controlador del patrón MVC. En la capa Negocio se gestionará toda la lógica del funcionamiento del sistema. Esta capa conecta por un lado con la capa Vista y por el otro con la capa de Datos.

La última capa es la de Datos, que representa al Modelo. Esta capa se encarga de recibir la información desde la base de datos y transformarla en formato útil para manejar desde la aplicación, y del mismo modo actúa en el sentido contrario, ajustar los datos proporcionados por la capa Negocio para ser insertados en la base de datos.

A continuación, se ilustra la estructura dentro del proyecto desarrollado en Visual Studio 2019 y donde se evidencia la aplicación del patrón en la construcción del sistema:

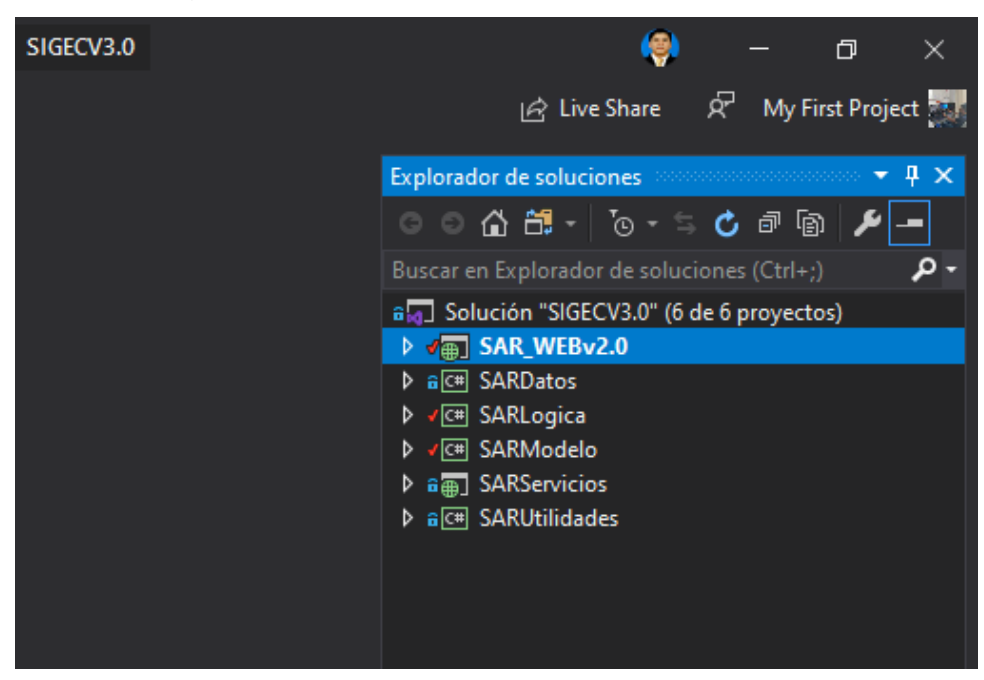

Figura 12 – Vista lógica del proyecto en Visual Studio

Fuente propia.

#### 6.4 ALMACENAMIENTO

El almacenamiento de datos es muy importante e inciden mucho en el rendimiento y seguridad información generada por la aplicación, es por eso que en este desarrollo se usara un servidor de base de datos como SQL Server en su versión express, el cual es un sistema de administración de datos gratuito, eficaz y confiable que ofrece un almacén de datos completo y confiable para sitios web ligeros y aplicaciones de escritorio.

Para la conexión de la capa de datos entre el cliente y el servidor se utilizarán procedimientos almacenados en la base de datos para la realización de consultas en esta. Los procedimientos almacenados nos van a permitir un aumento del rendimiento de las aplicaciones, son rápidos porque el servidor aprovecha el almacenamiento en caché y nos dan posibilidad de reutilización.

A continuación, se ilustra la estructura lógica dentro del servidor de base de datos y cada una de las tablas usadas en el desarrollo del sistema:

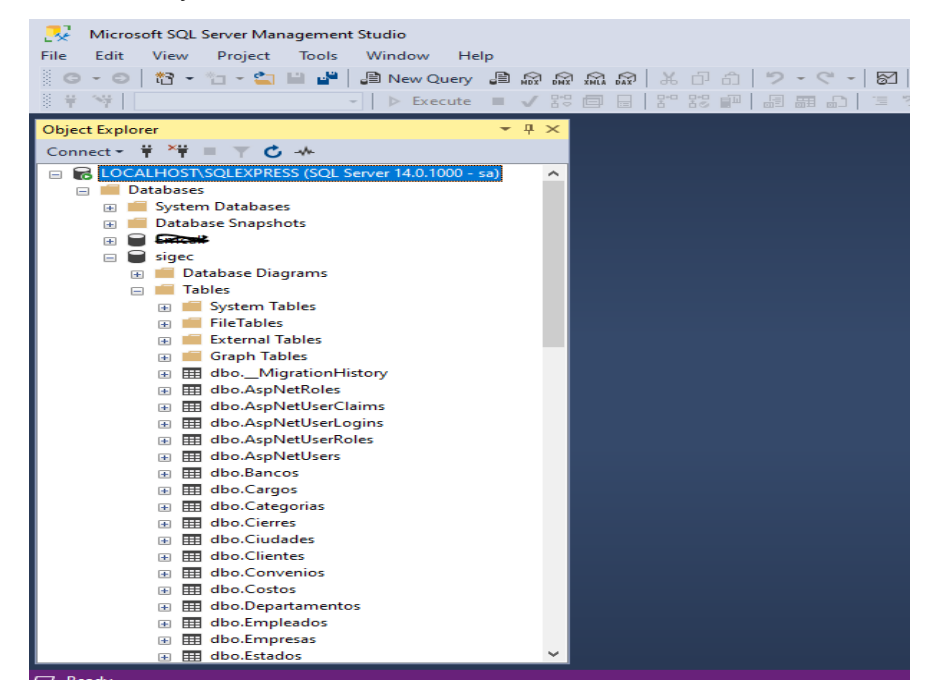

Figura 13 – Servidor y Base de datos del sistema

Fuente propia

### 6.5 SPRINT PLANNING

El equipo de desarrollo completo se reúne en cada inicio de un Sprint, revisamos el Backlog del producto y se selecciona los Ítems o Historias de usuario que se van a trabajar en el siguiente Sprint.

En la primera parte de la reunión se realiza in timebox de como máximo 4 horas en donde el cliente presenta al equipo los requerimientos priorizados para ayudar a tomar decisiones en la ejecución. Se resuelven las dudas por parte del cliente al equipo de desarrollo y se hacen los ajustes necesarios a los requerimientos.

En la segunda parte de la reunión, el equipo realiza un timebox de máximo 4 horas para buscar la mejor estrategia de abordar los requerimientos con el mínimo esfuerzo. En esta reunión se deben definir las tareas necesarias para poder completar cada uno de los requisitos y se van construyendo las tareas de la iteración, estimación y se autoasignan tareas de acuerdo a la habilidad de cada uno de los miembros del equipo.

6.5.1 Spring Cero (0)

En este Sprint se realiza la fase inicial del proyecto donde se dedica un tiempo prudente independiente del resto de Sprint, para preparar el equipo tanto tecnológica como metodológicamente para el desarrollo del proyecto.

El Sprint 0 de este proyecto se podría identificar perfectamente con la fase de análisis descrita en capítulos anteriores de este documento.

En este caso la cantidad de horas es relativamente baja para una iteración puesto que, aunque se simule la existencia de otros miembros en el equipo para estimaciones, reuniones, etc., debido a la naturaleza del proyecto el trabajo es realizado realmente por una única persona.

De esta forma para todo lo relacionado con el desarrollo en sí de la aplicación siempre se tendrá en consideración esta limitación. No siendo así para situaciones que puedan ser simuladas de forma sencilla y que den al proyecto un aspecto más real y natural.

#### 6.5.2 Springs del proyecto

De acuerdo a la cantidad de Historias de Usuarios, la estimación en tiempo, la prioridad por su funcionalidad y la capacidad del equipo de desarrollo, resultaron 2 Sprint como se muestra en la siguiente gráfica:

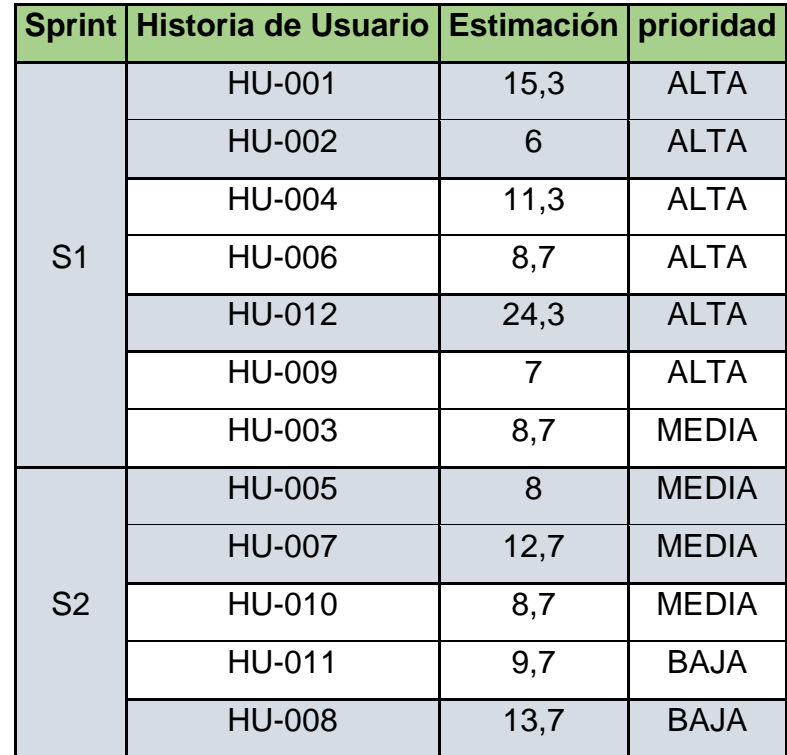

Tabla 5. Historias de usuarios priorizadas

Fuente propia.

El Spring 1 según la estimación dada por el equipo tiene un total de 81.3 para realizar en 2 semanas. El Spring 2 tiene una estimación de 52.8 horas.

Aunque vemos que la capacidad de desarrollo semanal es de 40 horas semanales, se cuenta con un buen margen para realizar pruebas de calidad o ajustar cambios en caso de requerirse y cumplir con los objetivos del proyecto.

# 6.6 DISEÑO DEL SISTEMA

La etapa de diseño es cuando se traducen las Historias de Usuario y sus respectivas tareas en una representación de software. El diseño es el primer paso en la fase de desarrollo de cualquier producto o sistema de ingeniería. De acuerdo con Pressman, el objetivo del diseño es producir un modelo o representación de una entidad que se va a construir posteriormente [PRR98].

Hay 3 características que sirven como parámetros generales para la evaluación de un buen diseño. Estos parámetros son:

- a) El diseño debe implementar todas las Historias de usuario obtenidas en la etapa de análisis.
- b) El diseño debe ser una guía que puedan leer y entender los que construyen el código y los que prueban y mantienen el software.
- c) El diseño debe proporcionar una idea completa de lo que es el software.

Para este proyecto usaremos un enfoque de Diseño orientado a objetos, esforzándonos por conservar la estructura del sistema impuesta en el análisis, y que sirve como esquema para la implementación.

De forma más abstracta, Booch (1996) define el diseño orientado a objetos como "un método de diseño que abarca el proceso de descomposición orientada a objetos y una notación para describir los modelos lógicos y físicos, así como los modelos estáticos y dinámicos del sistema.

La mayoría de los lenguajes y plataformas actuales se basan en el paradigma de la programación orientada a objetos y sería más fácil la transición del análisis al diseño y programación.

Es claro que apoyarse de gráficos y diagramas que representen un sistema facilitan el desarrollo del mismo. Es por esto que para la elaboración se utilizara como lenguaje de modelamiento el Lenguaje Unificado de Modelado (UML), el cual fue creado para forjar un lenguaje de modelado visual común y semántica y sintácticamente rico para la arquitectura, el diseño y la implementación de sistemas de software complejos, tanto en estructura como en comportamiento.

Hay muchos paradigmas o modelos para la resolución de problemas en la informática, que es el estudio de algoritmos y datos. Hay cuatro categorías de modelos para la resolución de problemas: lenguajes imperativos, funcionales, declarativos y orientados a objetos (OOP). En los lenguajes orientados a objetos, los algoritmos se expresan definiendo 'objetos' y haciendo que los objetos interactúen entre sí. Esos objetos son cosas que deben ser manipuladas y existen en el mundo real. UML representa buenas prácticas para la construcción y documentación de diferentes aspectos del modelado de sistemas de software.

El desarrollo de sistemas se centra en tres modelos generales de sistemas diferentes:

- **Funcionales**: Se trata de diagramas de casos de uso que describen la funcionalidad del sistema desde el punto de vista del usuario.
- **De objetos**: Se trata de diagramas de clases que describen la estructura del sistema en términos de objetos, atributos, asociaciones y operaciones.
- **Dinámicos**: Los diagramas de interacción, los diagramas de máquina de estados y los diagramas de actividades se usan para describir el comportamiento interno del sistema.

Estos modelos de sistemas se visualizan a través de dos tipos diferentes de diagramas: estructurales y de comportamiento.

#### 6.6.1 Diagramas UML estructurales

Representan aspectos estáticos o estructurales del sistema algunos de estos son los Diagramas de Clases, Diagramas de Componentes, Diagrama de Implementación, Diagrama de Objetos, Diagrama de Paquetes.

Para el proyecto se elaborarán los diagramas de clases y de componentes los cuales nos van a permitir tener una visión más abstracta sobre el sistema a desarrollar y nos servirá como base para crear las estructuras de almacenamiento y definir los objetos del dominio del problema. Adicional nos permitirán abstraer el sistema en paquetes para mejor administración y mantenimiento del sistema.

#### 6.6.2 Diagrama de Clases

Los diagramas de clases son uno de los tipos de diagramas más útiles en UML, ya que trazan claramente la estructura de un sistema concreto al modelar sus clases, atributos, operaciones y relaciones entre objetos.

A partir de las historias de usuario el diagrama de clases nos permite representar los elementos que componen el sistema de información desde un punto de vista estático. Se identificaron los posibles objetos del dominio del problema y su relación como punto de partida.

Aunque el diagrama por excelencia para el modelamiento de los datos es el famoso diagrama de modelo Entidad-Relación (E/R), con este diagrama nos guiaremos para la elaboración de la estructura de datos ya que tiene una utilidad similar.

A continuación, se muestra la gráfica del diagrama de clases en su versión inicial.

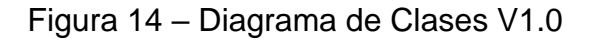

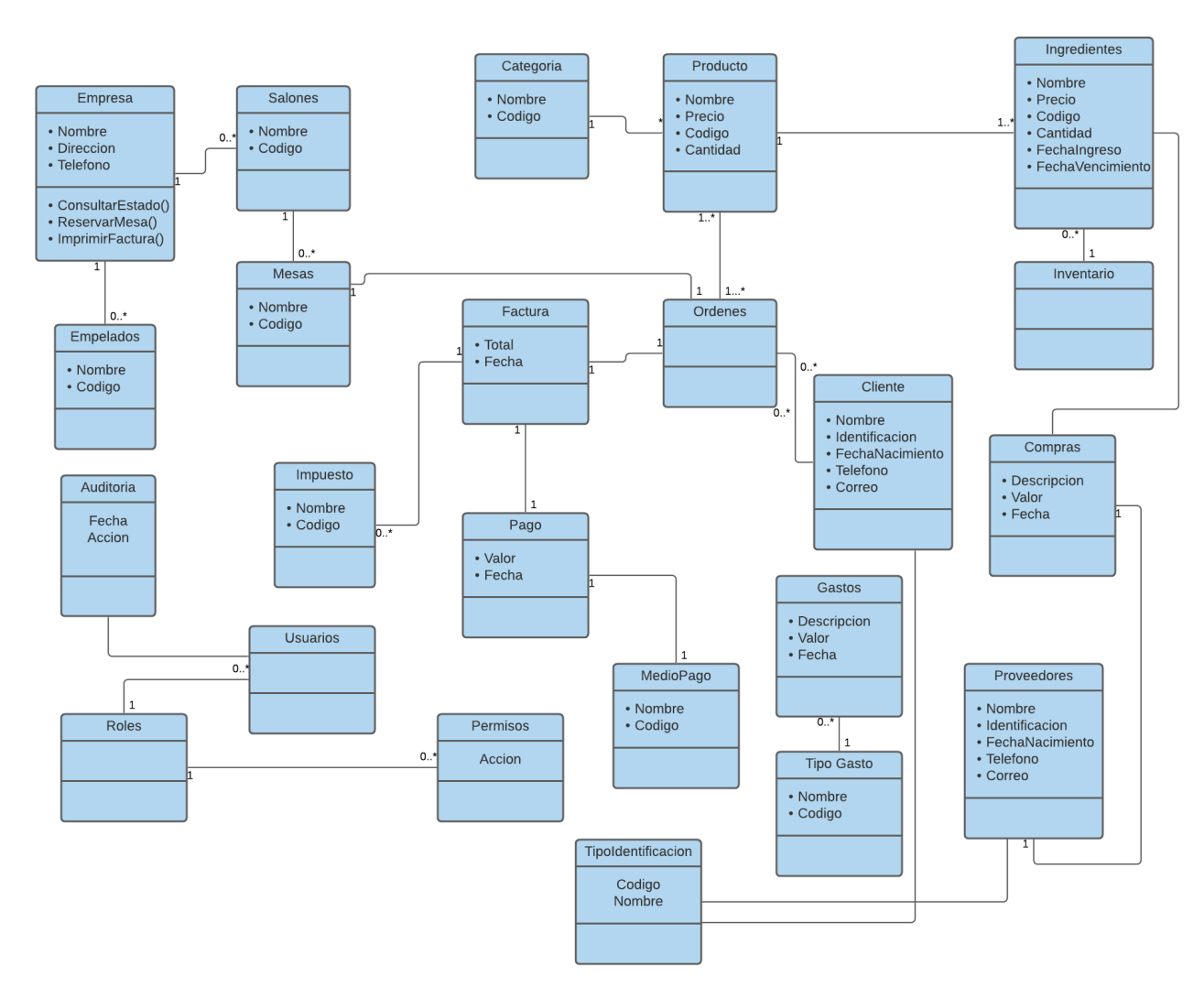

Fuente propia.

Cada una de las clases posiblemente sean codificados e ingresadas al sistema como parte del mismo y otras solamente serán conceptuales y nos ayudaran en el diseño. Es claro resaltar que el diagrama no está al 100%, no obstante, es una base importante para el equipo de desarrollo, ya que permite empezar a organizar el sistema en módulos o paquetes, que nos ayuden a realizar una mejor administración y mantenimiento del sistema.

#### 6.6.3 Diagrama de Componentes

El diagrama de componentes nos proporciona una visión general del sistema y documenta la organización de los componentes del sistema y sus relaciones y dependencias mutuas. Los diagramas de componentes nos proporcionan una visión orientada a la ejecución, es decir, dan al desarrollador información sobre si un sistema funciona de forma coherente y cumple sus tareas y objetivos.

Una vez definido el modelo de clases con la ayuda del diagrama de componentes podemos empaquetar o clasificar la aplicación en paquetes como se muestra en el siguiente gráfico:

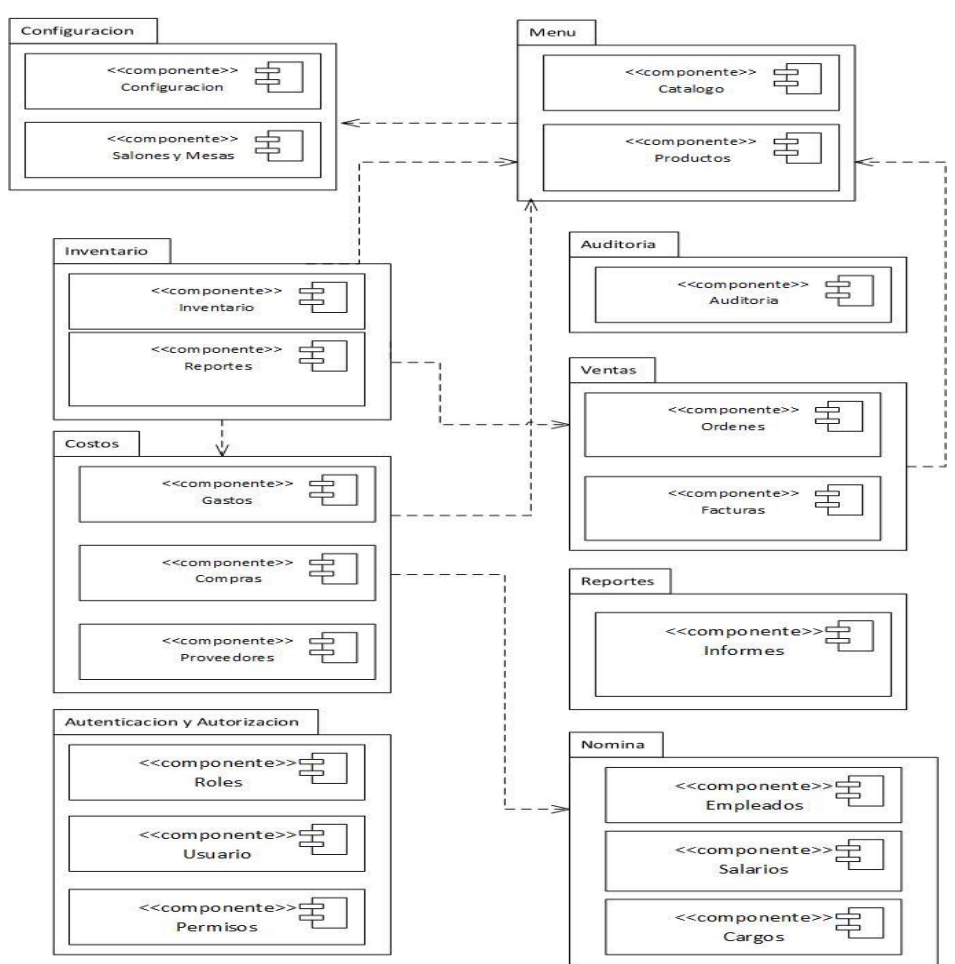

#### Figura 15 – Diagrama de Componentes v 1.0

#### Fuente propia

#### 6.6.4 Diagrama de Casos de Uso

En el diagrama de casos de uso, las funciones del sistema se representan desde el punto de vista del usuario (llamado "actor" en UML). Este actor no tiene que ser necesariamente un usuario humano, sino que el rol también puede atribuirse a un sistema externo que accede a otro sistema. De este modo, el diagrama de casos de uso muestra la relación entre un actor y sus requisitos o expectativas del sistema, sin representar las acciones que tienen lugar o ponerlas en un orden lógico.

En la práctica, esta estructura es adecuada para representar claramente las funciones y objetivos más importantes del sistema. Por esta razón, un diagrama de casos de uso permite visualizar clara y fácilmente qué casos de uso deben tenerse en cuenta durante el desarrollo para que los actores logren su objetivo, en principio independientemente de la viabilidad técnica.

A continuación, se describen cada uno de los casos de uso para las historias de usuario previamente construidas.

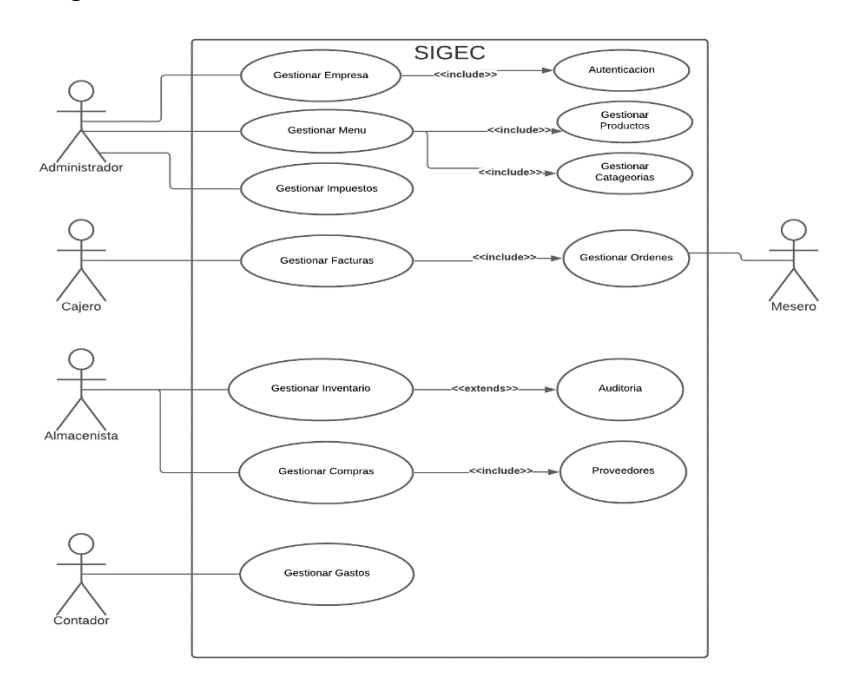

#### Figura 16 – Diagrama de Casos de Uso

Fuente propia

#### 6.6.5 Base de Datos

La base de datos es la encargada de proveer la funcionalidad de almacenar y consultar información gestionada desde el sistema. El diseño de una base de datos es un proceso que se guía por varios principios bien definidos, partiendo de un dominio del cual se obtendrá un modelo conceptual, seguidamente un modelo lógico, al cual se le debe aplicar normalización y finalmente obtener un modelo físico y poder implementarlo.

Una vez elaborados el modelo conceptual, en donde se obtiene una estructura de la información de la futura base de datos independiente de la tecnología que se empleará, procedemos a construir el diseño lógico, en donde el modelo conceptual se transforma al tipo de base de datos que vamos a utilizar, más concretamente, es preciso que se ajuste al modelo del SGBD SQL Server Express el cual vamos a usar en el proyecto para la gestión de las bases de datos.

Figura 17 – Vista del servidor desde SQL Server Management

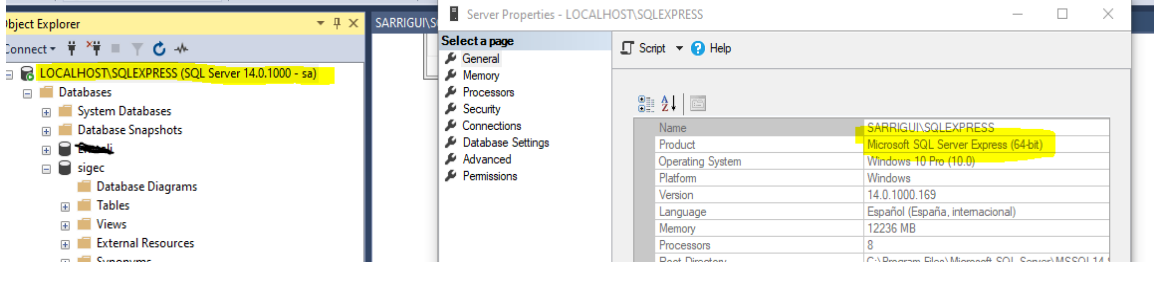

Fuente propia.

El siguiente grafico muestra parte de la base de datos lógica construida con la herramienta SQL Server Management la cual nos permite visualizar gráficamente cada una de las tablas construidas en la base de datos y muestra las relaciones entre las diferentes tablas del sistema:

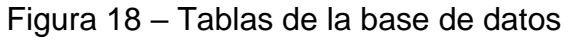

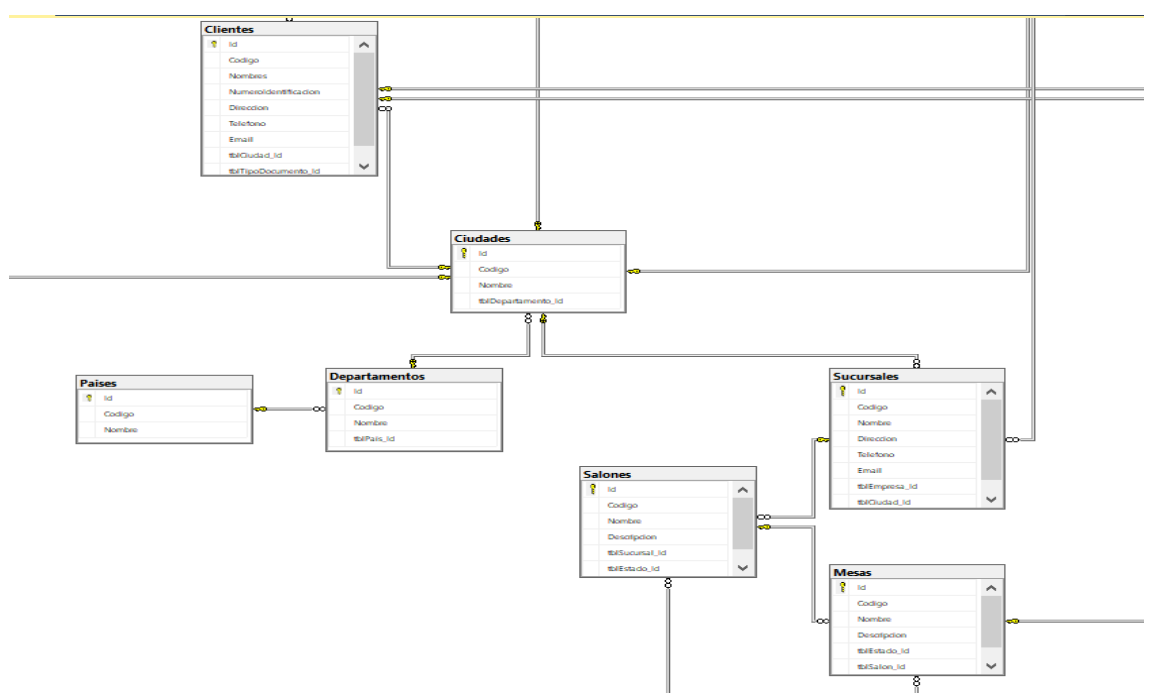

Fuente propia.

#### 6.6.6 Entity Framework como Object Relational Mapping ( ORM )

De acuerdo a la arquitectura definida se usará para la gestión de la base de datos un ORM. Este es un modelo de programación que permite mapear las estructuras de una base de datos relacional (SQL Server, Oracle, MySQL, etc.), sobre una estructura lógica de entidades con el objeto de simplificar y acelerar el desarrollo de nuestras aplicaciones.

Las estructuras de la base de datos relacional quedan vinculadas con las entidades lógicas o base de datos virtual definida en el ORM, de tal modo que las acciones CRUD (Crear, Leer, Actualizar, Eliminar) a ejecutar sobre la base de datos física se realizan de forma indirecta por medio del ORM.

# Figura 19 – ORM Entitiy Framework

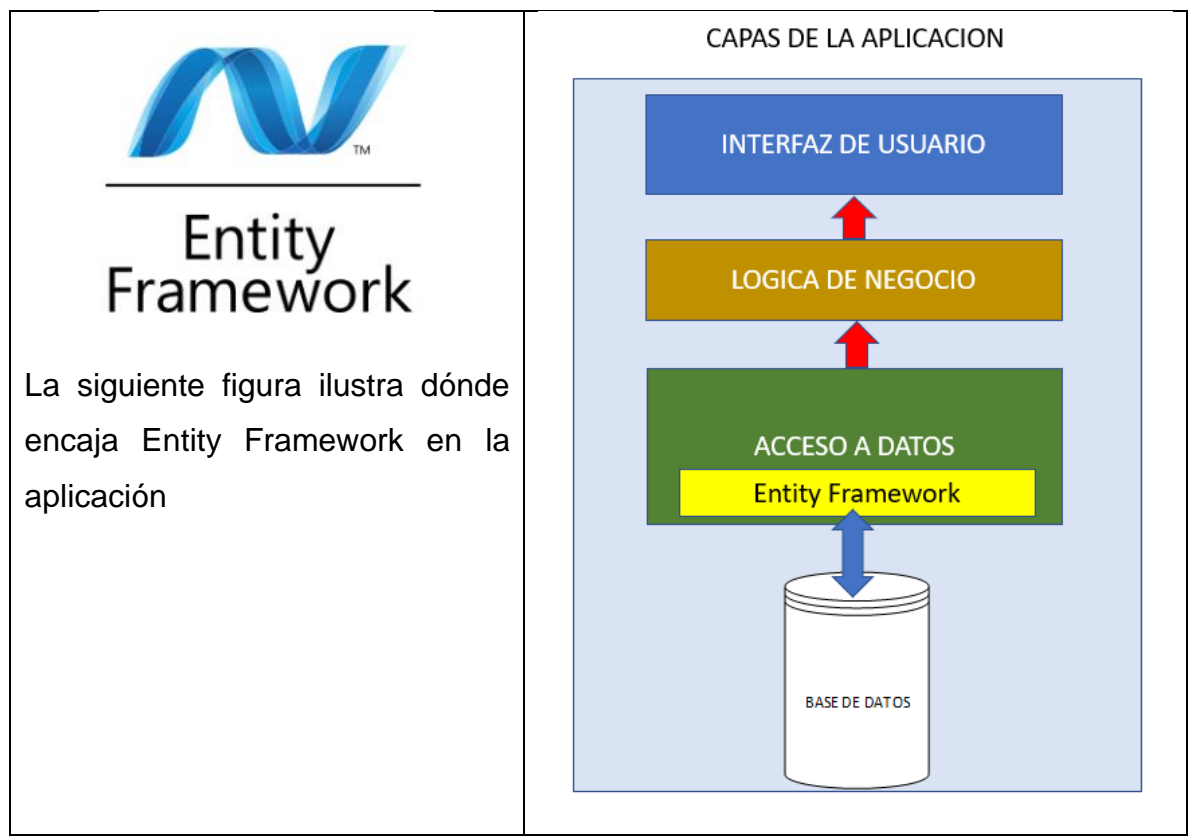

Fuente propia.

La consecuencia más directa que se infiere del párrafo anterior es que, además de "mapear", los ORMs tienden a "liberarnos" de la escritura o generación manual de código SQL (Structured Query Language) necesario para realizar las queries o consultas y gestionar la persistencia de datos en el RDBMS.

Así, los objetos o entidades de la base de datos virtual creada en nuestro ORM podrán ser manipulados por medio de algún lenguaje de nuestro interés según el tipo de ORM utilizado, para este proyecto vamos a usar, LINQ sobre Entity Framework de Microsoft.

A continuación, se muestra el grafico de la base de datos del sistema que se creó a partir del modelo conceptual y su representación en el ORM Entity Framework de Microsoft.

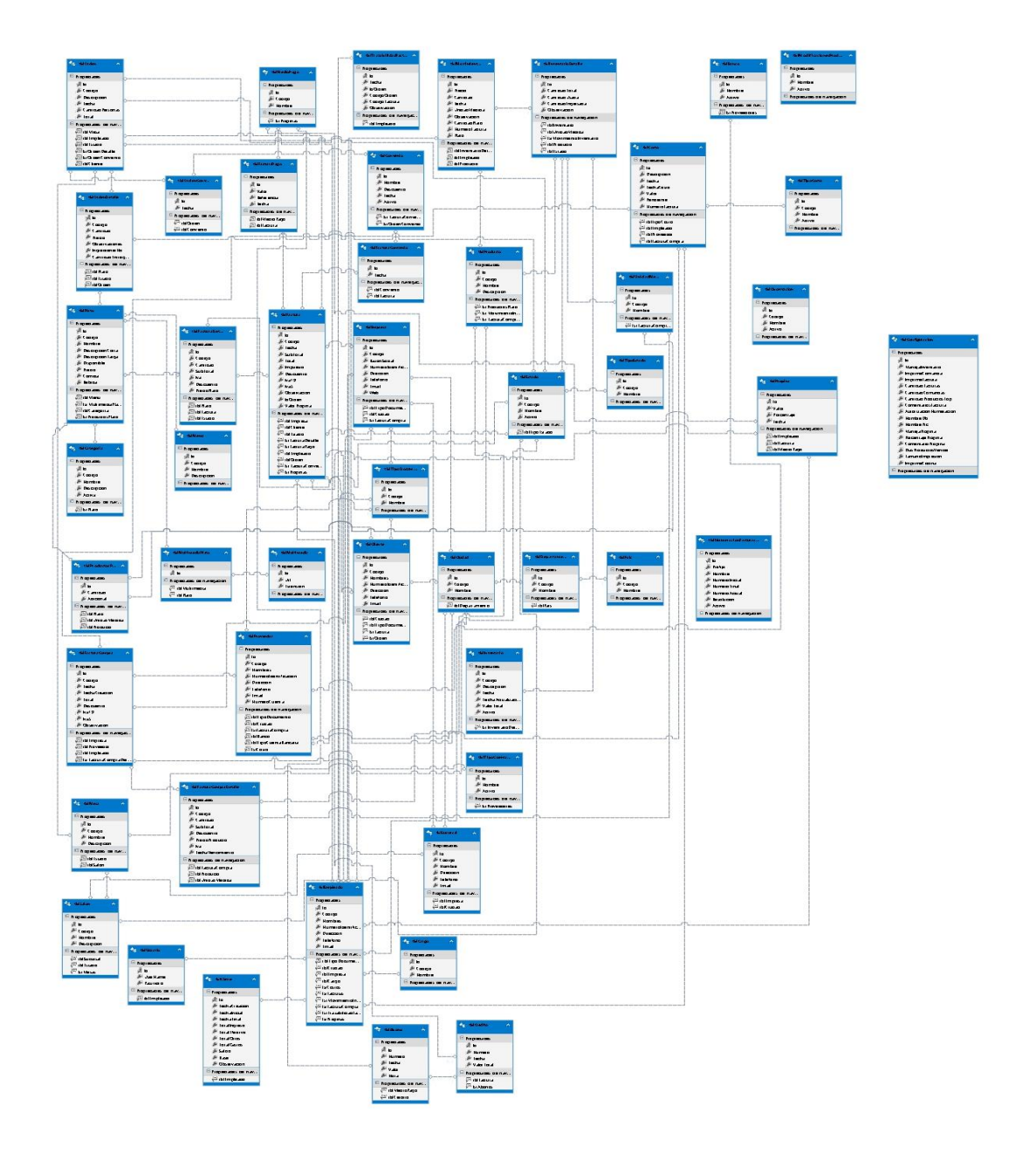

Figura 20 - Modelo Entity Framework

Fuente propia.

Como se observa en la gráfica cada una de las tablas fue mapeada por el ORM quien se encargará de gestionar el CRUD sobre cada una de las tablas de la base de datos. En caso muy particulares como la generación de reportes e integraciones con otros sistemas se crearán directamente sobre la BD.

6.6.7 Diseño de las interfaces de usuario

Es claro que, aunque un sistema a nivel de arquitectura y desarrollo este muy bien especificado y bien construido, si la experiencia del usuario con el sistema no es agradable, este no tendrá ninguna oportunidad de aceptación. Para garantizar esta aceptación se deben tener unos lineamientos mínimos a la hora de construir formularios o interfaces de interacción usuario y sistema.

Algunos lineamientos que se tuvieron en cuenta para el desarrollo de las pantallas fueron los siguientes:

- Hacer que las formas sean fáciles de llenar.
- Asegurarnos de que las formas satisfacen el objetivo para el que fueron diseñadas.
- Diseñamos formas que aseguren el llenado preciso.
- Construimos formularios atractivos.

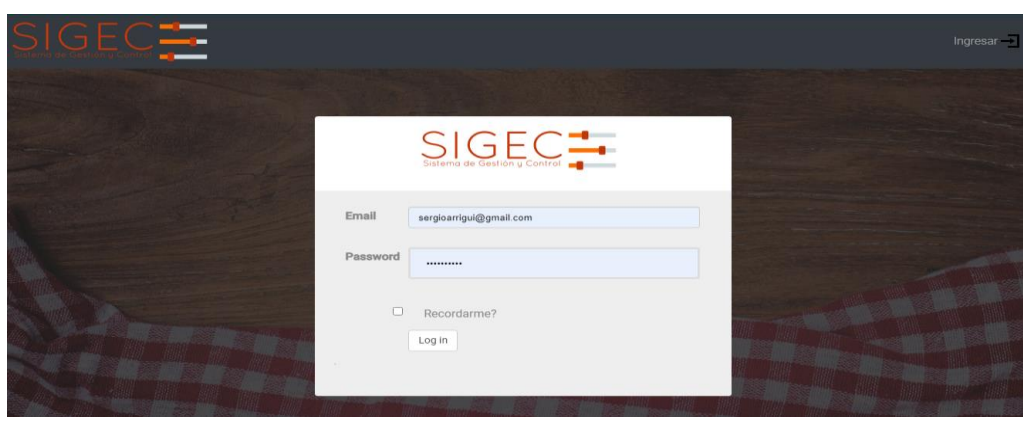

Figura 21 – Login del Sistema

# Fuente propia

El sistema fue construido teniendo en cuenta el concepto de usabilidad y se buscó siempre en los diseños que fuera fácil de usar, facilitando la lectura de los textos, descargar rápidamente la información y presentan funciones y menús sencillos, por lo que el usuario se sienta satisfecho al realizar sus consultas y cómodo con su uso. A continuación, se describen cada una de las secciones de la aplicación. Principalmente la aplicación cuenta con 3 secciones principales que son:

- a) **Zona Logo**. Es solo informativo y siempre redirecciona al usuario a la pantalla principal, que puede ser para iniciar un loqueo o para generar ordenes de acuerdo al perfil.
- b) **Zona Menú**. Permite al usuario navegar por las diferentes funcionalidades del sistema de acuerdo al rol que tenga asignado
- c) **Contenido**. Es la sección en donde se cargan todos los formularios, tablas, listas e informes del sistema.
- d) **Footer o pie de página**. Cumple la función de informar sobre los datos básicos del cliente.
- e)

#### Figura 22 – Secciones de la aplicación

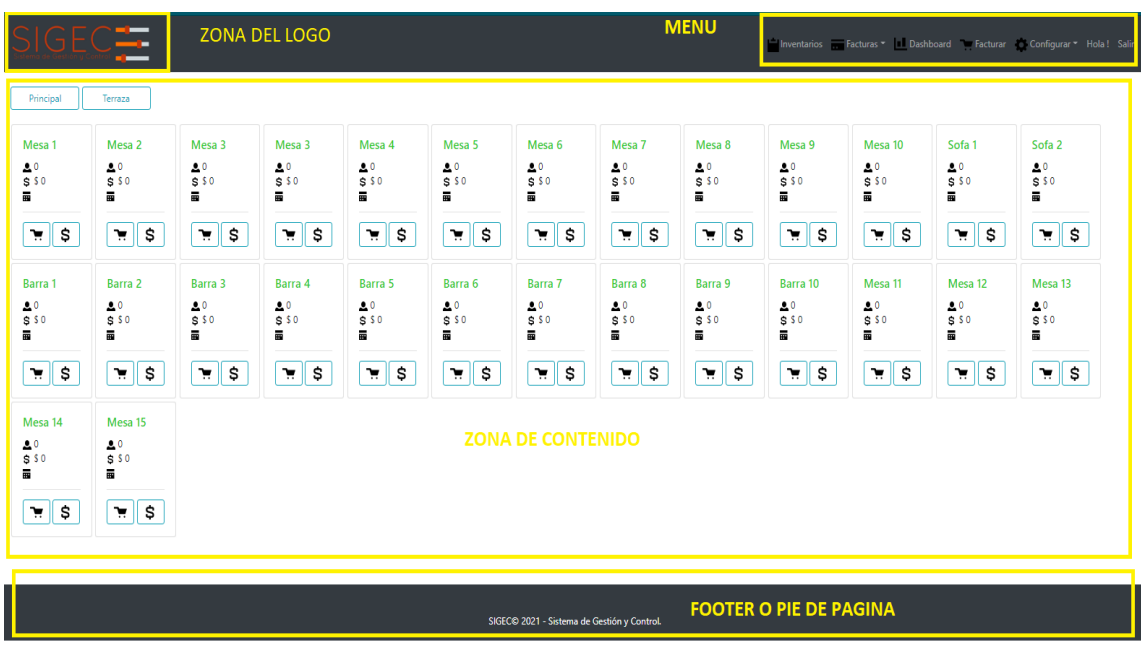

Fuente propia

Para el diseño de las pantallas también se tuvo en cuenta la técnica llamada Web Responsivo, que busca la correcta visualización de una misma página en distintos dispositivos como ordenadores, Tablet y móviles.

Dentro de las mejoras del sistema esta realizar una aplicación móvil que se integre con el sistema y permita mejorar la experiencia de los usuarios al momento que son atendidos, ya que esto permitiría realizar las órdenes a partir de móviles y que carguen directamente en la herramienta, evitando los desplazamientos de los meseros y mejorando la calidad de la atención.

#### 6.6.8 Navegación de la Aplicación

Una forma sencilla y familiar de recuperar información e interactuar con el sistema es por medio de los menús. A los usuarios se les presenta el diseño completo del sistema a través de un esquema en forma descendente, donde se muestran las distintas opciones que el sistema tendrá.

Por medio de los menús podemos llevar al usuario a través de una serie de submenús que le proporcionan una diversidad de opciones.

En el esquema de menús, es importante dejar claros los diferentes subsistemas que contendrá el sistema, cada opción importante que le corresponde, como por ejemplo adición, modificación, eliminación de registros, copias de seguridad, actualizaciones, etc. Además de ello, es importante reflejar el tipo de información que se podrá consultar o los reportes que se pueden generar.

Con el objetivo de disminuir la necesidad de capacitación, se implementaron menú en árbol. Estos ayudan a la memorización y aumentan el conocimiento para las tareas de los usuarios y les permite recordar más fácilmente los elementos de una lista.

A continuación, se muestra la gráfica done se evidencia la navegación y jerarquía de los Menús de la aplicación para su fácil entendimiento y funcionalidad:

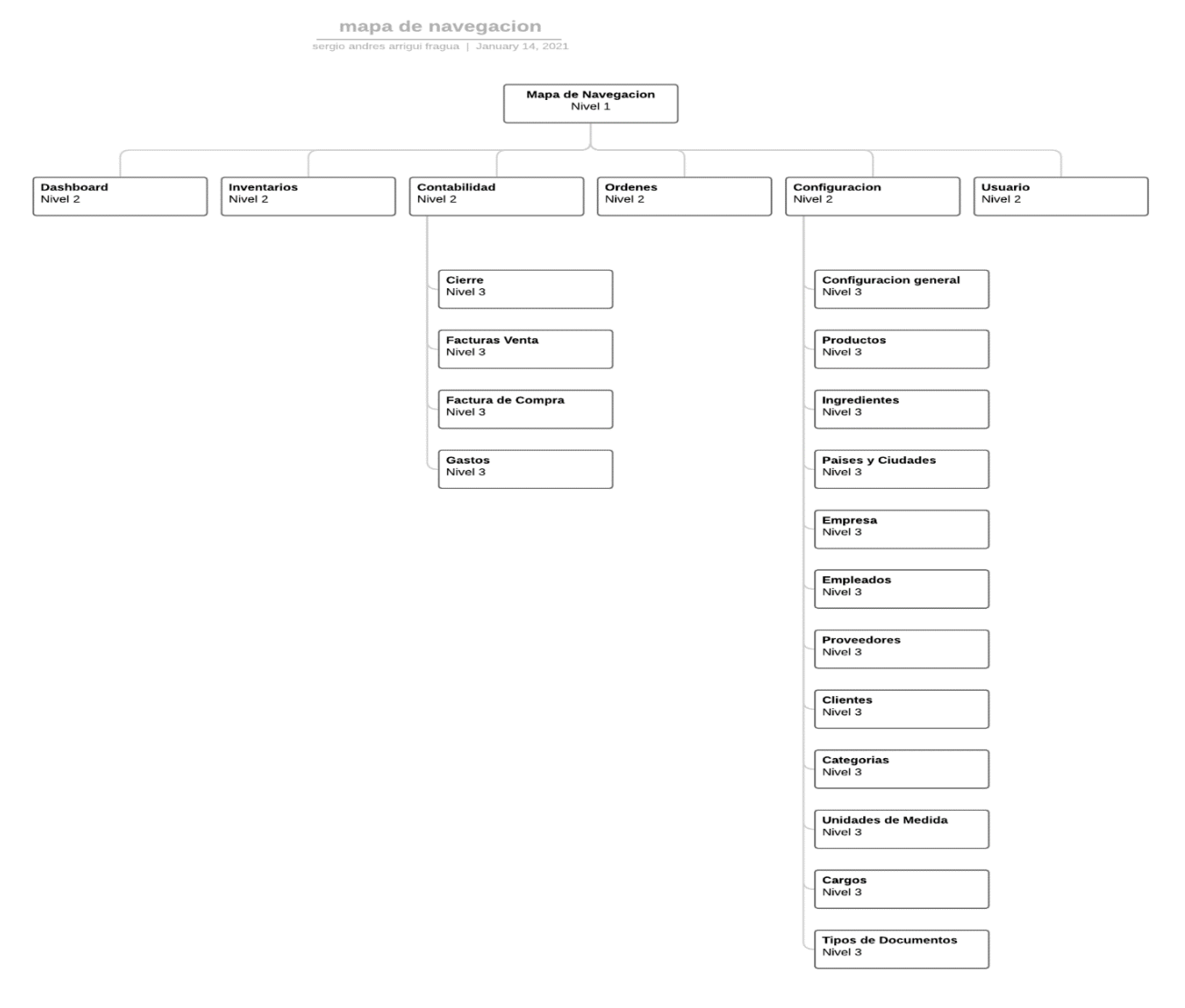

# Figura 23 – Mapa de navegación o Menú

Fuente propia

#### 6.6.9 Funcionalidades del sistema

Se refiere a la capacidad del producto de SIGEC para suministrar un conjunto de funciones que satisfagan las necesidades implícitas o explícitas de los usuarios, al ser utilizado bajo condiciones específicas. Se relaciona directamente con aquello que el software hace para satisfacer necesidades.

A continuación, se describen cada una de las funcionalidades construidas del sistema por modulo. Estas funcionalidades se fueron mejorando en el proceso de desarrollo de acuerdo a la experiencia que tiene el equipo de desarrollo y a las reuniones realizadas en cada Sprint.

Las funcionalidades fueron agrupadas estratégicamente para mejorar la navegación de los usuarios en el sistema y controlar el acceso al rol de usuario.

#### 6.6.9.1 Modulo de Configuración General

En este módulo se realizan todas las configuraciones necesarias para que el sistema funcione correctamente.

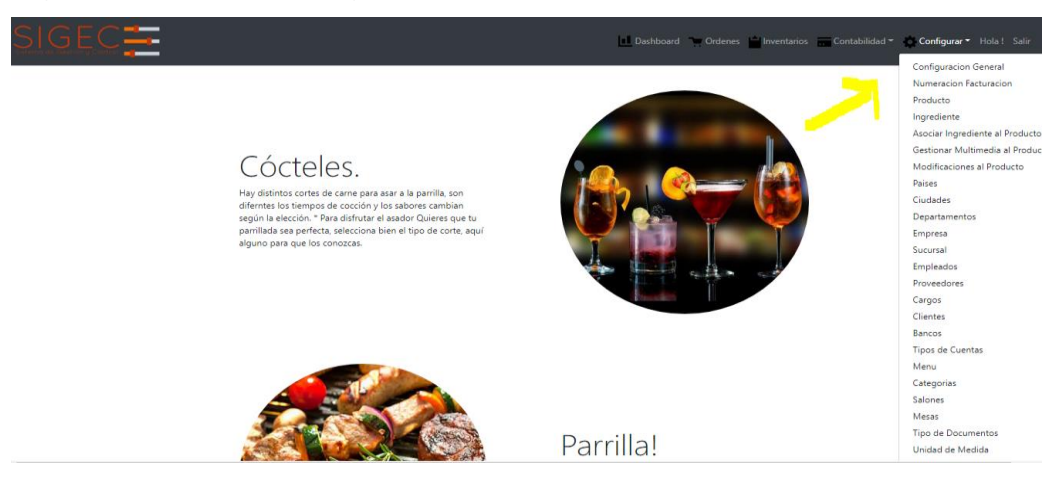

#### Figura 24 – Menú Configuración

Fuente propia

Es el módulo principal ya que los otros módulos dependen de que este correctamente gestionado para poder funcionar. Sus principales funcionalidades son:

- Gestionar toda la información de la empresa, la configuración de impuestos, configuración de impresión de comandas y facturas.
- Gestionar los Menús con sus respectivas categorías y la configuración de los productos con sus ingredientes y unidades de medidas.
- Gestionar Proveedores, clientes, empleados y permisos.

#### 6.6.9.2 Modulo de Ventas

Una vez configurado correctamente el sistema, se puede iniciar con el proceso principal del sistema el cual es gestionar el proceso de ventas del negocio. Este proceso se dividió en dos funcionalidades principal que son:

a) **Generar Ordenes**. Funcionalidad usada por los meseros para generar las ordenes de servicio. Se debe seleccionar una Mesa y posteriormente cargar los productos solicitados por el cliente.

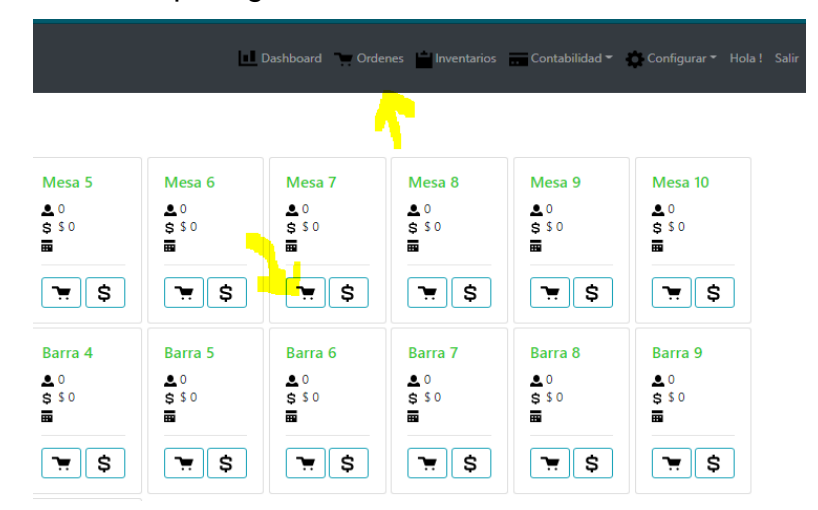

Figura 25 – Pantalla para gestionar ordenes

Fuente propia

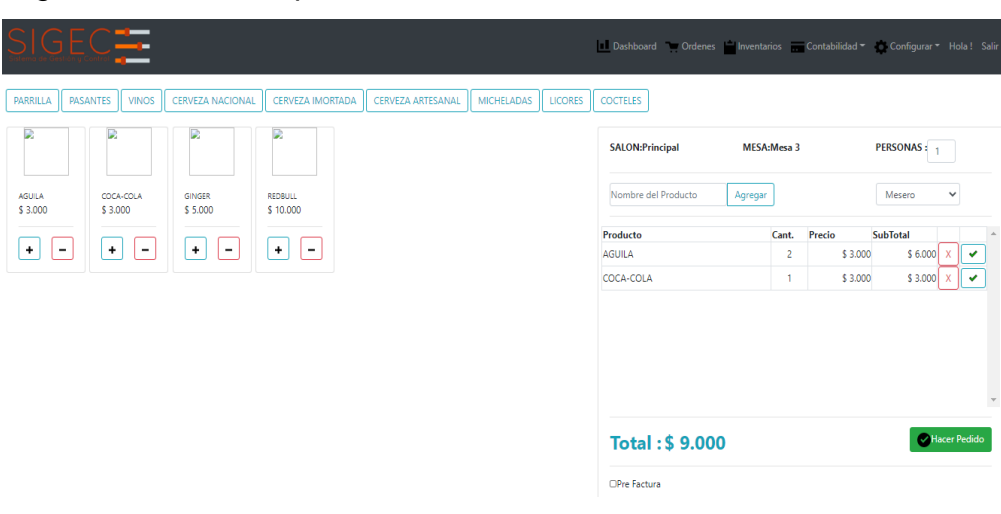

### Figura 25 – Asociar productos a la orden

Fuente propia

b) **Facturar un Orden**. Esta funcionalidad es delegada al cajero, quien verifica la orden y gestiona el pago de la misma y emite una factura.

# Figura 26 – Pantalla para gestionar ordenes

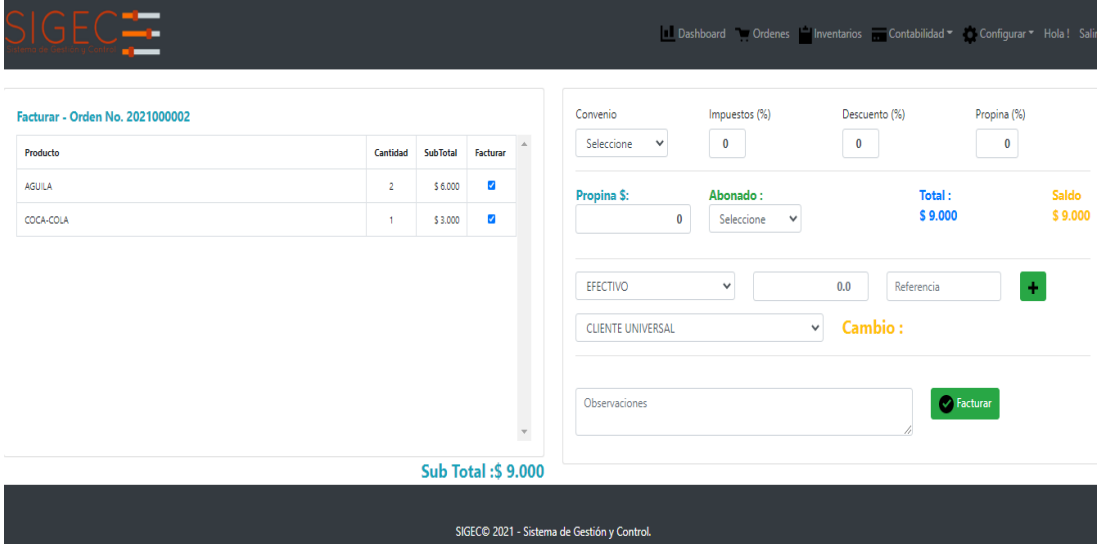

Fuente propia.

#### 6.6.9.3 Modulo de Inventarios

Módulo que permite controlar y hacer seguimiento a las existencias, precios y costos de materiales y productos de la empresa, genera automáticamente los asientos contables y de inventarios de transacciones como ventas, compras, devoluciones, ajustes, etc.

#### Dashboard Ordenes Inventarios Contabilidad Configurar Hola! Sa Agregar Productos al Inventario. Guardar Nuevo Inventario **Producto** Cantidad **Hojdad de Medida** Drazin Ohsenraciones INVENTARIO\_DEF/ V Seleccione  $\overline{0}$ Seleccione Todos V Buscar Termino... Exportar Imprimir **Total Registros: 1** Producto Total Ingreso **Salida Unidad Medida** Observacion Estado Edita Cerveza Aguila 95.00 100.00  $5.00$ Producto Abastacido Unidad SIGEC© 2021 - Sistema de Gestión y Control.

#### Figura 27 – Pantalla para gestionar los inventarios

Fuente propia

#### 6.6.9.4 Modulo de Contabilidad

Módulo que permite gestionar los movimientos ingresos y gastos del sistema de ventas y gastos del sistema todas las facturas generadas tanto de venta como de compra, realizar el cierre diario y gestionar los gastos del negocio. Sus principales funcionalidades son:

**a. Gestionar Facturas de Venta.** Permite listar todas las facturas de venta generadas para ver sus detalles, filtrarlas, anularlas o imprimirlas.

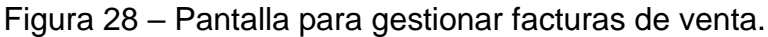

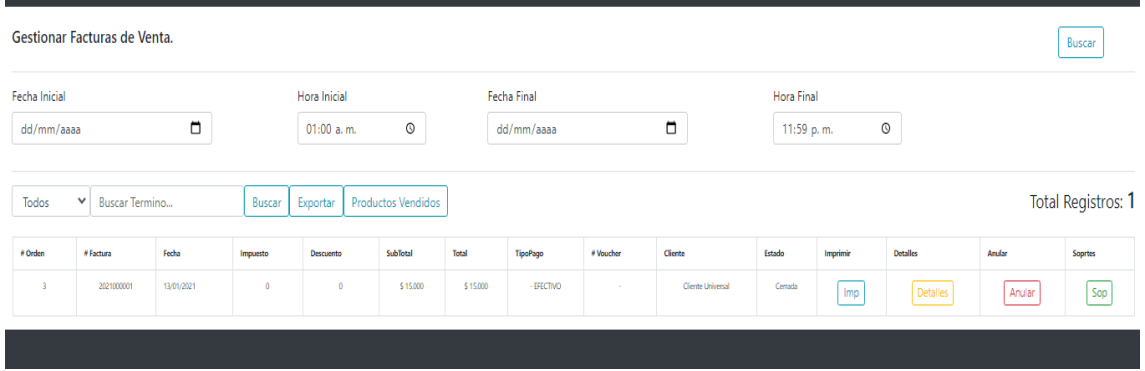

Fuente propia.

**b) Gestionar Facturas de Compra.** Permite listar todas las facturas de compra generadas para ver sus detalles, filtrarlas, anularlas o imprimirlas. Adicional se pueden asociar los soportes asociados a la compra.

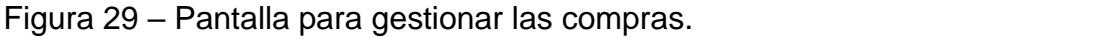

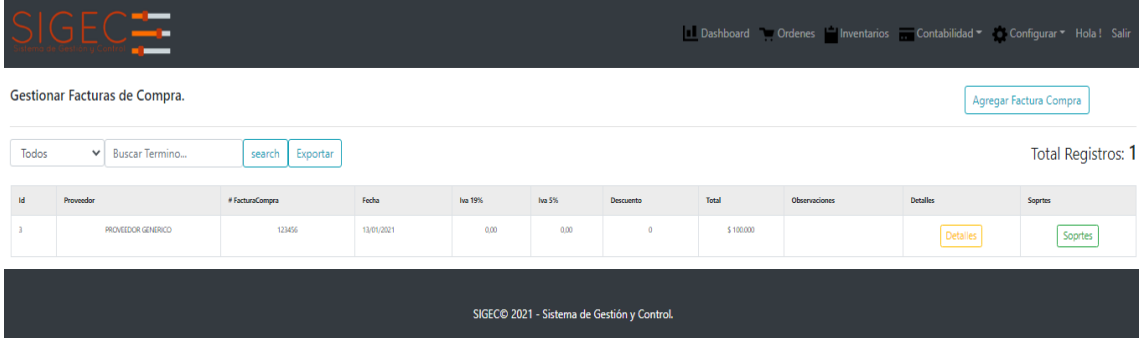

Fuente propia

**c) Gestionar Cierre diario.** Permite realizar el cierre diario e imprimirlo con el objetivo de hacer entrega del turno y conocer las ventas realizadas y las formas de pago.

Figura 30 – Tiquete de cierre diario

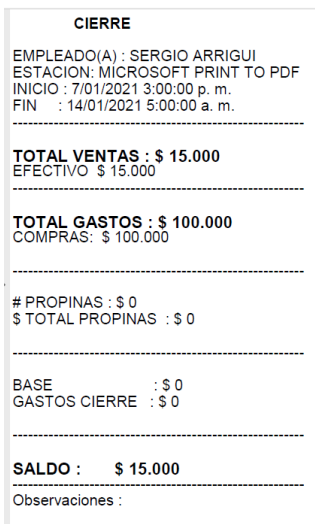

Fuente propia.

6.6.9.5 Modulo de Reportes

Módulo gerencial que permite ver el balance general del negocio, incluyendo el total de ventas, clientes atendidos, ventas por día, semana y mes, top de productos más vendidos y el consumo promedio por cliente.

Figura 31 – Pantalla de resumen de indicadores

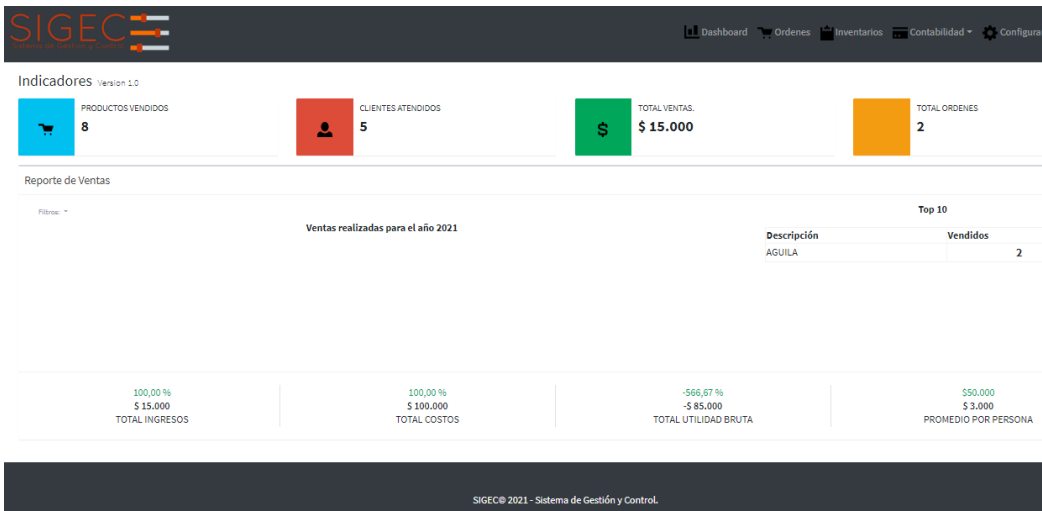

Fuente propia.

Estas son las principales funcionalidades del sistema que ya están en producción listas para ser implementadas. Cada una de estas funcionalidades se detallan en el manual de usuario anexo a este documento.

Cada una de las funcionalidades de Configuración, Facturas de Venta, Facturas de Compra, Gastos, Inventarios cuentan con la funcionalidad de exportar archivos a Excel, para permitir un análisis más detallado de la información que el sistema ha generado y apoyar en la toma de decisiones el cual es uno de los principales cometidos de SIGEC.

#### 7. CONCLUSIONES

Durante el desarrollo del proyecto se evidencio la importancia de escoger una metodología que se acople a las condiciones del proyecto en tiempo, presupuesto y calidad. Escogimos SCRUM como metodología de desarrollo y un enfoque orientado a objetos como la combinación perfecta para la construcción del sistema, porque se enfoca en las funcionalidades más importantes, que generen valor rápidamente al cliente y nos reduzca los tiempos del desarrollo y mejora la calidad.

Usar el modelo MVC (Modelo-vista-controlador) para la estructuración de la aplicación del lado del cliente, nos ayudó a ordenar el código, mejorar el entendimiento del mismo y esto nos facilitó la actualización o mantenimiento del sistema.

De acuerdo con las pruebas de carga que se hicieron al sistema con un cliente real en producción, se identificó que no es necesario un servidor con características técnicas muy elevadas para que el Sistema de Gestión y Control "SIGEC" funcione de manera óptima, esto es muy importante ya que teníamos varias expectativas sobre el rendimiento del sistema.

En los pilotos implementados en dos bares de clientes interesados en el sistema, tuvo una gran aceptación por parte de los usuarios y resaltaron la facilidad de uso (usabilidad) y la rapidez y correctitud con que respondió al momento de la prueba.

Este documento es la base para continuar con la construcción y/o actualización del sistema de forma ordenada. Es claro que, aunque existen muchas metodologías y enfoques en el desarrollo del software, no podemos ser detallados ni tan genéricos, cada metodología y enfoque tiene sus beneficios y deben ser previamente bien seleccionados en pro de garantizar el éxito del proyecto.

100

# BIBLIOGRAFÍA

ESCOFET, CARMEN MARTIN. El lenguaje SQL. Versión Kindle.

MORA, OSCAR PEREZ. Bases de datos. Segunda edición. Fundación per a la Universitat

OBERTA, de Catalunya. Eureca Media. Depósito legal: B-9.410-2007.

GAUCHAT, JUAN DIEGO. El gran libro del HTML, CSS y Java. Edición en formato electrónico: 978-84-267-1782-5. MARCOMBO, S.A.

CABANES, Nacho. Microsoft Visual C# 2010. Content Master. Edición Digital.

KENDALL, KENNETH E. Y KENDALL, Julie E. Análisis y Diseño de Sistemas OCTAVA EDICIÓN PEARSON EDUCACIÓN, México, 2011

KENDALL, KENNETH E. Y KENDALL, JULIE E. Páginas: 600 PEARSON EDUCACIÓN, México, 2011

Deloitte Spain. 2021. ¿Qué es un ORM?. [online] Available at: <https://www2.deloitte.com/es/es/pages/technology/articles/que-es-orm.html>

Diagrama de componentes: modelado eficiente de sistemas con módulos de software, 2021. IONOS Digitalguide [online],

uchile.cl, 2013. Repositorio.uchile.cl [online]

# ANEXOS

Manual de usuario en formato pdf.

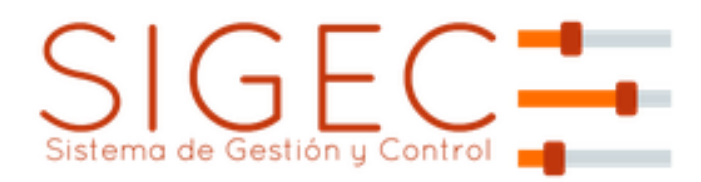

**Sistema de Gestión y Control Manual de Usuario**

> Versión: 1.0 Fecha: 28/04/2021

[Versión 1.0]

Queda prohibido cualquier tipo de explotación y, en particular, la reproducción, distribución, comunicación pública y/o transformación, total o parcial, por cualquier medio, de este documento sin el previo consentimiento expreso y por escrito del creador.

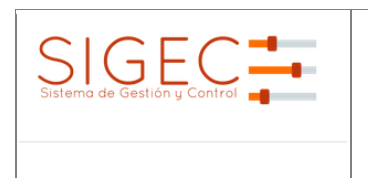

**<Nombre Proyecto>**

# **HOJA DE CONTROL**

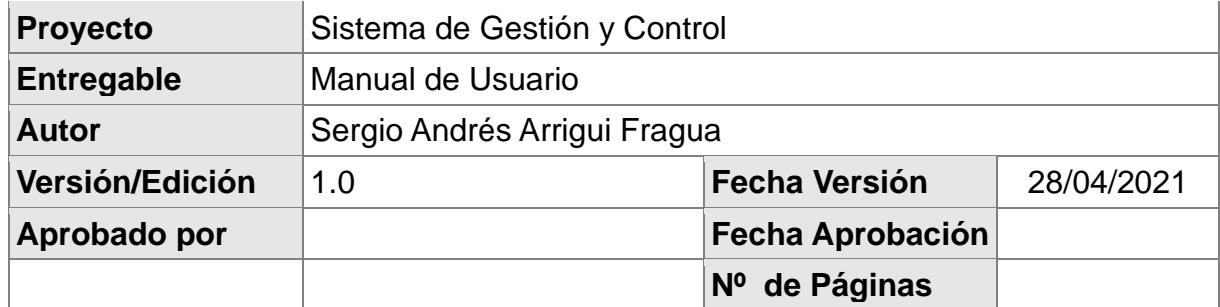

# REGISTRO DE CAMBIOS

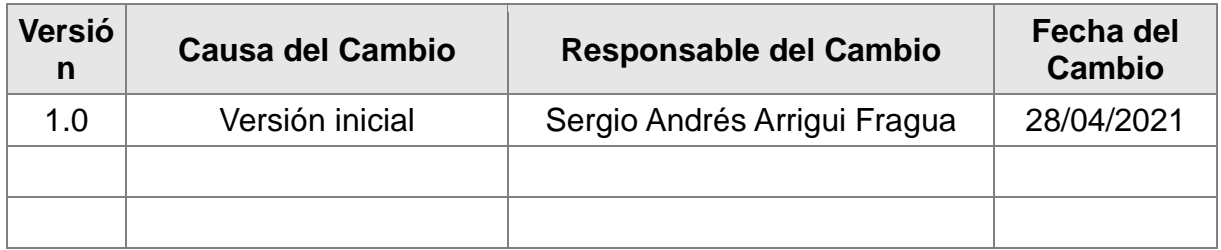

# CONTROL DE DISTRIBUCIÓN

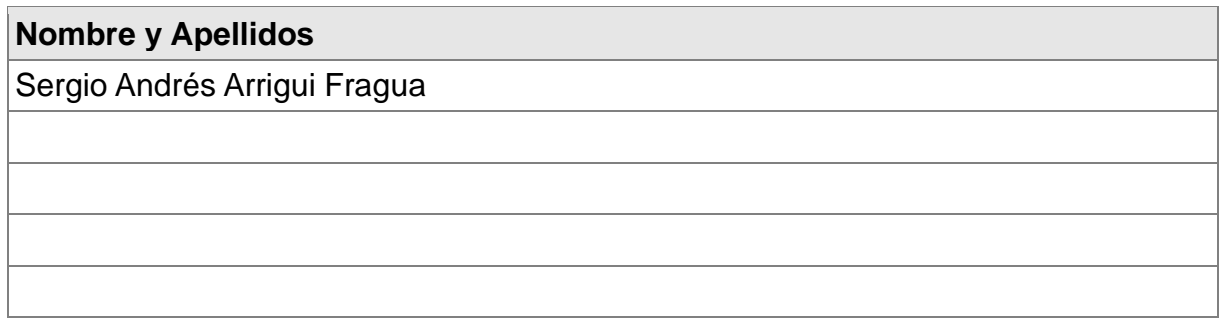

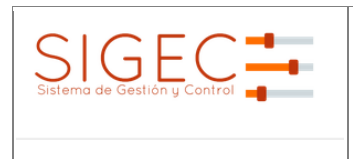

# Tabla de Contenido

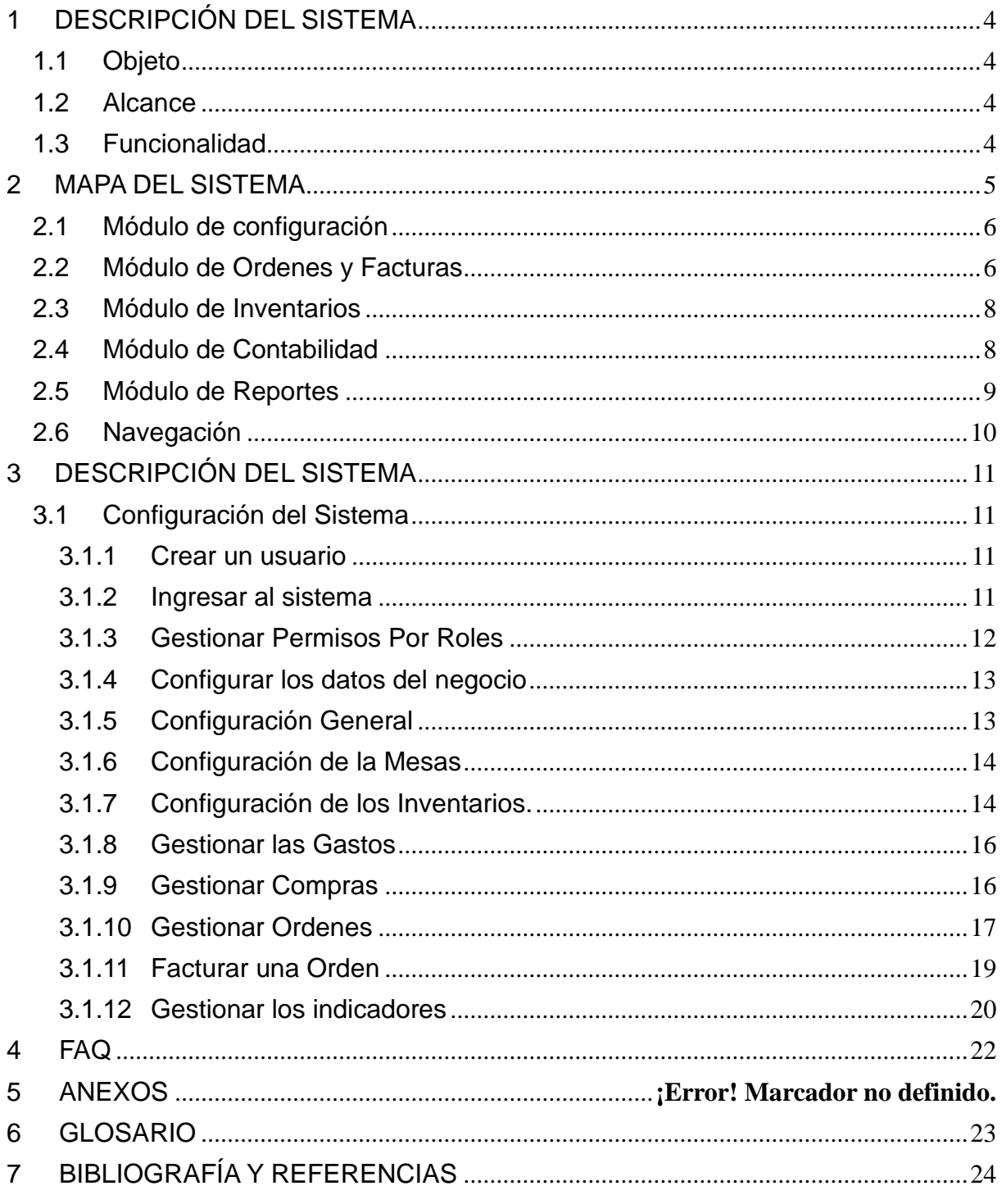

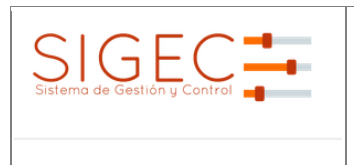

**<Nombre Proyecto>**

**Manual de Usuario**

# <span id="page-105-0"></span>**1 DESCRIPCIÓN DEL SISTEMA**

### <span id="page-105-1"></span>*1.1 Objeto*

Con este manual de usuario se pretende tener una guía detallada sobre cada una de las funcionalidades del Sistema de Gestión y Control SIGEC; con el objetivo de garantizar su buen funcionamiento y uso.

# <span id="page-105-2"></span>*1.2 Alcance*

Este manual aplica para todos los usuarios del sistema.

# <span id="page-105-3"></span>*1.3 Funcionalidad*

Sistema de Gestión y Control de Bares y Restaurantes "SIGEC", es una plataforma tecnológica simple y fácil de utilizar, que mide en tiempo real las ventas, inventarios, gastos y genera las estadísticas requeridas para que los administradores accedan a ellas desde cualquier lugar y/o dispositivo y así poder aumentar la rentabilidad de su negocio y tomar decisiones más asertivas.

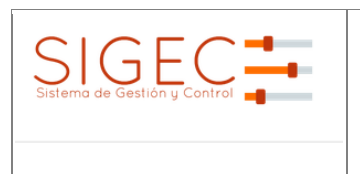

#### **Manual de Usuario**

# <span id="page-106-0"></span>**2 MAPA DEL SISTEMA**

A continuación, se describen cada una de las secciones que componen el sistema y sus módulos.

Principalmente la aplicación cuenta con 3 secciones principales que son:

- 1. **Zona Logo**. Es solo informativo y siempre redirecciona al usuario a la pantalla principal, que puede ser para iniciar un loqueo o para generar ordenes de acuerdo al perfil.
- 2. **Zona Menú**. Permite al usuario navegar por las diferentes funcionalidades del sistema de acuerdo al rol que tenga asignado.
- 3. **Contenido**. Es la sección en donde se cargan todos los formularios, tablas, listas e informes del sistema.
- 4. **Footer o pie de página**. Cumple la función de informar sobre los datos básicos del cliente.

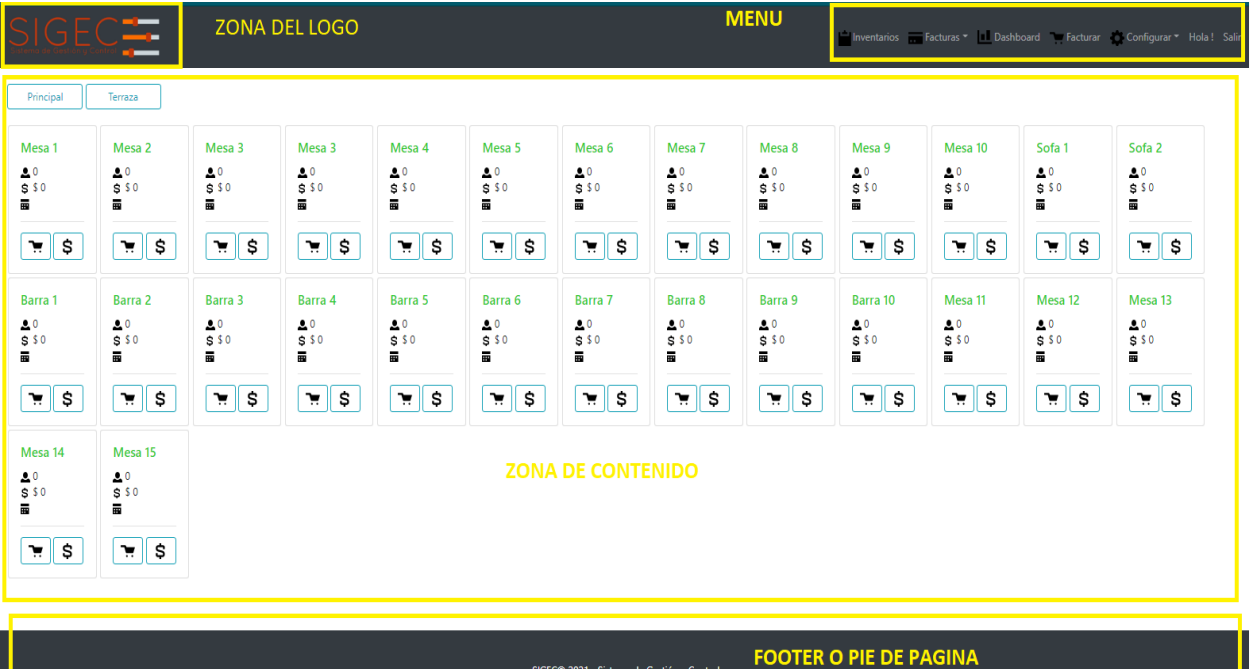

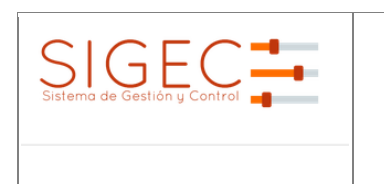

**<Nombre Proyecto>**

#### **Manual de Usuario**

# <span id="page-107-0"></span>*2.1 Módulo de configuración*

En este módulo se realizan todas las configuraciones necesarias para que el sistema funcione correctamente.

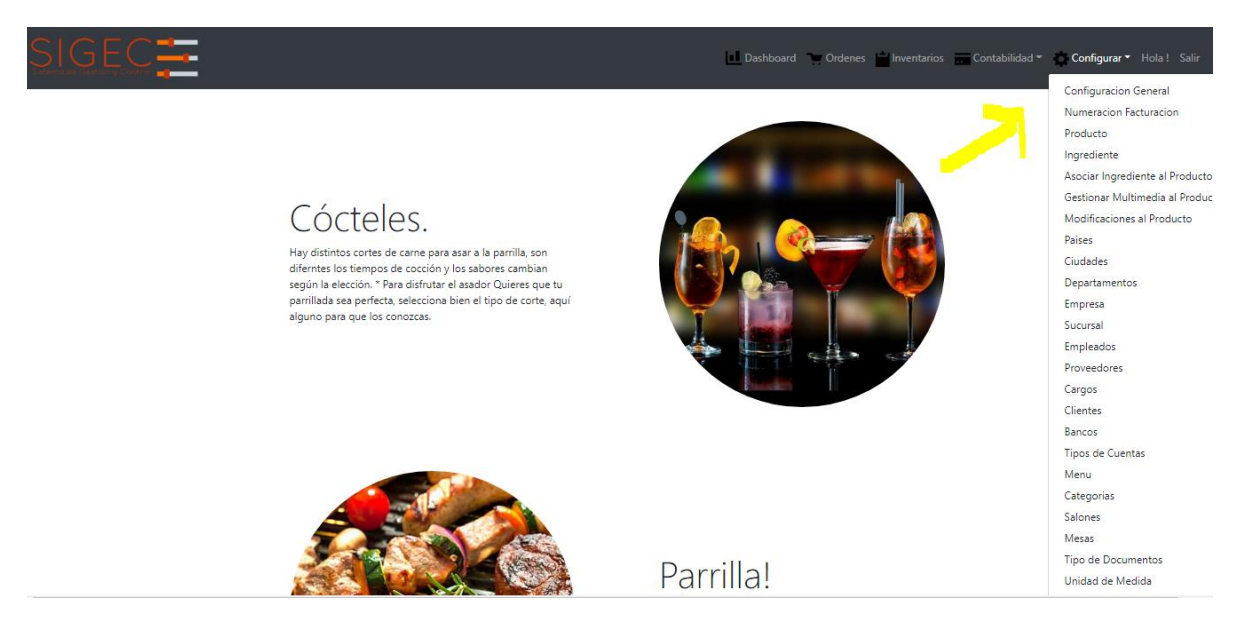

Sus principales funcionalidades son:

- Gestionar toda la información de la empresa, la configuración de impuestos, configuración de impresión de comandas y facturas.
- Gestionar los Menús con sus respectivas categorías y la configuración de los productos con sus ingredientes y unidades de medidas.
- Gestionar Proveedores, clientes, empleados y permisos.

# <span id="page-107-1"></span>*2.2 Módulo de Ordenes y Facturas*

Una vez configurado correctamente el sistema, se puede iniciar con el proceso principal del sistema el cual es gestionar el proceso de ventas del negocio. Este proceso se dividió en dos funcionalidades principal que son:

**Generar Ordenes**. Funcionalidad usada por los meseros para generar las ordenes de servicio. Se debe seleccionar una Mesa y posteriormente cargar los productos solicitados por el cliente.
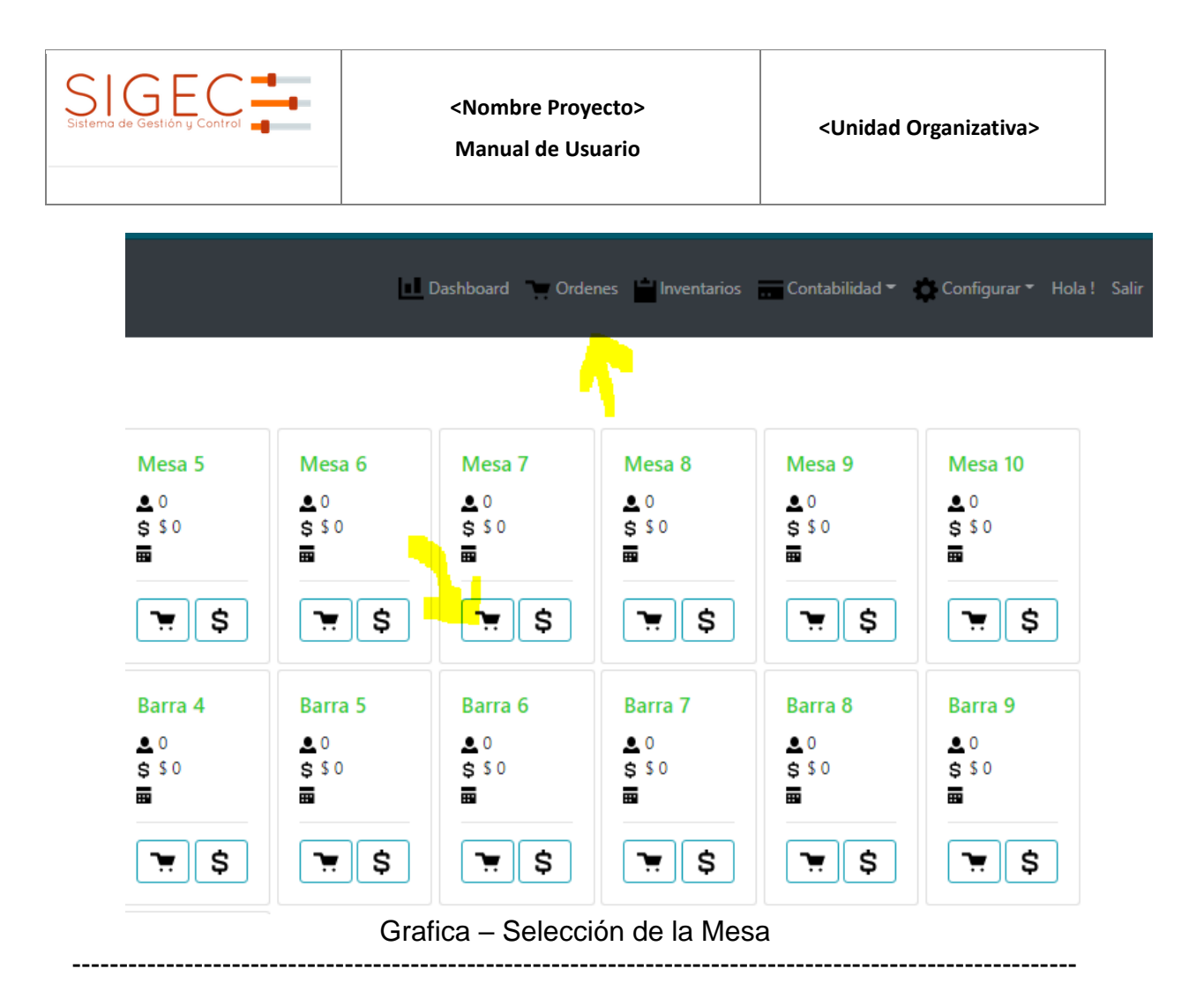

**Facturar un Orden**. Esta funcionalidad es delegada al cajero, quien verifica la orden y gestiona el pago de la misma y emite una factura.

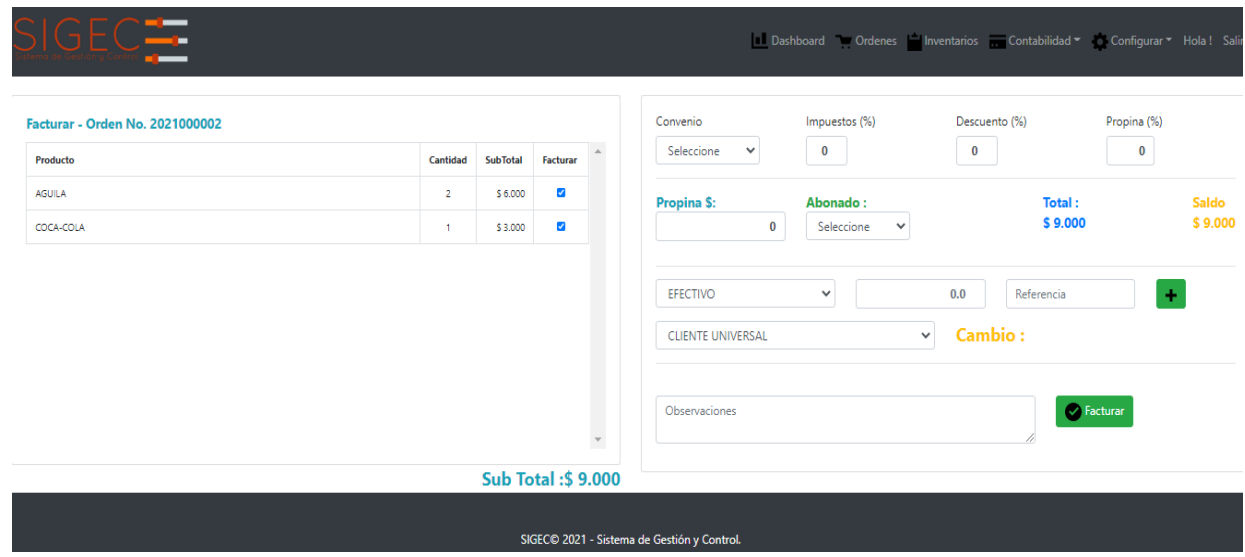

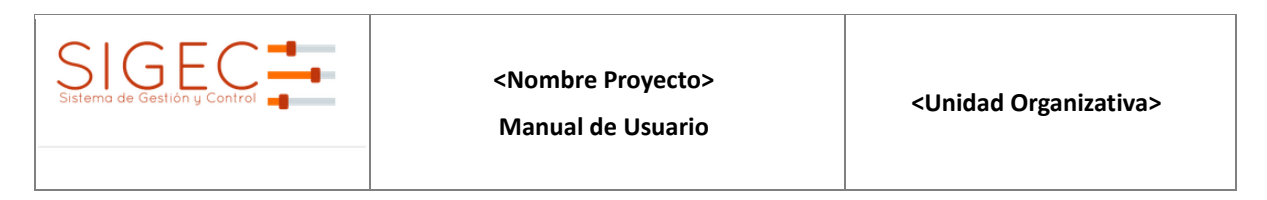

## *2.3 Módulo de Inventarios*

Módulo que permite controlar y hacer seguimiento a las existencias, precios y costos de materiales y productos de la empresa, genera automáticamente los asientos contables y de inventarios de transacciones como ventas, compras, devoluciones, ajustes, etc

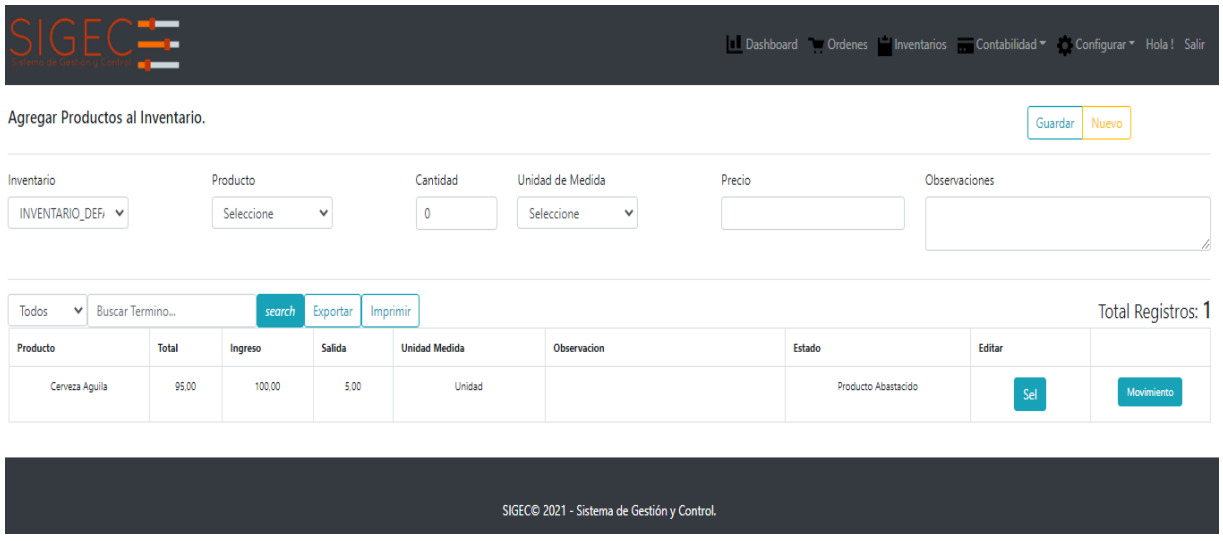

## *2.4 Módulo de Contabilidad*

Módulo que permite gestionar todas las facturas generadas tanto de venta como de compra, realizar el cierre diario y gestionar los gastos del negocio. Sus principales funcionalidades son:

**Gestionar Facturas de Venta.** Permite listar todas las facturas de venta generadas para ver sus detalles, filtrarlas, anularlas o imprimirlas.

|                                       | Gestionar Facturas de Venta.<br>Buscar |            |          |                                            |  |          |          |                                     |           |                   |                               |          |                 |        |                    |
|---------------------------------------|----------------------------------------|------------|----------|--------------------------------------------|--|----------|----------|-------------------------------------|-----------|-------------------|-------------------------------|----------|-----------------|--------|--------------------|
| Fecha Inicial<br>$\Box$<br>dd/mm/aaaa |                                        |            |          | Hora Inicial<br>$_{\odot}$<br>$01:00$ a.m. |  |          |          | Fecha Final<br>$\Box$<br>dd/mm/aaaa |           |                   | Hora Final<br>O<br>11:59 p.m. |          |                 |        |                    |
| Todos                                 | <b>Buscar Termino</b><br>$\checkmark$  |            | Buscar   | <b>Productos Vendidos</b><br>Exportar      |  |          |          |                                     |           |                   |                               |          |                 |        | Total Registros: 1 |
| # Orden                               | # Factura                              | Fecha      | Impuesto | Descuento                                  |  | SubTotal | Total    | TipoPago                            | # Voucher | Cliente           | Estado                        | Imprimir | <b>Detailes</b> | Anular | <b>Soprtes</b>     |
| 3                                     | 2021000001                             | 13/01/2021 | $\Omega$ | $\mathbf 0$                                |  | \$15,000 | \$15,000 | - EFECTIVO                          | ×.        | Cliente Universal | Cerrada                       | Imp      | Detailes        | Anular | Sop                |
|                                       |                                        |            |          |                                            |  |          |          |                                     |           |                   |                               |          |                 |        |                    |

Grafica – Facturas de Venta

**Gestionar Facturas de Compra.** Permite listar todas las facturas de compra generadas para ver sus detalles, filtrarlas, anularlas o imprimirlas. Adicional se pueden asociar los soportes asociados a la compra.

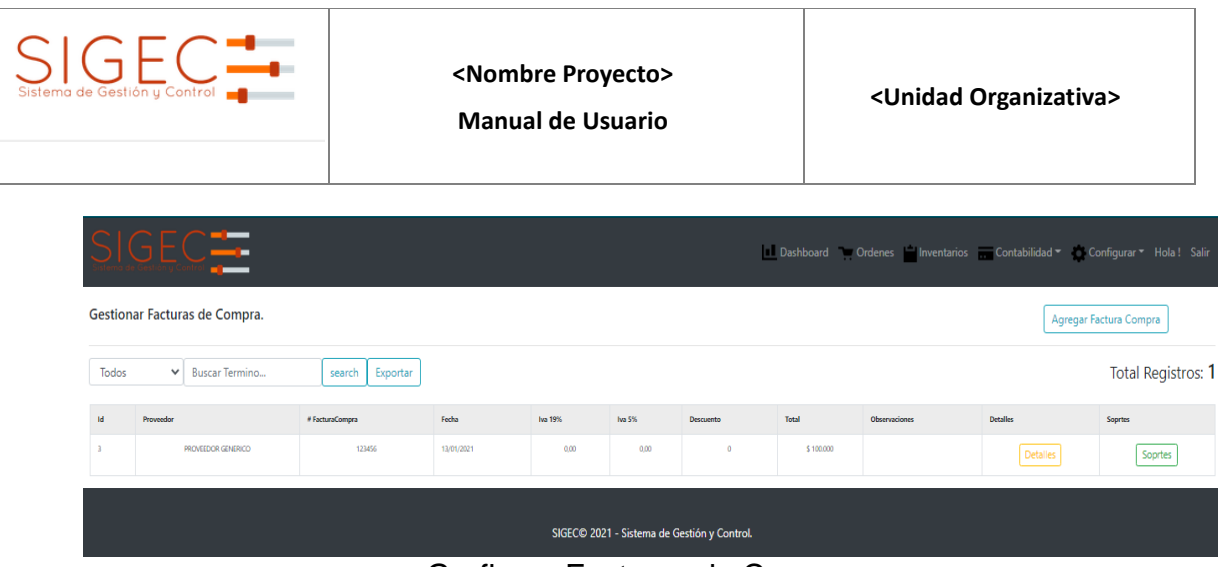

Grafica – Facturas de Compra

**Gestionar Cierre diario.** Permite realizar el cierre diario e imprimirlo con el objetivo de hacer entrega del turno y conocer las ventas realizadas y las formas de pago.

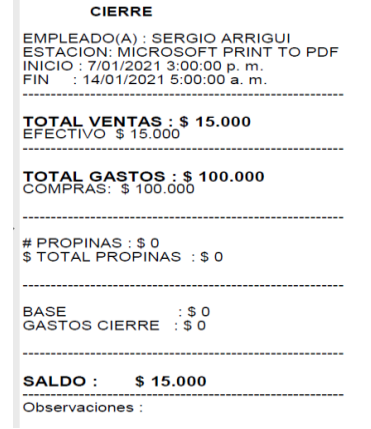

## *2.5 Módulo de Reportes*

Módulo gerencial que permite ver el balance general del negocio, incluyendo el total de ventas, clientes atendidos, ventas por día, semana y mes, top de productos más vendidos y el consumo promedio por cliente.

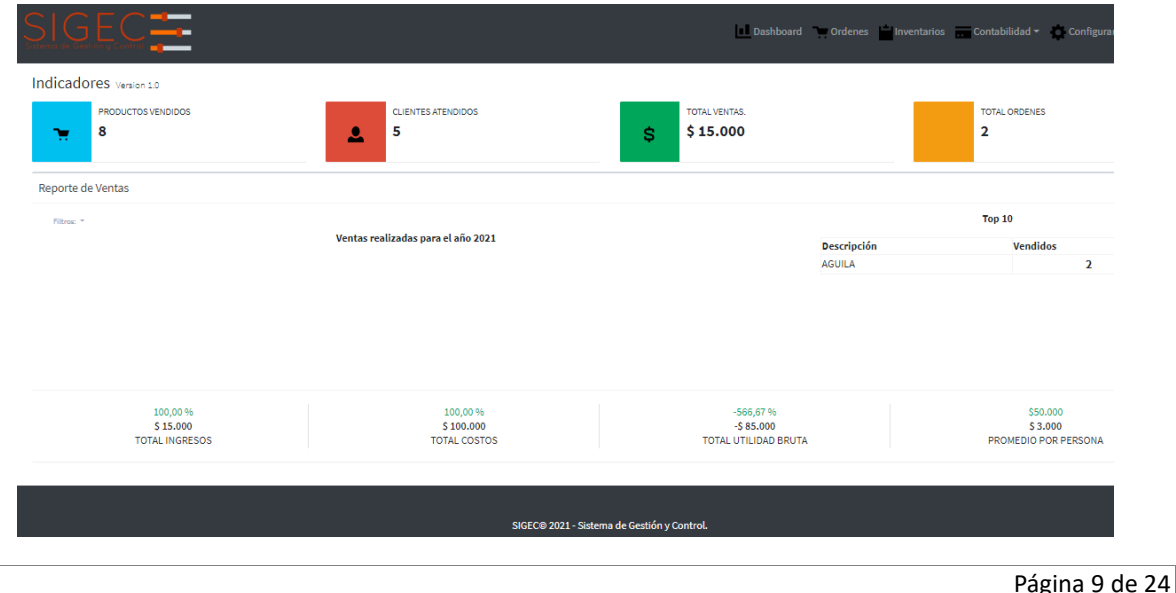

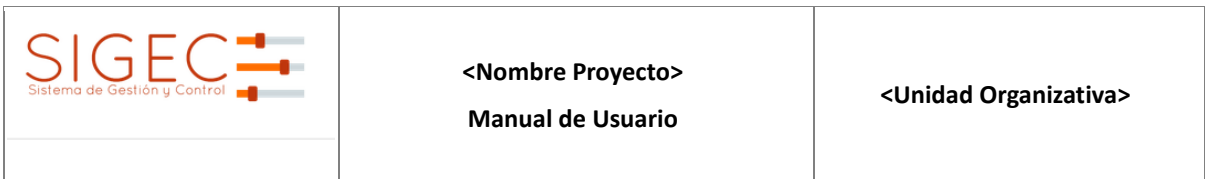

## *2.6 Navegación*

A continuación, se muestra la gráfica done se evidencia la navegación y jerarquía de los Menús de la aplicación para su fácil entendimiento y funcionalidad:

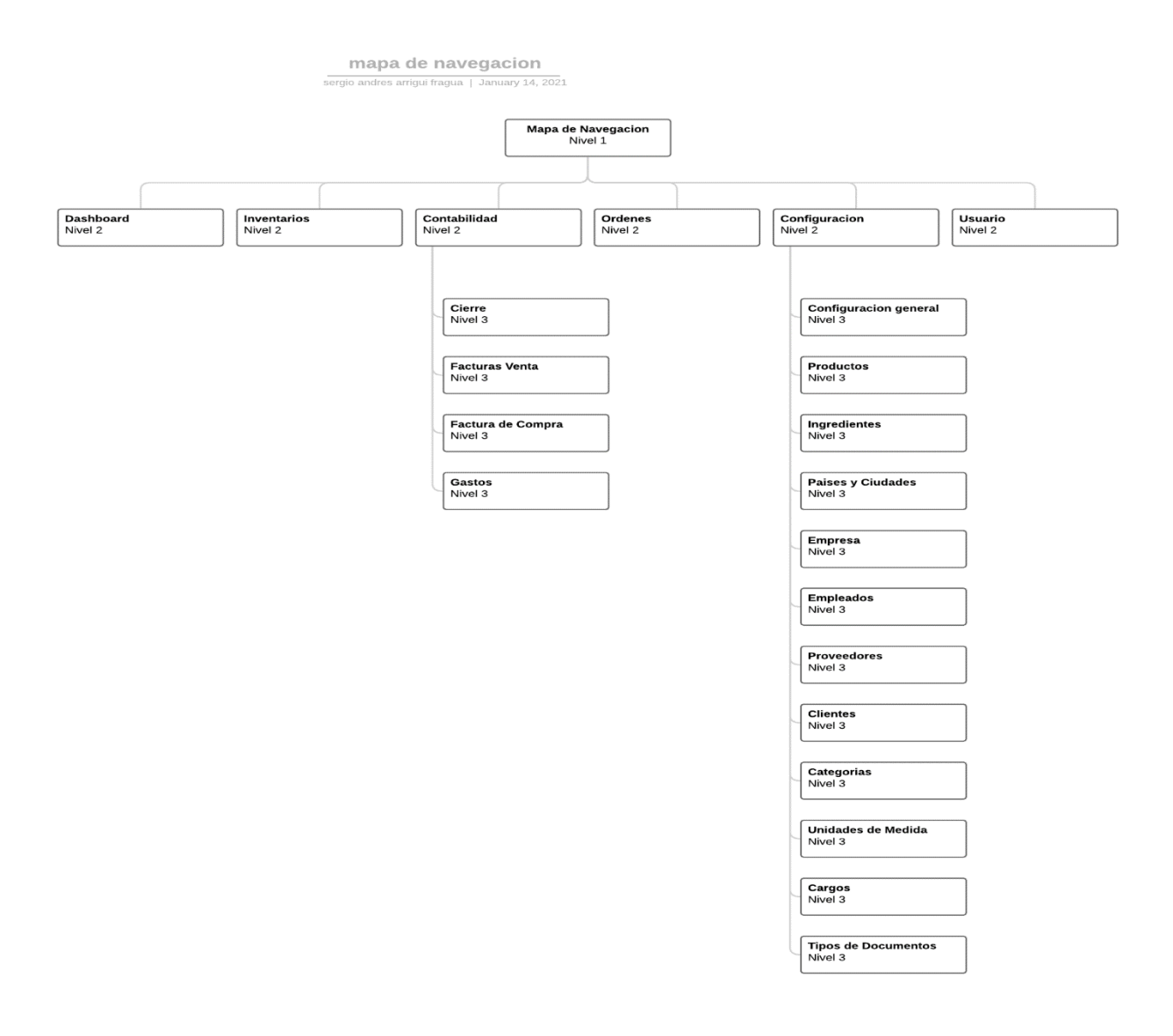

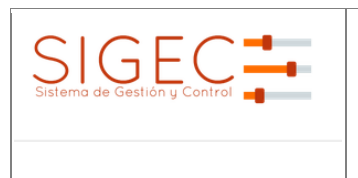

**<Nombre Proyecto>**

**Manual de Usuario**

## **3 DESCRIPCIÓN DEL SISTEMA**

SIGEC permite gestionar y controlar cada una de las actividades más importantes al interior del negocio. Funcionalidades como llevar una trazabilidad de los inventarios y controlar los gastos, mantener la carta actualizada y gestionar ordenes en diferentes salones o mesas y posteriormente facturar actualizando toda la estadística, hacen parte del valor que SIGEC agrega a los administradores para mejorar la toma de decisiones y tener éxito en la administración de su negocio. A continuación, vamos a describir de manera detallada las funcionalidades para que SIGEC funcione correctamente:

#### *3.1 Configuración del Sistema*

Para configurar correctamente el sistema se debe llevar a cabo las siguientes actividades:

#### **3.1.1 Crear un usuario**

Para crear un usuario por primera vez nos dirigimos a <http://localhost:31451/account/register>

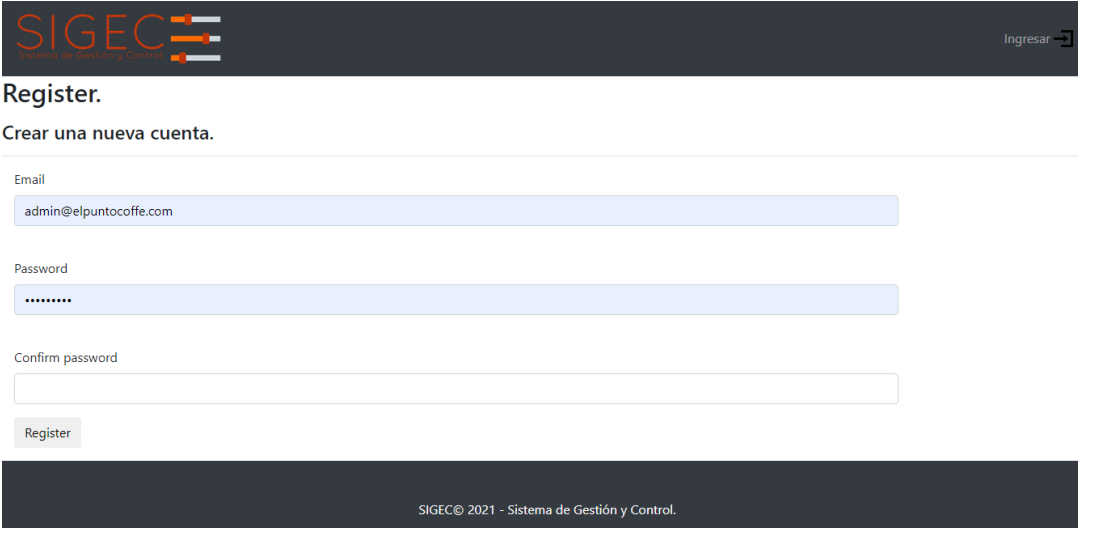

Ingresamos un Email y la contraseña y presionamos en registrar. El sistema nos va a crear un usuario para poder posteriormente ingresar.

## **3.1.2 Ingresar al sistema**

Para ingresar al sistema seleccionamos la opción ingresar y escribimos el usuario y la contraseña. SIGEC nos habilitara los menús para un usuario logueado.

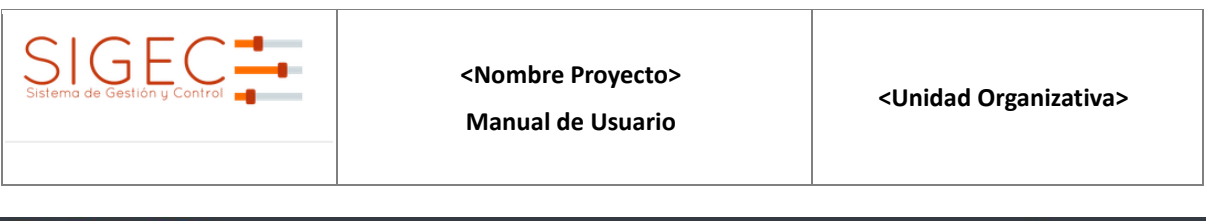

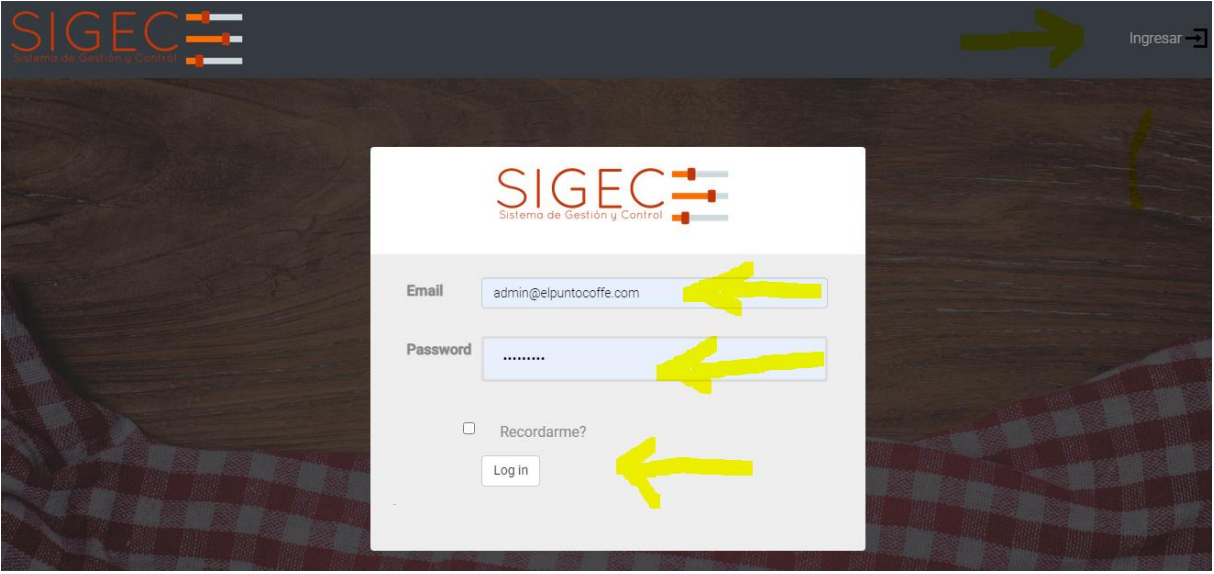

Una vez que el usuario se valida en el sistema se activan los menús de navegación y se identifica el usuario.

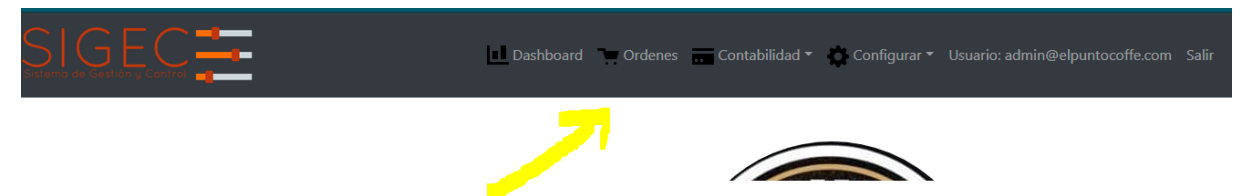

## **3.1.3 Gestionar Permisos Por Roles**

Para una correcta administración SIGEC maneja 4 roles, estos roles fueron pensados en poder llevar un control sobre cada una de las funcionalidades.

**Administrador**: Tiene el acceso completo del sistema

**Inventarios**: Es la persona encargada de realizar los inventarios cada determinado tiempo, puede adicionar productos a los inventarios y cambiar las cantidades para realizar las auditorías a estos.

**Mesero**: Es la persona encargada de Ordenar y facturar las ventas.

**Contador**: Es el encargado de gestionar las facturas y los gastos, además puede ver los reportes generados por el sistema para la gestión de indicadores.

SIGEC aunque estos son los roles por defecto, permite la creación de otros y la asignación de funcionalidades al rol. A continuación, se describe la funcionalidad para gestionar los permisos de acuerdo al rol.

Ingresamos a Configuración – Paginas por Rol

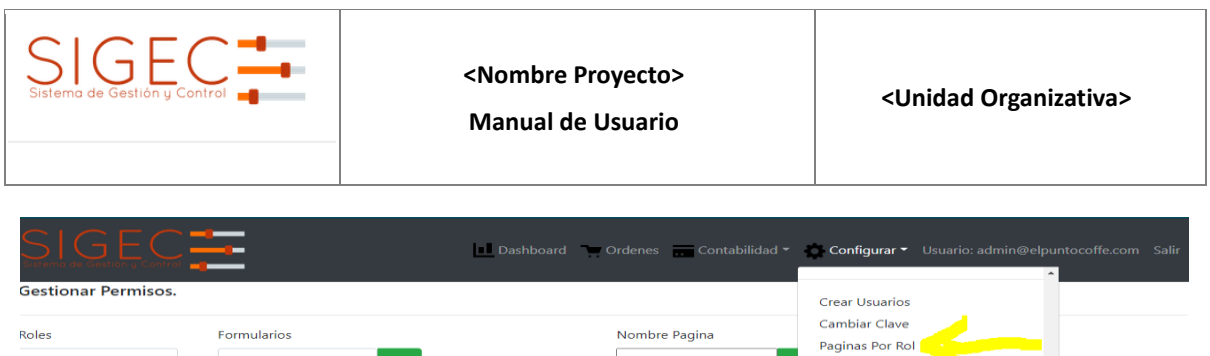

Posteriormente debemos seleccionar el rol al que queremos darle acceso a una de las funcionalidades del sistema

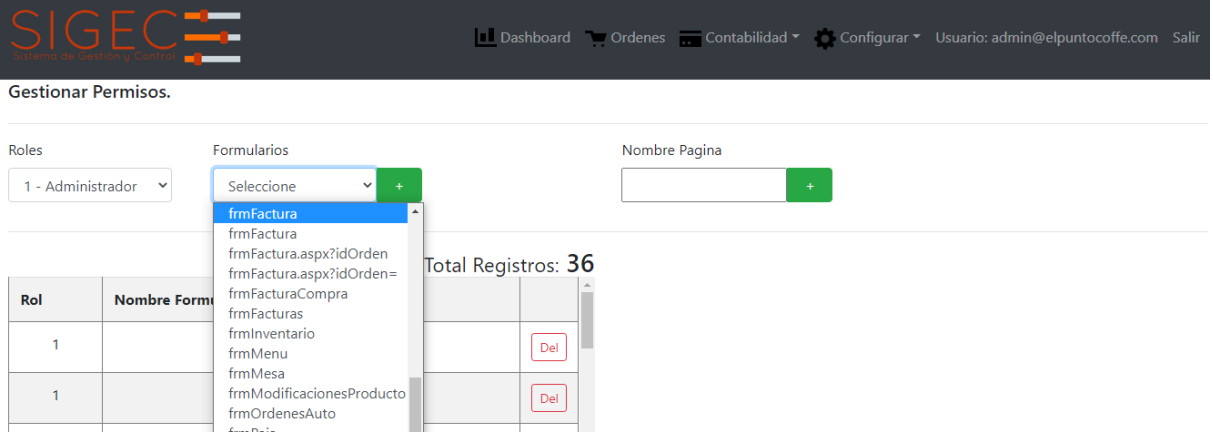

El sistema muestra todas las funcionalidades que existen en el sistema, debemos seleccionar una y presionar el botón de adicionar.

## **3.1.4 Configurar los datos del negocio**

SIGEC requiere de varias configuraciones básicas para su funcionamiento a nivel del negocio, los datos básicos del cliente que se deben diligenciar son el nombre o razón social, Tipo de documento, identificación, dirección, departamento, ciudad, teléfono, email, página web. Estos son importantes ya que hacen parte de las facturas post que general el sistema.

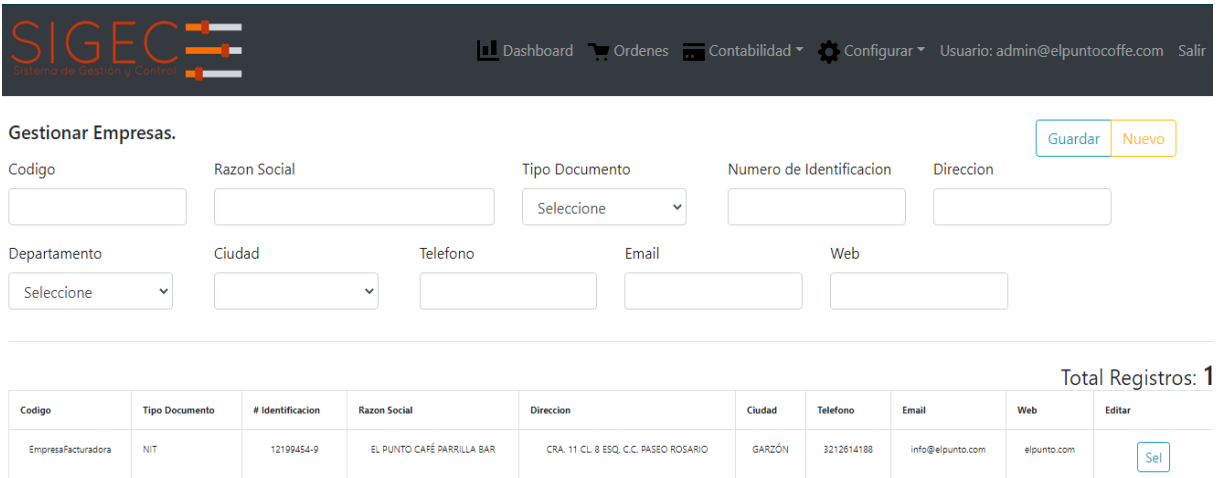

## **3.1.5 Configuración General**

Para el correcto funcionamiento se deben realizar las siguientes configuraciones.

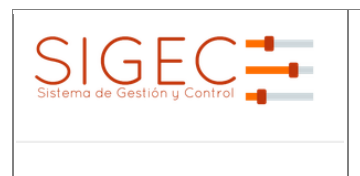

**Manual de Usuario**

**Impresión**. Determinar si se van a imprimir comandas y facturas y en que cantidad y el tamaño del papel a usar.

**Inventarios**. Se debe determinar si van a manejar inventarios y los días por defecto de vencimiento.

**Propina**. Opción para el manejo de la propina.

**Factura**. Son los mensajes que salen impresos en la factura pos.

**Backup**. Ruta donde se van a generar los backup de la base de datos.

## **3.1.6 Configuración de la Mesas**

Para poder realizar ordenes debemos tener las mesas en las que vamos a realizar las órdenes. Cada mesa tiene como datos un código, un nombre, una descripción, a que salón pertenece y el estado si está disponible o no.

Ingresamos en el menú a *Configurar – Mesas* y diligenciamos el formulario. También podemos editar una mesa, cambiar su estado o eliminarla.

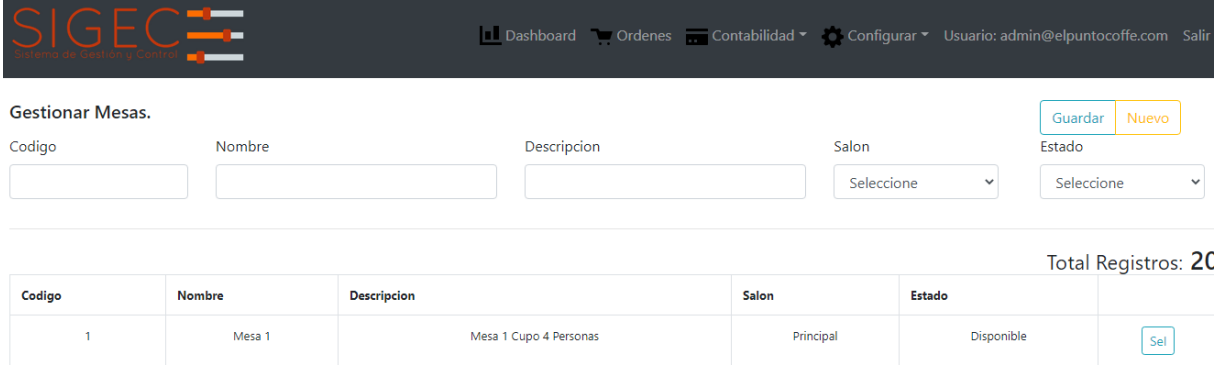

## **3.1.7 Configuración de los Inventarios.**

Los inventarios son un factor importante en una correcta administración. SIGEC permite crear varios inventarios. Para crear un inventario debemos *Configurar – Inventarios*

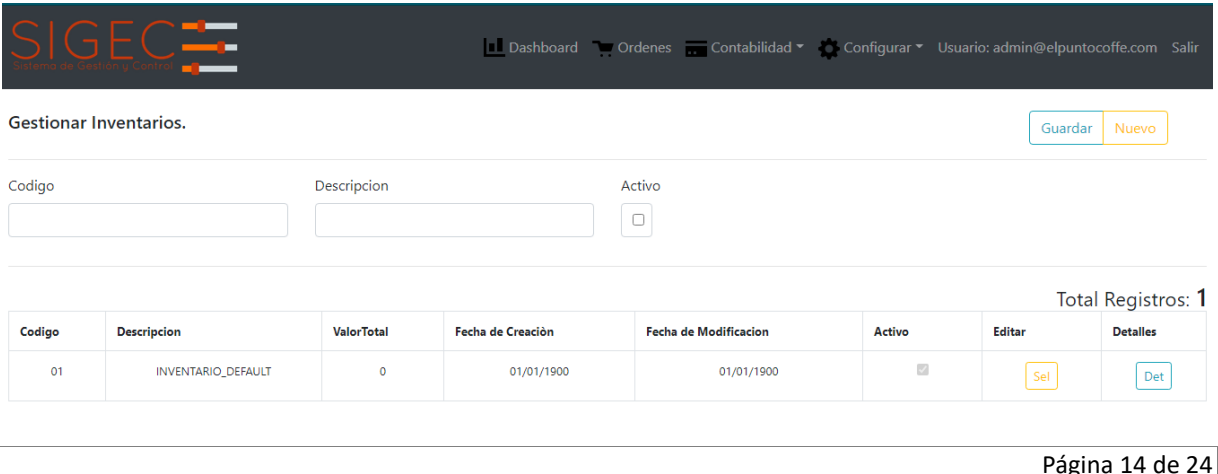

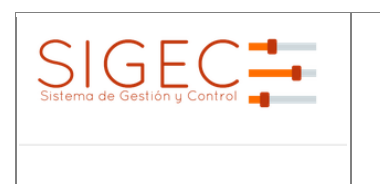

**<Nombre Proyecto> Manual de Usuario**

Para crear un inventario solamente debemos darle un código, una descripción y si esta activo. Para poder adicionar productos a el inventario primero debemos crear los productos que van a ser objeto de auditoria y que van a ser parte del menú a vender.

Es importante configurar las unidades de medidas que vamos a utilizar siendo los más comunes gramos, unidad, Mililitro, etc. Para crear una unidad de medida debemos ir a *Configurar – Unidad de Medida.* 

Para crear un producto debemos primero crear las categorías para clasificarlos correctamente. Para crear una categoría vamos a *Configurar – Categorías de Productos.* 

Con las unidades de medidas y las categorías creadas procedemos a crear un producto. Para esto vamos al menú *Configurar – Producto de la Carta.*

Cada vez que se crea un producto el sistema solicita un código, nombre, descripción corta, descripción, si está disponible, el precio, la categoría, si es comida o bebida.

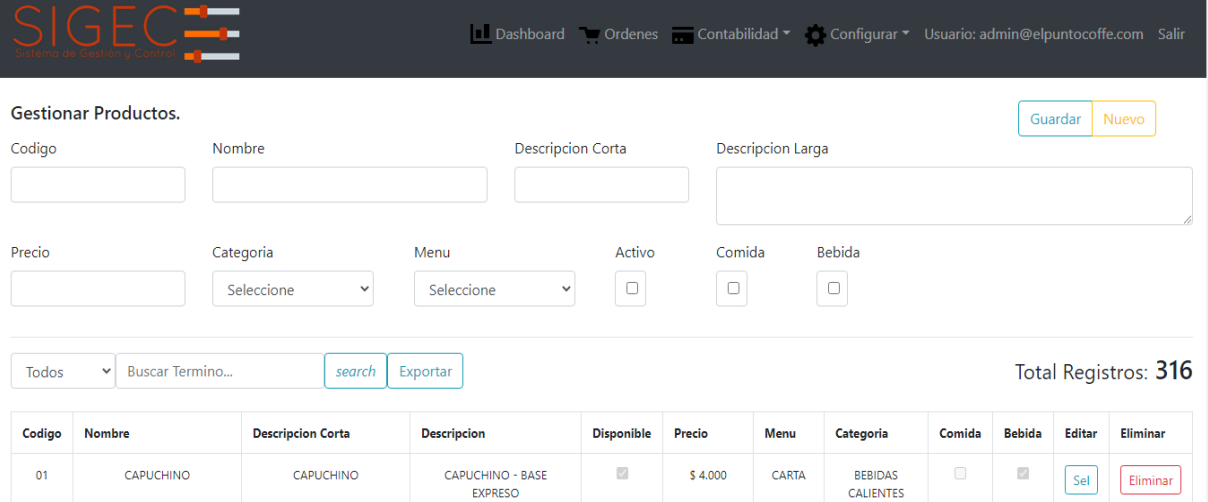

El sistema también permite manejar los inventarios a partir de ingredientes que componen un producto. Para esto debemos crear primero los ingredientes y luego asociar ingredientes al producto. Para crear un nuevo ingrediente debemos ir *Configuración – Ingredientes del Inventario*. Cada ingrediente tiene como información el nombre, descripción a que inventario pertenece y la unidad de medida.

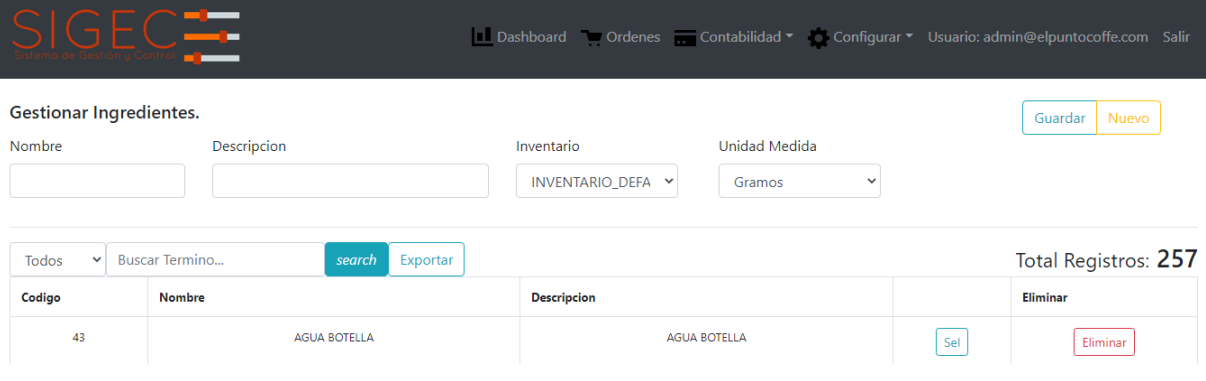

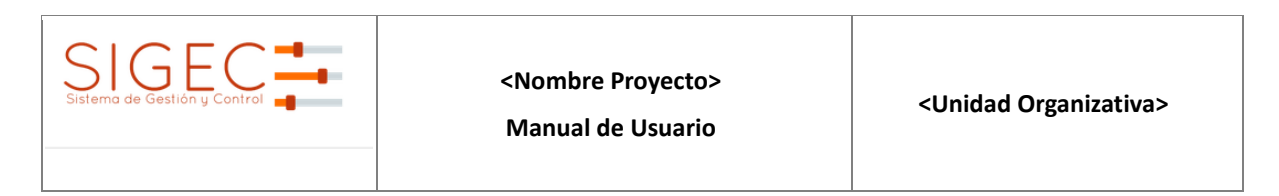

Para asociar todos los ingredientes que componen un plato vamos al menú a *Configurar – Asociar ingredientes al Producto.* En esta asociar todos los ingredientes que conforman un producto para que cada vez que se venda el producto se descuenten de los inventarios.

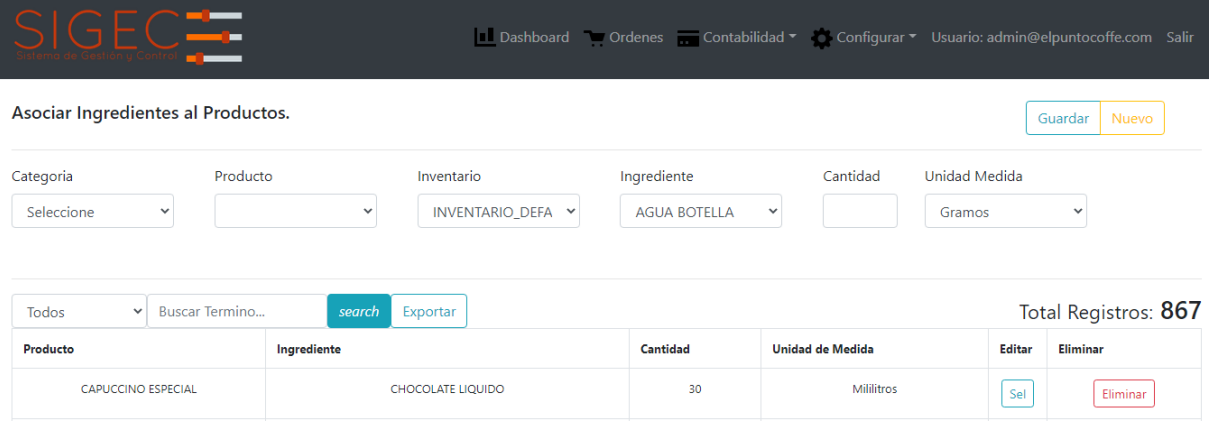

## **3.1.8 Gestionar las Gastos**

Este módulo permite controlar los gastos del negocio clasificados por categorias. Para crear una compra vamos al menú *Contabilidad – Gastos.* El sistema despliega un formulario donde se deben diligenciar los siguientes datos: descripción de la compra, valor, que tipo de gasto, fecha del gasto, hora del gasto, que proveedor, el numero de factura y si es un gasto del día. La opción gasto del día es necesaria en caso de que el gasto haya sido pagado con el dinero de las ventas del día y afecte el cierre.

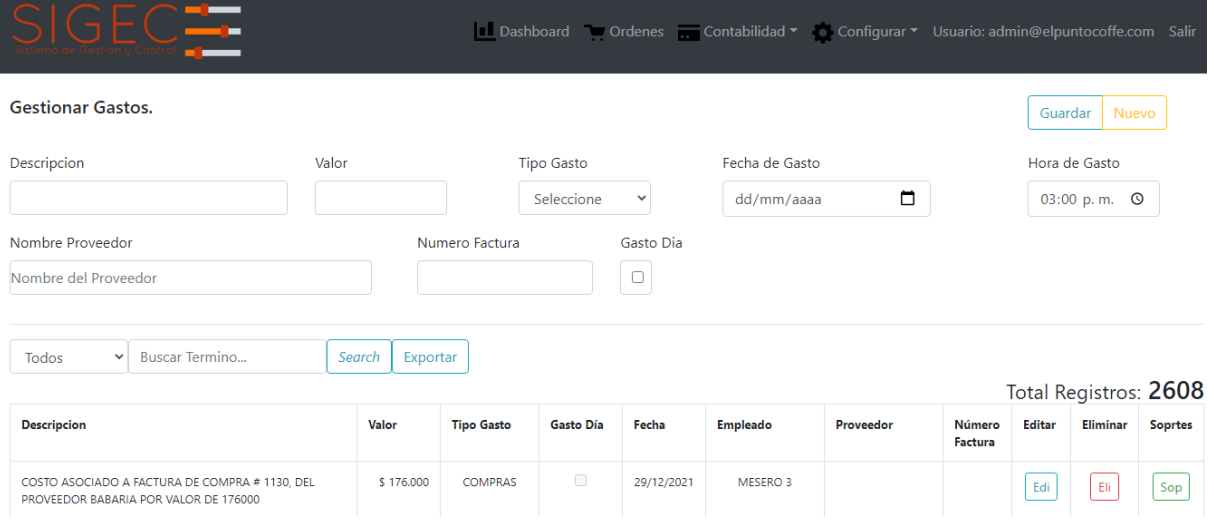

La opción de "sop" en la tabla es para adicionar el archivo en formato digital.

#### **3.1.9 Gestionar Compras**

Las facturas de compras están directamente relacionadas con los inventarios y se usan para comprar los insumos que requiere el menú del negocio para cubrir su carta u oferta. Esta opción solamente debe usarse cuando la compra está directamente relacionada con los productos, quiere decir cuando los productos comprados van a

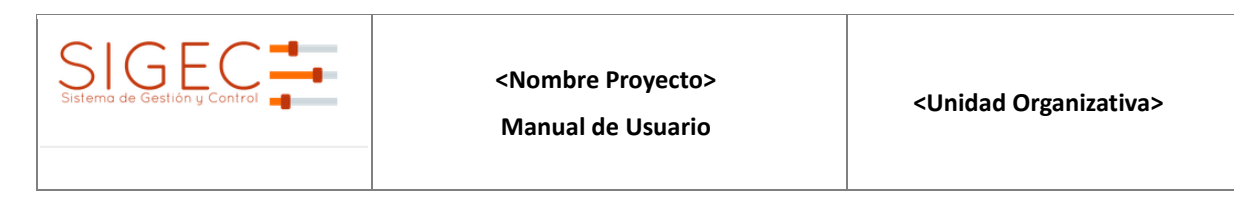

ser productos vendidos o van a ser parte de un producto previamente configurado. Si la compra no tiene relación directa con los productos se debe usar el módulo de gastos. Para gestionar una compra debemos ir al menú *Contabilidad – Factura de Compra* y el sistema muestra todas las compras realizadas con filtros de búsqueda para verificación o exportación a Excel.

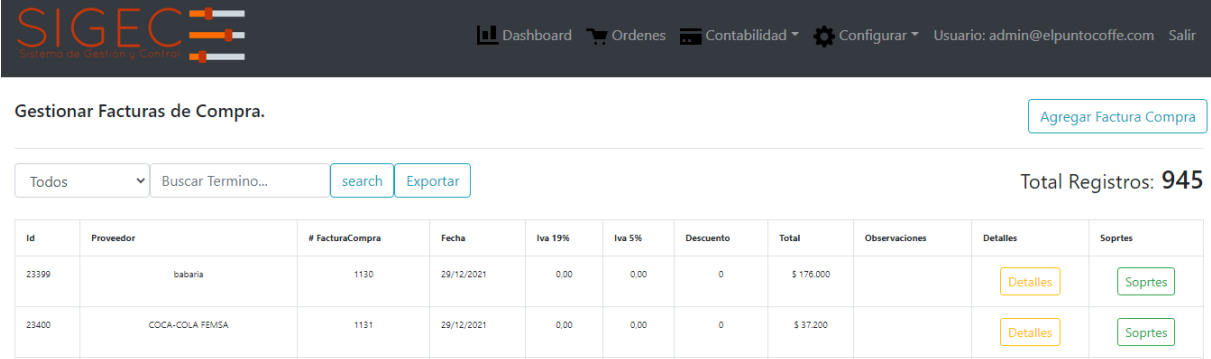

Para crear una nueva factura de compra debemos presionar el botón *Agregar Factura* el sistema muestra el formulario para la creación con la siguiente información: Proveedor, Numero Factura, Total de la Factura, si es un gasto del día y la fecha de la factura. Posteriormente debemos buscar el producto e ir agregándolos a la factura, en caso de equivocación el sistema permite eliminar el producto adicionado como se muestra en la siguiente imagen:

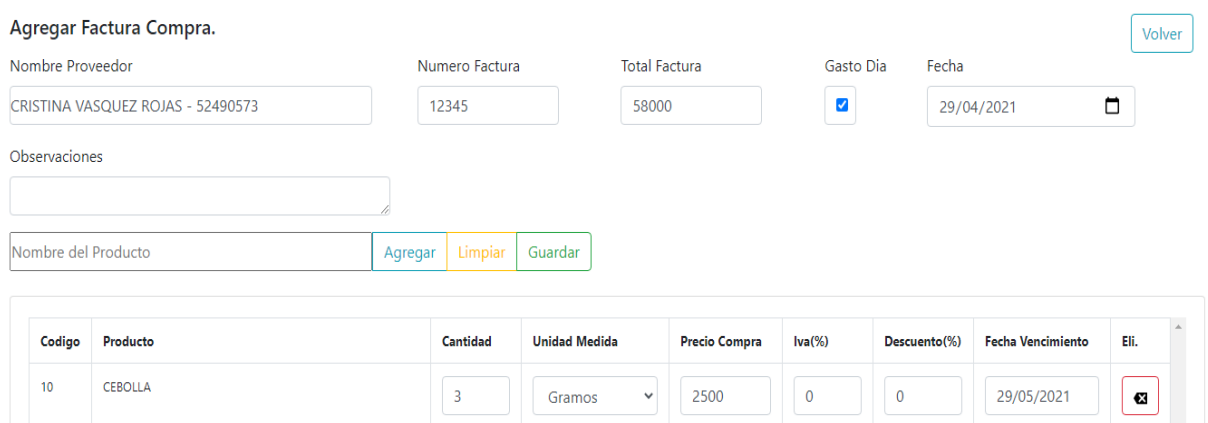

Cada vez que se agregue un producto debemos diligenciar la cantidad, la unidad de medida, el precio de compra, impuestos y la fecha de vencimiento del producto. Al finalizar presionamos *guardar*.

#### **3.1.10 Gestionar Ordenes**

Una vez realizadas las configuraciones básicas SIGEC esta listo para gestionar el proceso de órdenes y ventas. Para Ordenar debemos ir al menú *Ordenes*, el sistema mostrara todas las mesas disponibles para atender clientes.

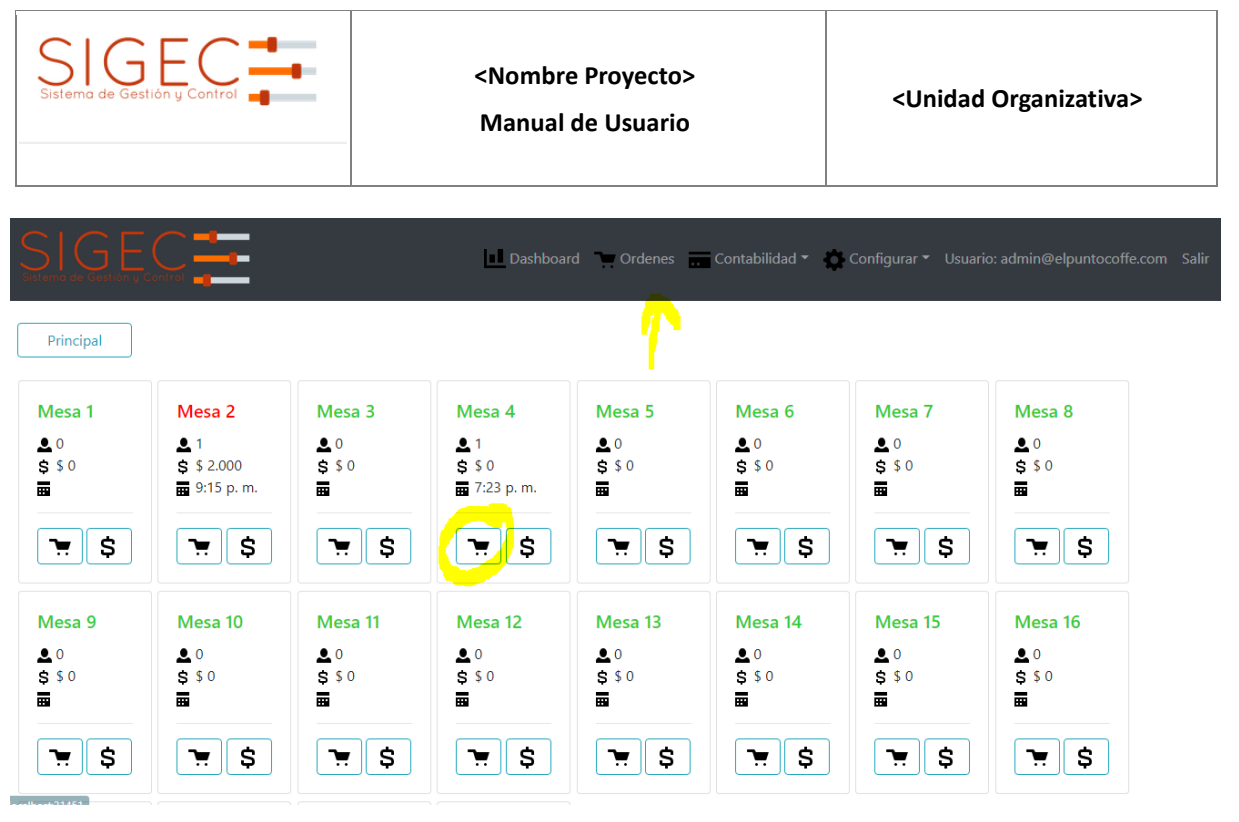

Posteriormente debemos seleccionar ordenar y el sistema nos mostrar el catálogo o el menú de productos disponibles para vender.

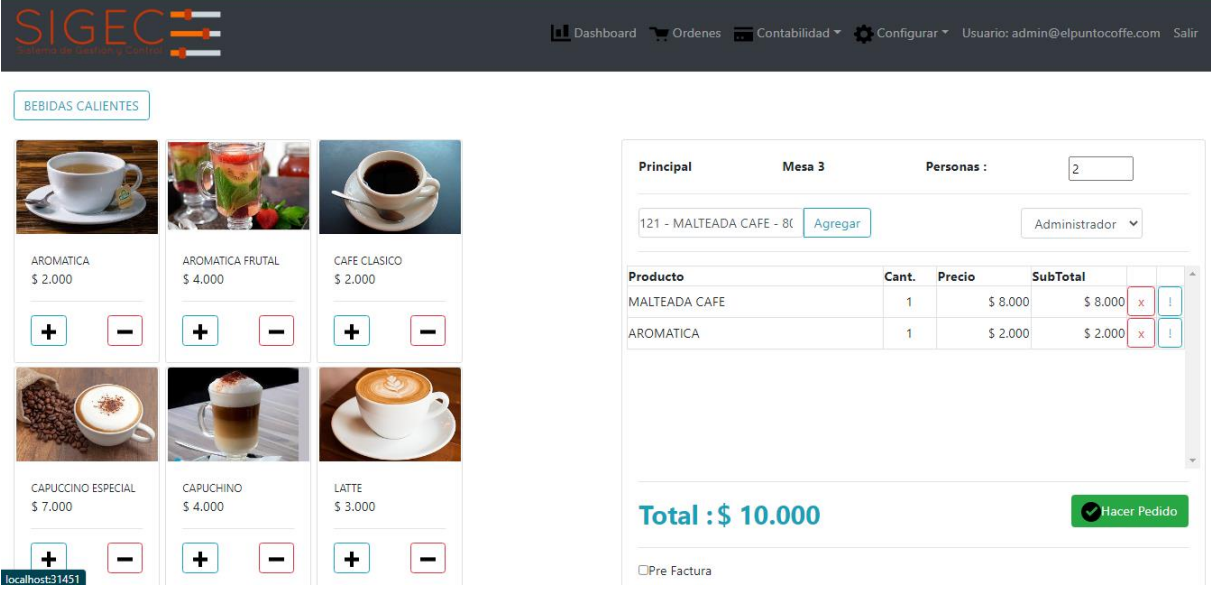

Para agregar productos podemos presionar el botón "*+*" o buscar por el nombre del producto. Cada vez que agreguemos un producto se van calculando lo valores de la orden y se listan en la parte de derecha. También podemos adicionar la cantidad de personas y el usuario que está atendiendo.

Al momento de presionar el botón *Hacer Pedido*, si en la configuración general dice que se imprimen comandas el sistema genera la orden en un ticket en la impresora previamente configurada, y se actualiza la mesa con los valores resumen de la orden y cambia el estado a ocupada.

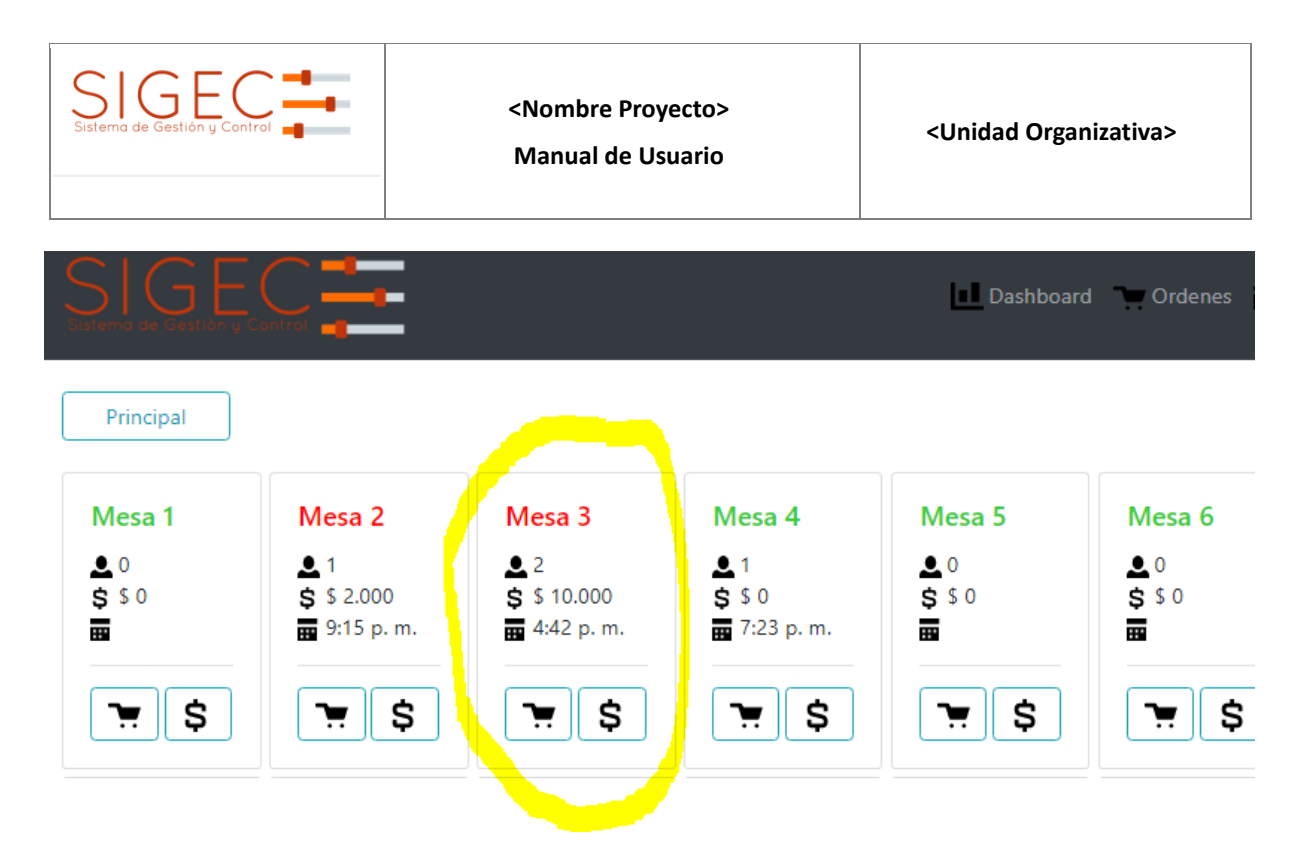

## **3.1.11 Facturar una Orden**

Una vez que el cliente termina el proceso de atención y pide la cuenta se debe seleccionar la opción de facturar mesa. Para esto seleccionamos la mesa y presionamos el botón *Facturar*.

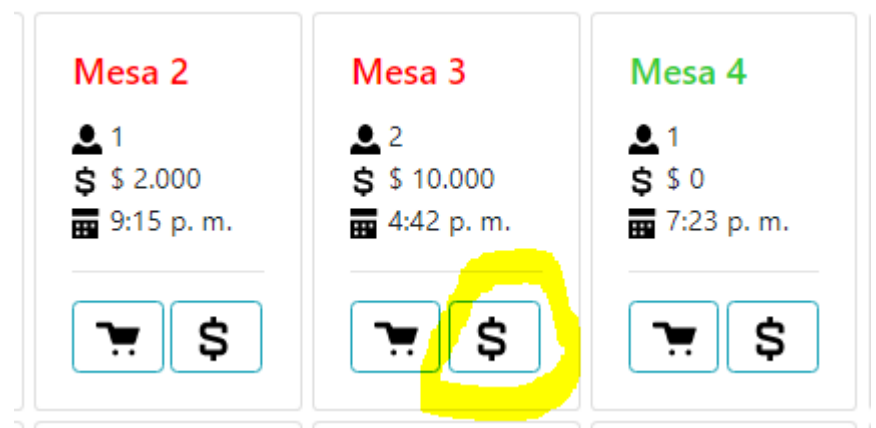

El sistema nos lleva al resumen de la cuenta y nos permite realizar pagos totales o parciales. Para esto debemos seleccionar o des seleccionar los productos a pagar.

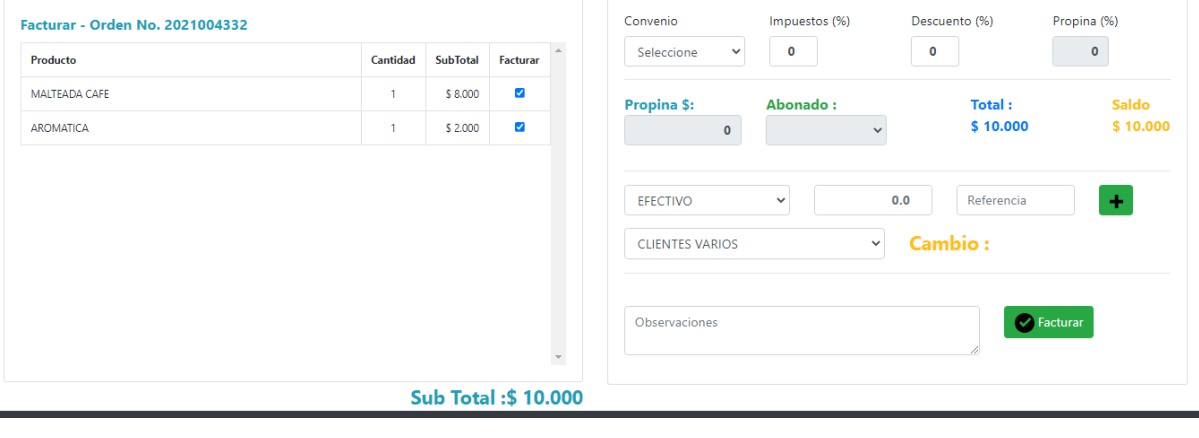

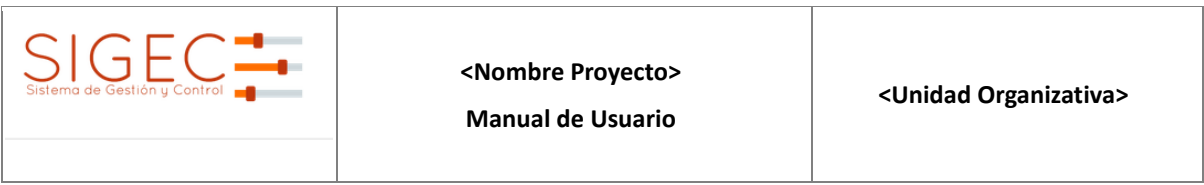

En la parte derecha están las opciones para liquidar la cuenta y se deben diligenciar, si se tiene algún convenio, los impuestos, descuentos, propina que se calcula automáticamente si se tiene configurada la opción, el total, el medio de pago, el cliente y observaciones sobre la factura.

Al momento de presionar el botón facturar se descuentan los productos vendidos en el inventario y se imprime la factura. Al terminar el proceso la mesa se libera y se termina el proceso de venta.

Para ver el resumen de las facturas, re imprimir o anular una factura, ver los detalles de la factura y adicionar soportes, el usuario debe contar con el permiso adecuado. Para esto debe ir al menú *Contabilidad – Facturas de Venta.* El sistema muestra el listado de todas las facturas con las opciones para re imprimir y eliminar.

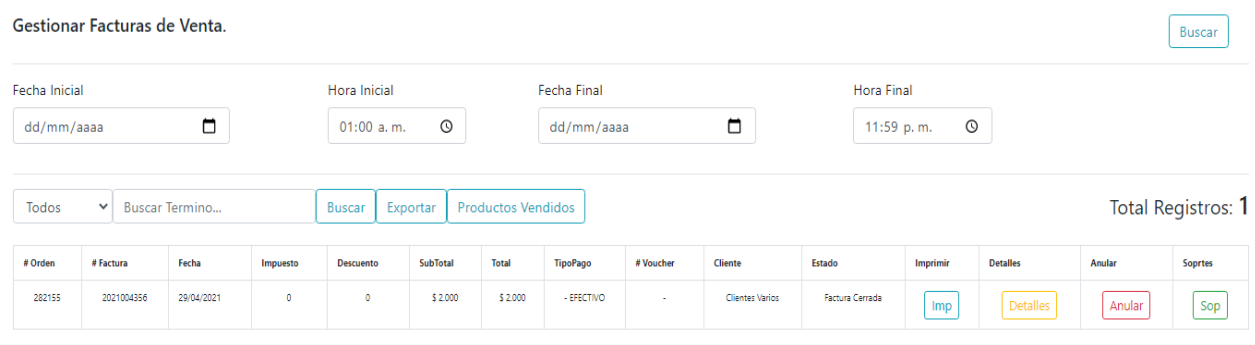

## **3.1.12 Gestionar los indicadores**

Los indicadores gerenciales ayudan al administrador en la toma de decisiones, SIGEC cuenta con un cuadro de mando integral en donde se resumen varios indicadores estratégicos para el emprendedor. Para ver los indicadores debemos seleccionar Menú *Dashboard.* El sistema despliega un grafico con los siguientes indicadores:

- Top de Productos. Muestra el Top de los productos mas vendidos y su cantidad.
- Total, de productos vendidos
- Total, de clientes atendidos
- Total, de ventas
- Total, de Ordenes generadas
- Top de Productos
- Total, de Ingresos en pesos y porcentaje.
- Total, costos en pesos y porcentaje
- Utilidad Bruta en pesos y porcentaje
- Promedio de consumo por persona.

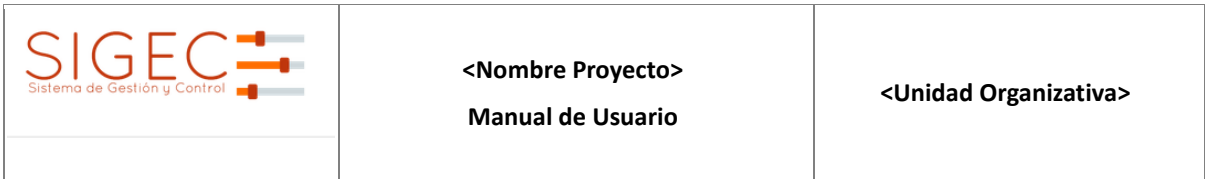

• Grafica de ventas con filtro por última semana, último mes, último año.

Esta información es muy importante y solo esta disponible para el administrador del sistema.

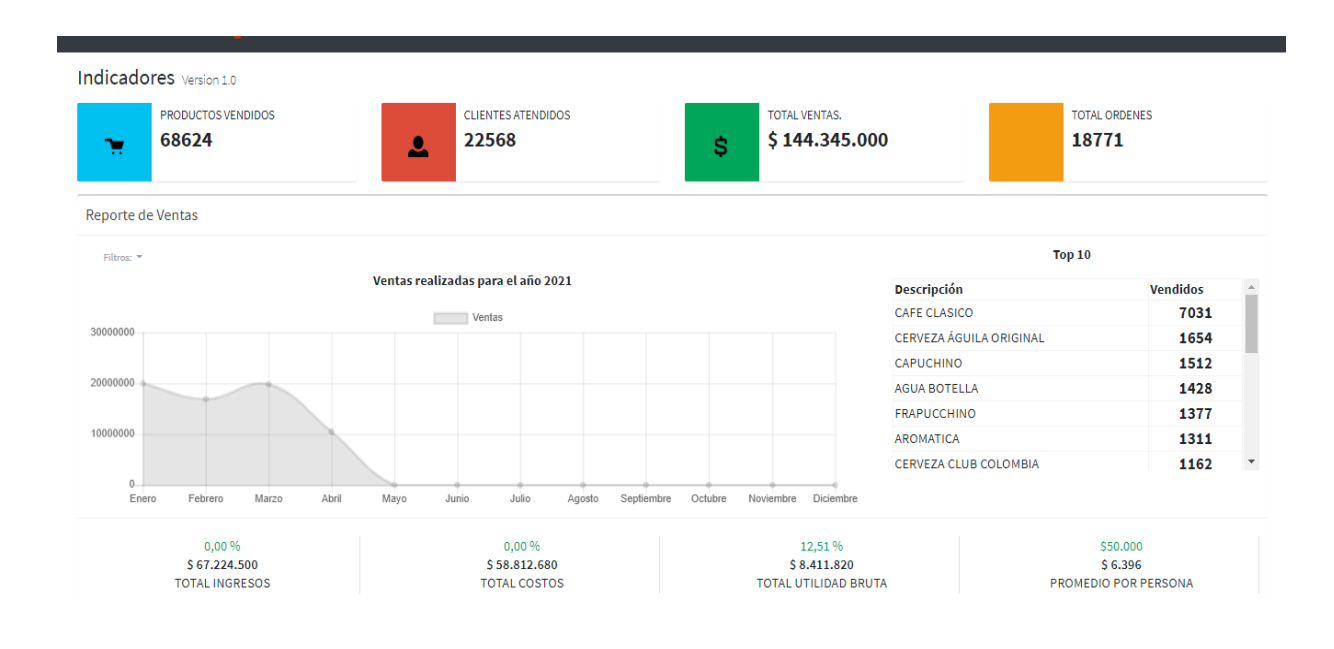

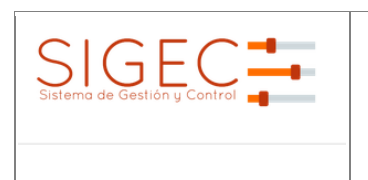

**<Nombre Proyecto>**

## **4 FAQ**

¿Qué herramientas necesito instalar antes de usar el sistema?

Rta. SIGEC funciona con una base de datos SQL Server Express gratuita por lo que se debe instalar manejador para esta base de datos de manera local en el equipo que haga las veces de servidor.

Adicionalmente funciona bajo entorno Windows y el equipo debe tener instalado el .Net Framework en su versión más nueva.

Para navegar solo se requiere un navegador como Chrome, Mozilla o IExplorer en su versión actualizados.

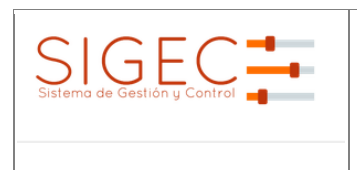

#### **Manual de Usuario**

## **5 GLOSARIO**

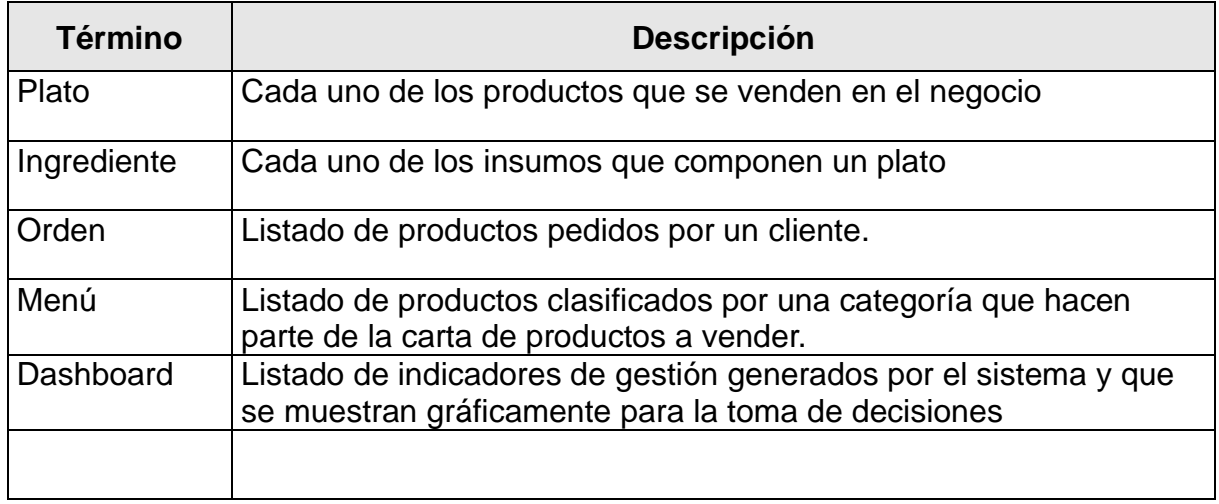

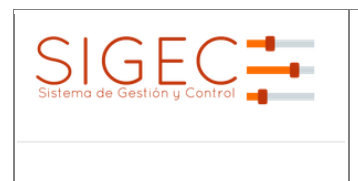

# **6 BIBLIOGRAFÍA Y REFERENCIAS**

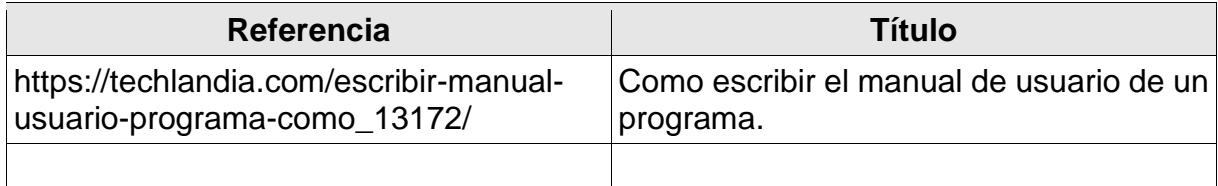

#### **RESUMEN ANALITICO EDUCATIVO RAE**

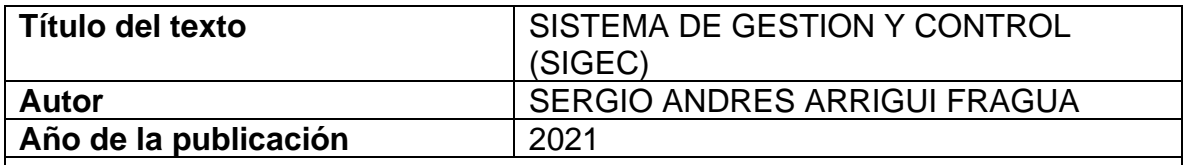

## **Directores(es)/Asesores(es)** HERNANDO ARBEY ROBLES PUENTES **Problema:**

El propósito de diseñar e implementar el Sistema de Gestión y Control de Bares y Restaurantes "SIGEC", es crear una plataforma tecnológica simple y fácil de utilizar, que mida en tiempo real las ventas, inventarios, gastos y generar las estadísticas requeridas para que los administradores accedan a ellas desde cualquier lugar y/o dispositivo y así poder aumentar la rentabilidad de su negocio y tomar decisiones más asertivas.

Para identificar las necesidades y cumplir con los objetivos, se recolectó información a través de entrevistas a los propietarios de algunos restaurantes y bares, entre estos Bar "Beer Club" y Café Bar "y el restaurante "San Felipe", quienes manifestaron la necesidad y los requerimientos para la implementación del Sistema de Gestión y Control - SIGEC.

#### **Objetivos:**

- Diseñar una herramienta que permita el control de pequeños negocios de bares y restaurantes.
- Utilizar nuevas metodologías de desarrollo de software ágil.
- Poner en práctica los conocimientos en desarrollo de software en la construcción de una aplicación web.

#### **Hipótesis:**

En la actualidad el sector de alimentos y bebidas es muy importante para la economía colombiana debido a la cantidad de empleos que genera. En el 2019 la cantidad de establecimientos y de empleos del sector fue: 800.000 restaurantes y bares, que emplean aproximadamente 1.500.000 personas. El negocio de la comida o food service, según información de la revista Dinero, vende alrededor de \$35 billones y la mayoría de estas ventas son generadas por pequeños negocios.

Este tipo de emprendimientos diariamente abren y cierran sus puertas en el mismo local; a veces con periodos de vida menor a 10 meses, con marcas distintas, conceptos distintos. Esto supone la quiebra económica de muchas personas que quisieron ingresar a este tipo de negocios, en la mayoría de casos, sin tener un buen plan de negocios, unos informes de ingresos y gastos detallados o la más mínima experiencia que se requiere para este sector.

La falta de una herramienta que permita gestionar y analizar la información sobre los clientes en sus gustos, hábitos, frecuencias de compra, controlar inventarios, tendencias, una debida planeación financiera a corto, mediano y largo plazo; hacen que sea imposible administrar de forma correcta las inversiones y el capital de trabajo invertido en esta industria.

## **Tesis principal del autor:**

¿Es posible disminuir el porcentaje de fracasos en los emprendimientos relacionados a la industria alimenticia, específicamente negocios de bares y restaurantes, si en el proceso de ejecución del negocio se implementa una herramienta tecnológica que gestione, controle y suministre la información necesaria para la toma de decisiones?

## **Argumentos expuestos por el autor:**

Hoy en día la sociedad cuenta con menos tiempo y todo es más acelerado, pues debido a los cambios vertiginosos y constantes el tiempo se ha convertido en un factor limitante. Las familias, los trabajadores y hasta los mismos niños, comen cada vez con menos frecuencia en sus casas. La tendencia de alimentarse fuera del hogar por la falta de tiempo ha hecho que las personas en muchas ocasiones recurran a restaurantes, buscando facilitar ese suceso cotidiano. A su vez que satisfacen su necesidad básica, este recurso permite socializar y ahorrar tiempo.

Las personas buscan en estos sitios un factor que los diferencie de los demás, que les brinde un mejor servicio, mejor calidad e innovación en la preparación de los alimentos y les permita ahorrar en muchas ocasiones tiempo y desplazamientos. Los emprendimientos asociados a esta industria abren, se expanden y cierran todos los días; de ahí la necesidad de realizar una herramienta tecnológica que gestione, controle y apoye la toma de decisiones a cada uno de los emprendedores que quieren ingresar.

## **Conclusiones del texto:**

Desarrollar una herramienta tecnológica que permita llevar un control de la información de manera segura, confiable y sistematizada de cada uno los procesos internos realizados entre el negocio y los clientes que además apoye la toma de decisiones por parte de los propietarios y ayude a disminuir del índice de fracasos en emprendimientos relacionados a bares y restaurantes.

#### **Bibliografía citada por el autor:**

CABANES, Nacho. Microsoft Visual C# 2010. Content Master. Edición Digital

Deloitte Spain. 2021. ¿Qué es un ORM?. [online] Available at: <https://www2.deloitte.com/es/es/pages/technology/articles/que-es-orm.html>

Diagrama de componentes: modelado eficiente de sistemas con módulos de software, 2021. IONOS Digitalguide [online],

ESCOFET, CARMEN MARTIN. El lenguaje SQL. Versión Kindle.

GAUCHAT, JUAN DIEGO. El gran libro del HTML, CSS y Java. Edición en formato electrónico: 978-84-267-1782-5. MARCOMBO, S.A.

KENDALL, KENNETH E. Y KENDALL, Julie E. Análisis y Diseño de Sistemas OCTAVA EDICIÓN PEARSON EDUCACIÓN, México, 2011

KENDALL, KENNETH E. Y KENDALL, JULIE E. Páginas: 600 PEARSON EDUCACIÓN, México, 2011

MORA, OSCAR PEREZ. Bases de datos. Segunda edición. Fundación per a la **Universitat** 

OBERTA, de Catalunya. Eureca Media. Depósito legal: B-9.410-2007.

uchile.cl, 2013. Repositorio.uchile.cl [online]

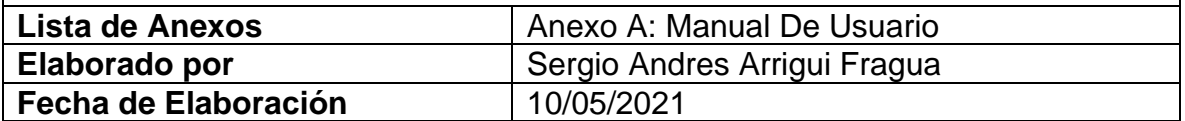